# **SPTronic**

Руководство пользователя

SMS-Soft

31.03.2024

# Оглавление

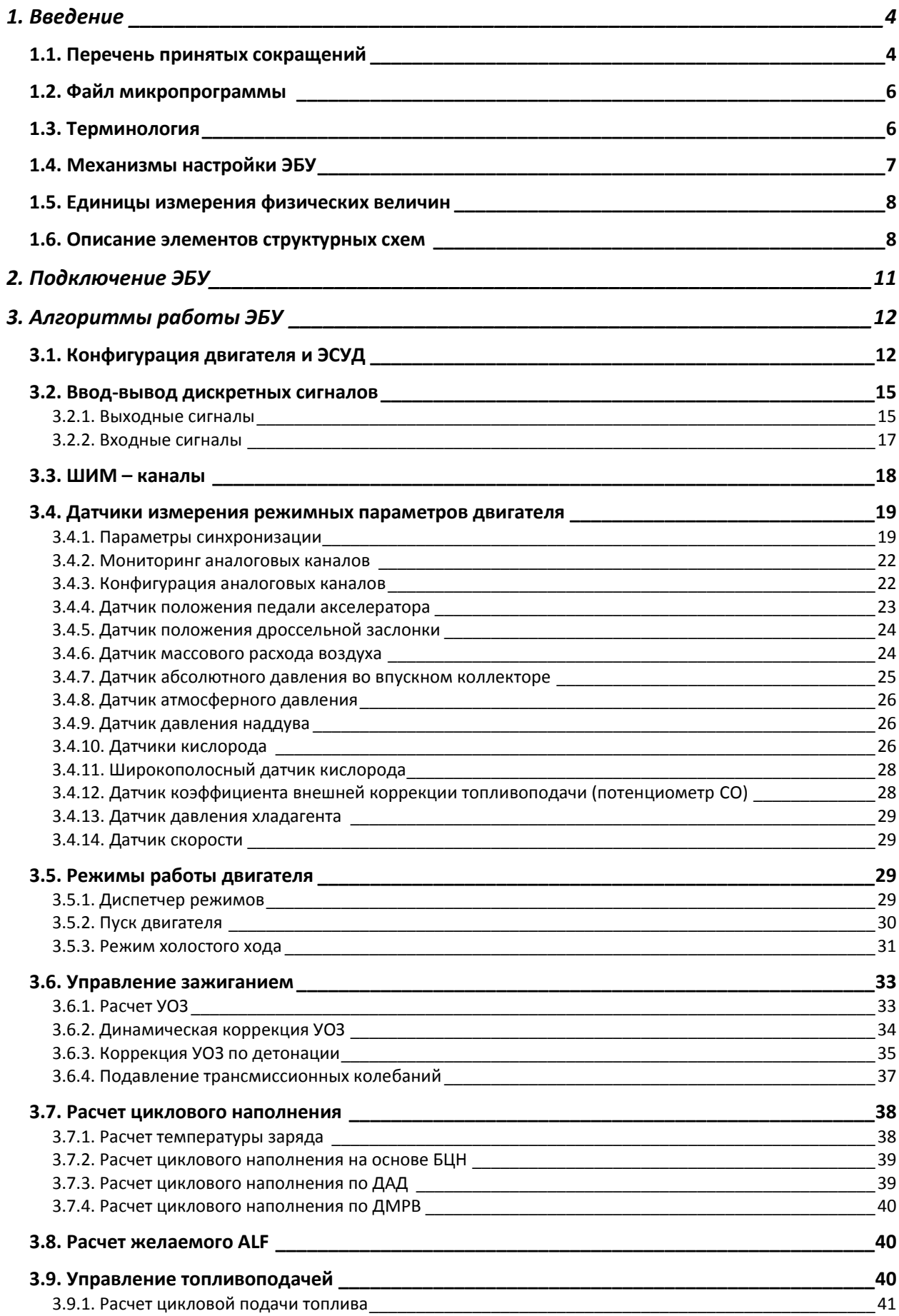

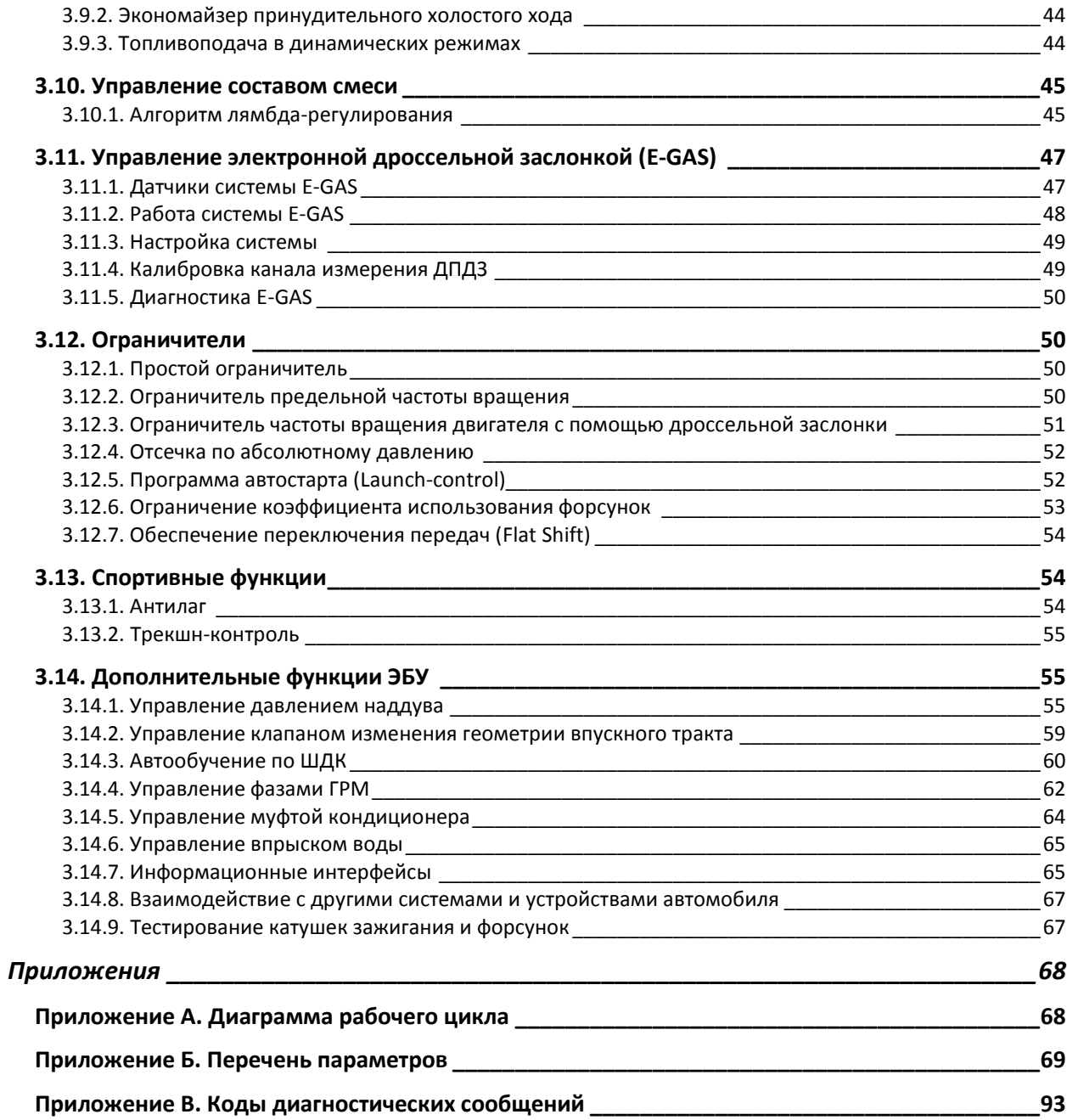

# <span id="page-3-0"></span>**1. Введение**

Настоящий документ содержит описание алгоритмов, выполняемых ЭБУ с микропрограммой SPTronic.

Линейка SPTronic состоит из следующих ЭБУ:

SPTronic M8,

SPTronic M4,

SPTronic M4E,

SPTronic M4M,

SPTronic M5,

SPTronic M6.

Все ЭБУ выполняют схожие алгоритмы и отличаются аппаратными возможностями. Для каждого из блоков предусмотрен отдельный документ в виде дополнения к настоящему руководству. Это дополнение включает в себя описание входных/выходных сигналов, назначение контактов разъемов и прочее.

Блоки SPTronic предназначены для применения в автоспорте и позволяют строить спортивные системы управления автомобильными и мотоциклетными двигателями с различными конфигурациями и способами измерения наполнения (ДАД, ДМРВ, работа по дросселю). Максимальная частота вращения двигателя — до 16000 об/мин. Поддерживается стандартный набор датчиков и исполнительных механизмов. Блоки SPTronic не предназначены для использования в автомобилях, эксплуатируемых на дорогах общего пользования.

ПО SPTronic поставляется в комплекте с ЭБУ. В дальнейшем обновление программы возможно в рамках приобретенной лицензии. При обновлении ПО возможно сохранить все старые калибровочные данные, если они поддерживаются в новой версии. Новые данные будут инициализированы значениями по умолчанию.

Для выполнения операций по конфигурированию, настройке и обновлению ПО ЭБУ требуется программа SPTuner, работающая под управлением ОС Windows. Описание программы SPTuner приведено в отдельном руководстве.

Для взаимодействия программы SPTuner и ЭБУ SPTronic требуется наличие адаптера DiaLink или DiaLink-MC.

Принципиальная электрическая схема блока управления SPTronic M8 (M73) доступна на сайте [www.sms-soft.ru](http://www.almisoft.ru/) в разделе "Документация". В настоящем руководстве используется обозначение элементов ЭБУ, принятое в принципиальной схеме.

# <span id="page-3-1"></span>*1.1. Перечень принятых сокращений*

ALF – коэффициент избытка воздуха (в иностранной литературе - λ);

E-GAS – система управления дроссельной заслонкой по проводам (Drive by wire, DBW);

VTC – valve timing control. Система управления фазами ГРМ;

WGDC – коэффициент заполнения ШИМ-сигнала управления клапаном wastegate (wastegate duty cycle);

АД – абсолютное давление (во впускном коллекторе);

АЦП – аналого-цифровой преобразователь;

- БЦН базовое цикловое наполнение;
- ГРМ газораспределительный механизм;
- ДАД датчик абсолютного давления;
- ДД датчик детонации;
- ДДМ датчик давления масла;
- ДДТ датчик давления топлива;
- ДДХ датчик давления хладагента;
- ДЗ дроссельная заслонка;
- ДК датчик кислорода(узкополосный);
- ДМРВ датчик массового расхода воздуха;
- ДН давление наддува;
- ДППА датчик положения педали акселератора;
- ДПДЗ датчик положения дроссельной заслонки;
- ДПКВ датчик положения коленчатого вала;
- ДПРВ датчик положения распределительного вала. Используется для реализации VTC;
- ДФ датчик фазы. Используется для достоверного определения текущей фазы двигателя;
- ДС датчик скорости автомобиля;
- ДТВ датчик температуры воздуха;
- ДТМ датчик температуры масла;
- ДТТ датчик температуры топлива;
- ДТОГ датчик температуры отработавших газов;
- ДТОЖ датчик температуры охлаждающей жидкости;
- ДХ давление хладагента;
- ИКЗ индивидуальная катушка зажигания (работающая на один цилиндр);
- КЗ катушка зажигания;
- ОПЧВ ограничитель предельной частоты вращения;
- ОС операционная система;
- ОУН обратный ускорительный насос (механизм обеднения в переходных режимах);
- ПА педаль акселератора;
- ПДЗ положение дроссельной заслонки;
- ПК персональный компьютер (как средство для настройки ЭБУ);
- ПО программное обеспечение;
- ППА положение педали акселератора;
- РВ распределительный вал;
- РДН регулятор давления наддува;
- РДТ регулятор давления топлива;

РПДЗ – регулятор положения дроссельной заслонки;

РХХ – регулятор холостого хода (исполнительный механизм);

РЧВ – регулятор частоты вращения;

РЧВ-В – регулятор частоты вращения, канал регулирования воздуха;

РЧВ-З – регулятор частоты вращения, канал регулирования УОЗ;

УОЗ – угол опережения зажигания;

ФК – флаг комплектации;

ТВ – температура воздуха;

ТОГ – температура отработавших газов;

ТОЖ – температура охлаждающей жидкости;

УН – ускорительный насос (механизм обогащения в переходных режимах);

ЦН – цикловое наполнение;

ЧВ – частота вращения;

ШДК – широкополосный датчик кислорода;

ЭБУ – электронный блок управления (двигателем);

ЭДП – дроссельный патрубок с электроприводом;

ЭМК – электромагнитный клапан;

<span id="page-5-0"></span>ЭНП – энергонезависимая память (Flash или EEPROM).

# *1.2. Файл микропрограммы*

Архив обновления микропрограммы содержит файл описания истории версий (**whatsnew\_vNN.MM.txt**) и файлы микропрограммы, которые имеют следующий формат:

**SPTronic\_M8\_vNN.MM\_wTT.fwu**,

где

NN.MM - версия микропрограммы,

TT - количество зубьев задающего диска для ДПКВ.

Пример **SPTronic\_M8\_v04.61\_w36.fwu** – микропрограмма ЭБУ SPTronic M8 версии 4.61 для задающего диска на 36 зубьев.

При обновлении микропрограммы необходимо внимательно изучить историю изменений программы от версии, загруженной в ЭБУ до новой. Особое внимание уделить новым параметрам для корректного задания значений.

Важные замечания по обновлению микропрограммы указаны в Руководстве на программу SPTuner.

# <span id="page-5-1"></span>*1.3. Терминология*

В настоящем руководстве принята следующая терминология:

*Рабочие режимы* – режимы работы двигателя, возможные после окончания пуска.

*Режим пуска* – режим работы двигателя до окончания пуска.

*Режим холостого хода (режим ХХ)* – режим поддержания двигателя в состоянии готовности в выработке полезной мощности.

*Режим нагрузки* – режим работы двигателя, при котором происходит выработка полезной мощности, используемой для движения автомобиля.

*Фаза двигателя* – величина, однозначно определяющая текущее положение механизмов двигателя. Принято, что нулевому значению фазы соответствует нахождение поршня в ВМТ в начале такта рабочего хода. Единица измерения фазы – ° пкв. Диаграмма работы двигателя и ЭСУД для задающего диска 60-2 приведена в приложении [А](#page-67-1).

*Перезапуск ЭБУ* – Снятие и повторная подача (не ранее, чем через 20 с, или отключения главного реле) питания, необходимые для осуществления некоторых этапов настройки. В обычном режиме работы снятие питания осуществляется отключением зажигания. При этом необходимо помнить, что перезапуск не произойдет, если установлено соединение между ЭБУ и ПК.

*Онлайн-режим работы* – режим работы программы SPTuner при установленном соединении с ЭБУ.

*Оффлайн-режим работы* – режим работы программы SPTuner без соединения с ЭБУ.

Термин "Мгновенное значение", используемый в настоящем руководстве относится к измеряемым, или вычисляемым физическим величинам и обозначает некоторое промежуточное значение, подвергаемое окончательной обработке. Мгновенные значения некоторых величин могут быть полезны при настройке, поиске неисправностей и т.д.

# <span id="page-6-0"></span>*1.4. Механизмы настройки ЭБУ*

Настройка ЭБУ осуществляется посредством изменения значений параметров.

Каждый параметр имеет уникальный номер и уникальное наименование в рамках своего типа. Наименования используются в настоящем руководстве и в программе SPTuner. При описании в руководстве наименования параметров выделены *полужирным курсивом*, наименования характеристик выделены шрифтом Arial.

Иногда в наименование характеристики могут входить круглые скобки, обозначая входные переменные для интерполяции. Фигурные скобки {} не входят в наименование характеристики и приводятся в настоящем руководстве, дополнительно обозначая входные переменные для интерполяции. Например, [AuxOut1\\_Zone{](#page-89-0)*Rpm*, *Thr*}. Наименование характеристики – "AuxOut1\_Zone", наименования входных переменных – "Rpm" и "Thr".

Параметры могут быть следующих типов:

Переменная. Значения переменных вычисляются в ЭБУ и недоступны для изменения пользователем. Переменные отражают текущее состояние ЭБУ

Настройка. Значения настроек задаются пользователем, хотя в некоторых случаях могут быть изменены ЭБУ. Значения настроек типа "T" сохраняются

- a(x в ЭНП и восстанавливаются при последующей подаче питания. Значения настроек типа "W" не сохраняются в ЭНП и при подаче питания инициализируются одним и тем же значением
- Селектор. Параметр может принимать одно из предопределенных текстовых значений. Используется при конфигурировании алгоритмов программы
- Конфигуратор дискретного входа/выхода. Параметр позволяет задать サ соответствие между логическим входом/выходом и аппаратным каналом с учетом инверсии сигнала

∴≚

ᅜ

Массив флагов (битов состояния) Параметр позволяет получить информацию о текущем состоянии ЭБУ. Если параметр доступен для редактирования, то с

- ۴ его помощью можно конфигурировать ЭБУ и т.д. Обозначение флагов состоит из двух частей, разделенных символом "^": наименование параметра, наименование флага. Например,  $FI$ <sup> $\circ$ </sup>Sync crank
- ぷ Команда. Выполнение команды приводит к активации некоторых алгоритмов
	- 2D-характеристика. Представляет собой набор упорядоченных данных для формирования кусочно-линейной функции
- 3D-характеристика. Представляет собой набор упорядоченных данных для 鄇 формирования 3D поверхности
	- Ось характеристики. Представляет собой набор данных, аналогичный 2Dхарактеристике, ось X которой содержит целые числа 0, 1, 2... (индексы точек оси). Значения оси должны монотонно возрастать по мере увеличения индекса. Большинство осей являются редактируемыми

Для удобства навигации параметры разделены на группы по функциональному назначению.

Значения параметров могут быть сохранены в файле и использованы в дальнейшем при настройке данного или других ЭБУ.

> Традиционно в чип-тюнинге для сохранения калибровочных данных производится чтение Flash-памяти ЭБУ и сохранение в виде bin-файла.

> В SPTronic разделены понятия "микропрограмма" и "калибровочные данные". Файл прошивки, поставляемый разработчиком, содержит только микропрограмму. Содержимое Flash-памяти ЭБУ не может быть считано и сохранено.

> В то же время, использование файла параметров упрощает процесс переноса данных при обновлении ПО. Пользователь может распоряжаться файлом параметров, не нарушая требований лицензии.

Выбор значений осей характеристик должен осуществляться на начальном этапе настройки ЭБУ. В противном случае, изменение квантования оси может потребовать перенастройку всех связанных характеристик.

# <span id="page-7-0"></span>1.5. Единицы измерения физических величин

При конфигурировании ЭБУ пользователь получает исчерпывающую информацию о единицах измерения всех параметров. Данная информация появляется в виде всплывающих подсказок, или может содержаться в наименовании параметров.

Все единицы измерения значений параметров соответствуют общепринятым, кроме указанных в таблице:

| Обозначение                 | Наименование               |                     | Описание |                                                                                         |     |            |     |
|-----------------------------|----------------------------|---------------------|----------|-----------------------------------------------------------------------------------------|-----|------------|-----|
| $\circ$ TIKB ( $\circ$ ckp) | градус<br>коленчатого вала | положения   Единица |          | измерения<br>четырехтактного двигателя актуальный диапазон<br>(цикл работы) 0720 ° пкв. | фаз | двигателя. | Для |

# <span id="page-7-1"></span>1.6. Описание элементов структурных схем

Для описания алгоритмов работы программы в тексте настоящего руководства используются следующие обозначения:

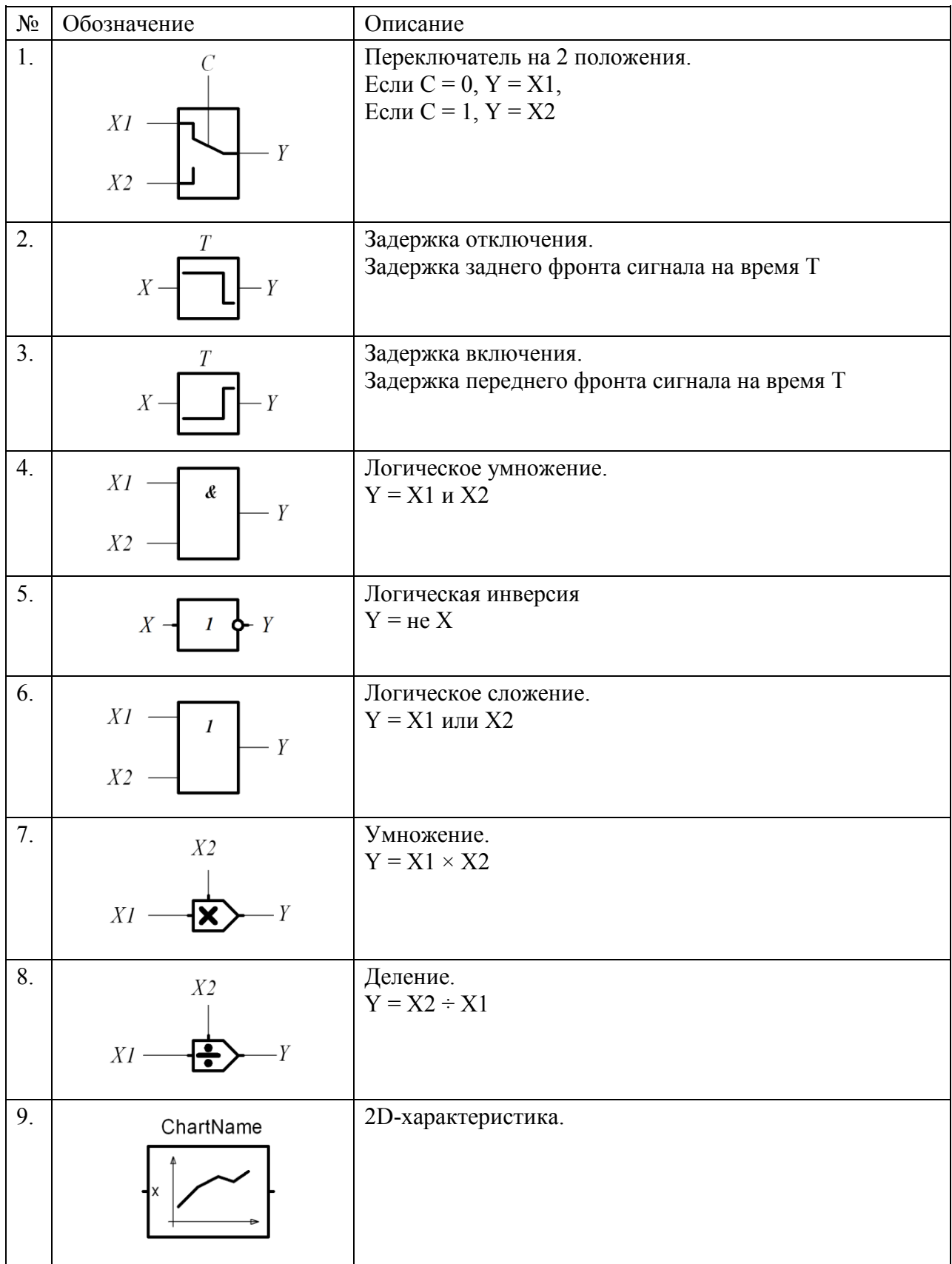

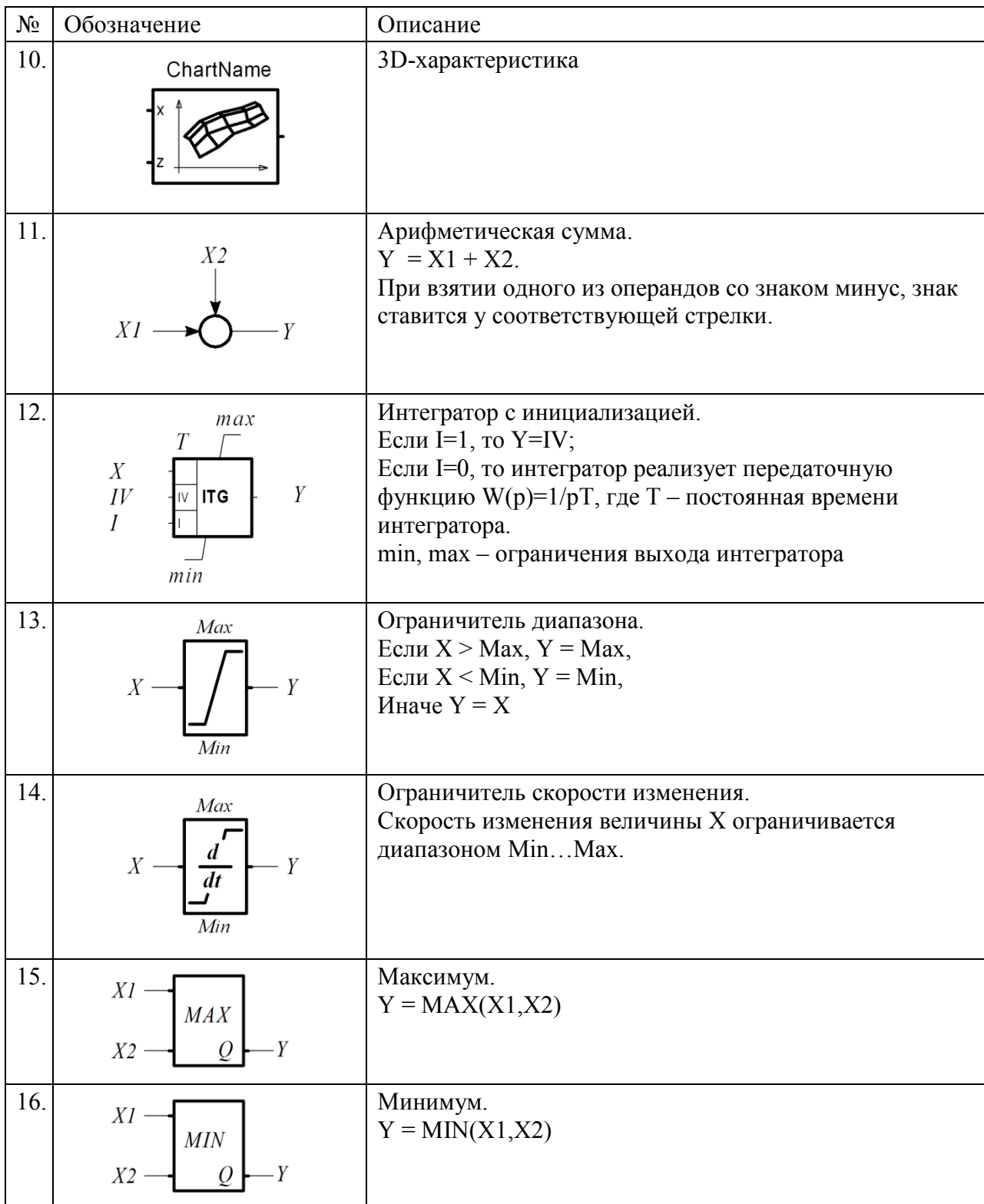

# <span id="page-10-0"></span>**2. Подключение ЭБУ**

Подключение ЭБУ в схеме ЭСУД осуществляется в соответствии с таблицей, приведенной в дополнении к Руководству (для каждого типа ЭБУ).

При подключении необходимо руководствоваться следующими правилами:

 Электрический контакт корпуса ЭБУ с любыми проводящими частями автомобиля (в т.ч. кузовом) недопустим;

 Провода масс по назначению должны быть разделены и подключены в точку с наименьшим сопротивлением по отношению к минусовой клемме АБ. Провод массы зажигания должен иметь сечение не менее 2,5 мм<sup>2</sup>;

 Провода питания и массы датчиков не должны объединяться с другими проводами и должны быть подключены только к соответствующим контактам разъема ЭБУ;

 Провода управления катушками зажигания и форсунками должны прокладываться отдельным жгутом для снижения влияния на сигнальные провода датчиков;

 В конфигурациях с E-GAS необходимо задействовать все контакты, имеющие тип PWR и GND (см. дополнение к Руководству);

 В конфигурациях с большим количеством выходных дискретных сигналов необходимо задействовать все контакты, имеющие тип GND (см. дополнение к Руководству);

 Провода от датчиков ДПКВ и ДД должны быть в виде экранированных витых пар. Не допускается прокладка этих проводов параллельно с проводами управления катушками зажигания, управления ЭДП и форсунками. Экран должен подключаться к контакту "Масса электроники";

 Линия, подключаемая к контакту "Замок зажигания (КЛ15)" не является силовой. Сечение провода не имеет значения. Важно подключить данный провод непосредственно к замку зажигания или в ближайшем узле.

**!**

**!**

*Несоблюдение указанных правил может привести к неработоспособности ЭСУД и повреждению оборудования.*

При подключении адаптера DiaLink желательно обеспечить минимальную длину USB-кабеля. USB-кабель должен быть хорошего качества.

> *Не рекомендуется подключать ПК (ноутбук) через DiaLink к ЭСУД автомобиля при питании ПК от сети 220 В. Для DiaLink-MC такое подключение допустимо.*

*Категорически запрещено подключение ПК через DiaLink к ЭСУД автомобиля при питании ПК от сети 220 В и одновременно подключенных к бортовой сети устройств (например, зарядных), запитанных от сети 220 В.*

В любом случае, при подключении ПК к бортовой сети автомобиля необходимо учитывать конфигурацию масс и не допускать протекания значительного сквозного тока через ПК. Несоблюдение данного требования может привести к повреждению оборудования.

# <span id="page-11-0"></span>**3. Алгоритмы работы ЭБУ**

# <span id="page-11-1"></span>*3.1. Конфигурация двигателя и ЭСУД*

Тип двигателя задается параметром *[swEngineType](#page-69-0)*. В зависимости от выбранного значения (см. таблицу ниже) изменяется назначение каналов управления катушками зажигания и форсунками. Изменение значения параметра *[swEngineType](#page-69-0)* вступают в силу после перезапуска ЭБУ. При выяснении порядка работы конретного двигателя необходимо обратить внимание на схему нумерации цилиндров. Принцип нумерации цилиндров у различных производителей может отличаться.

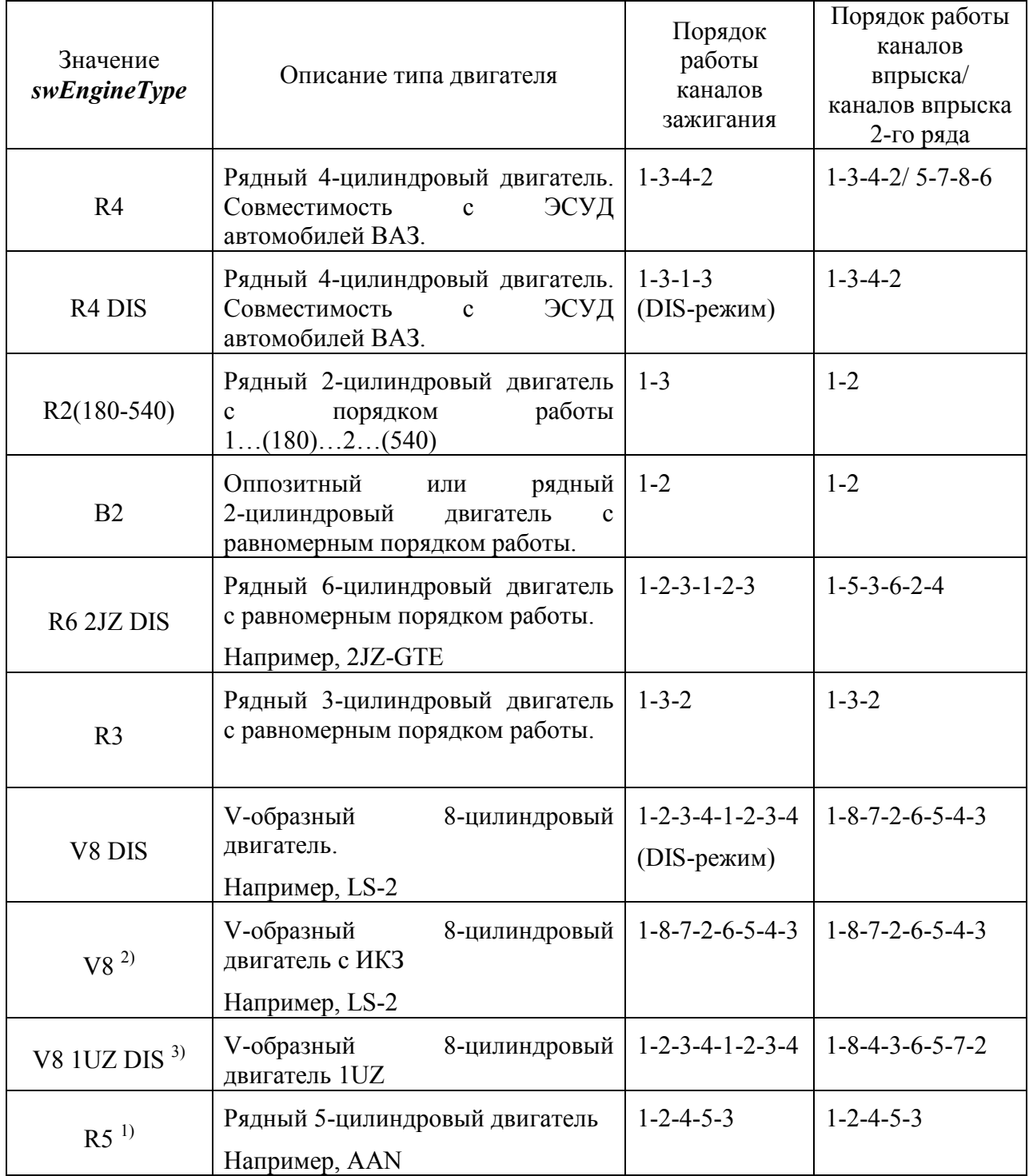

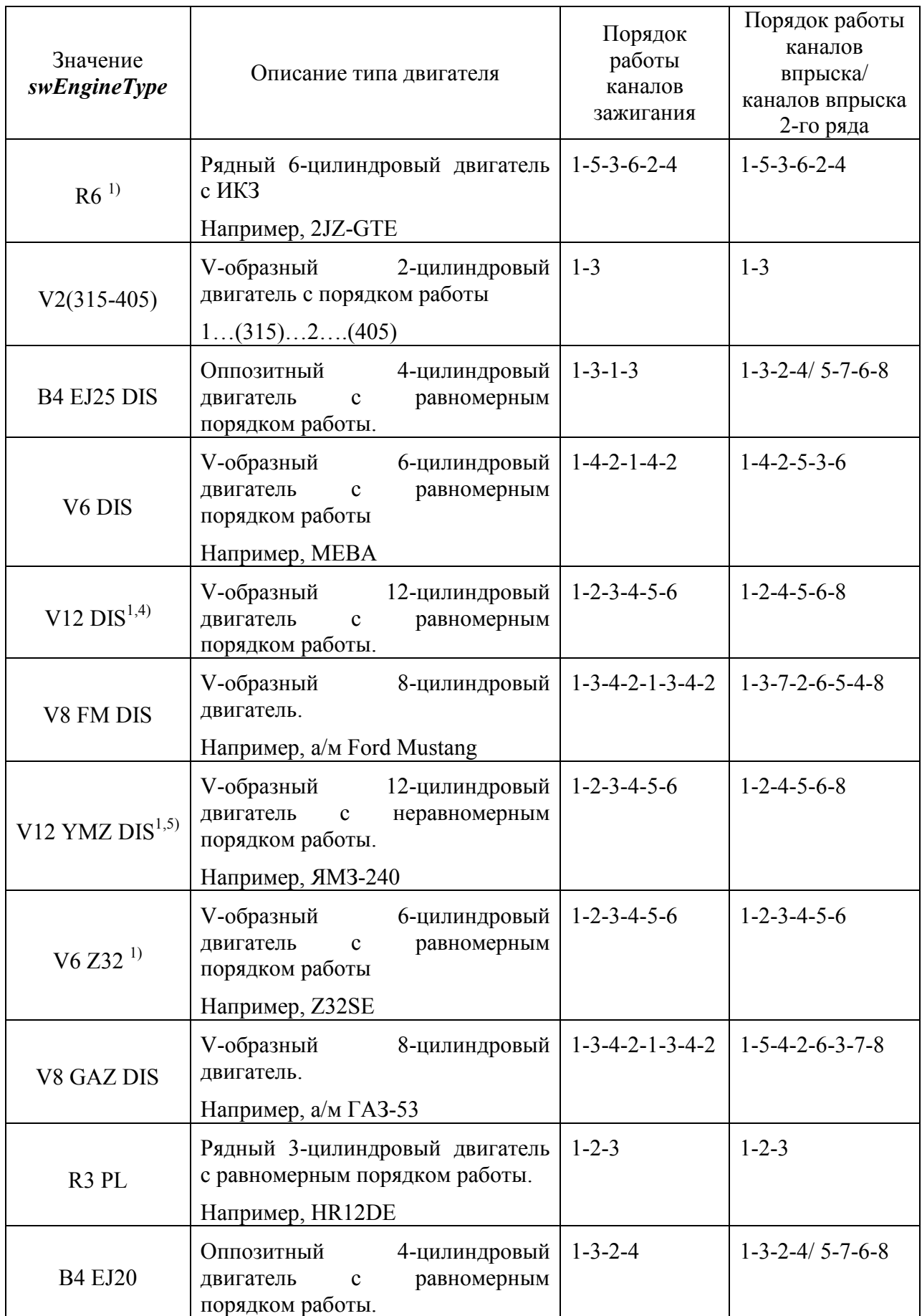

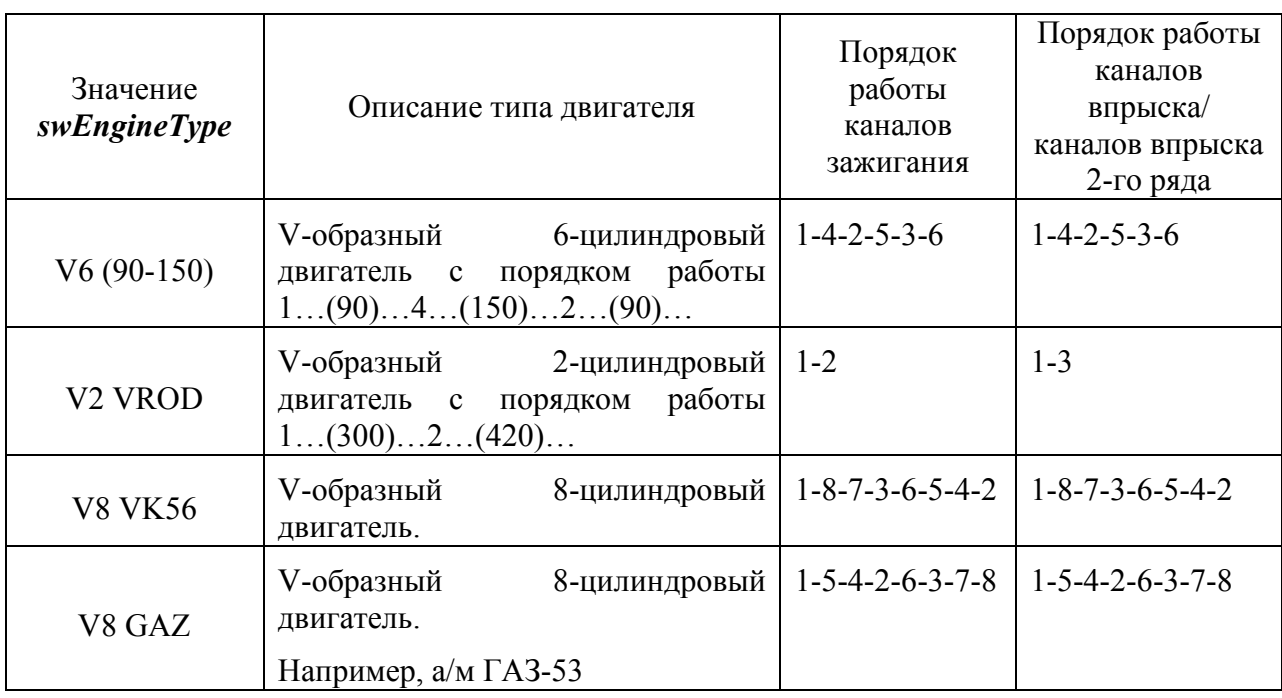

Примечания:

1) Конфигурация возможна для исполнения SPTronic M8F-C6 или SPTronic M8F-C8.

2) Конфигурация возможна для исполнения SPTronic M8F-C8.

3) Для использования совместно со штатными распределителями необходимо к катушке зажигания A (распределитель которой подключен к цилиндру 1) подключить каналы зажигания 1 и 3 (конт. 5 и 2), к катушке зажигания B подключить каналы зажигания 2 и 4 (конт. 1 и 4).

4) Псевдоконфигурация. Фактическая конфигурация – 6-цилиндровый двигатель с неравномерным порядком работы (интервалы 60 и 180 ° пкв).

Параметры *[swWasteSpark](#page-75-0)* и *[swDoubleInject](#page-77-0)* должны быть установлены в ON.

Примеры порядка работы для некоторых двигателей:

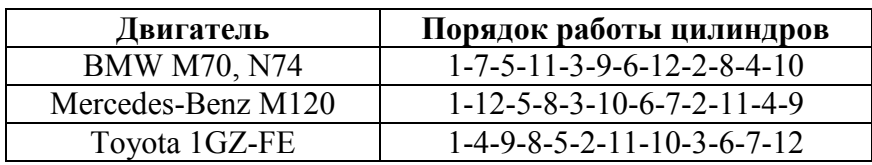

Примеры подключения каналов зажигания и впрыска:

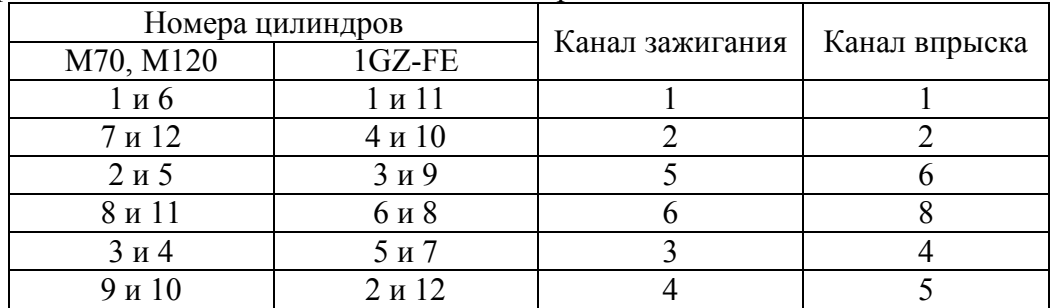

5) Псевдоконфигурация. Фактическая конфигурация – 6-цилиндровый двигатель с неравномерным порядком работы (интервалы 75 и 165 ° пкв).

Параметры *[swWasteSpark](#page-75-0)* и *[swDoubleInject](#page-77-0)* должны быть установлены в ON.

Для 12-цилиндрового двигателя с порядком работы 1-12-5-8-3-10-6-7-2-11-4-9 подключение каналов зажигания и впрыска:

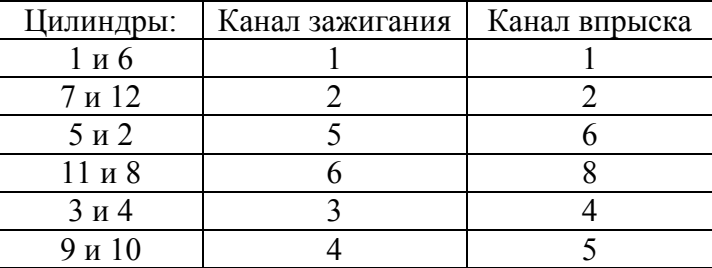

# <span id="page-14-0"></span>*3.2. Ввод-вывод дискретных сигналов*

#### <span id="page-14-1"></span>**3.2.1. Выходные сигналы**

Назначение контактов ЭБУ для выходных сигналов приведено в дополнении к Руководству.

Для назначения функции дискретного выхода необходимо параметрам *DOx.x* (группа **Digout->DO Config**) задать одно из возможных значений (в выпадающем списке). Если необходимо, чтобы выход был неактивным, необходимо задать значение "CLR". Для выходов, включенных постоянно (при включении зажигания), необходимо задать значение "SET". Значения "SET" и "CLR" можно также использовать для тестирования выходных каскадов и исполнительных механизмов. Для включения инверсии выходного сигнала необходимо задать значения с префиксом "~" (тильда).

Для конфигурируемых сигналов сообщения драйверной диагностики привязаны только к обозначению выхода. Например, "DO1.14 Замыкание на массу". Пользователь на основании конфигурации определяет механизм, связанный с указанным выходом.

Если значение параметра *DOx.x* задано как CLR или ~CLR, то драйверная диагностика этого выхода заблокирована.

Для настройки драйверной диагностики используются битовые параметры *[DO1xDiagMask](#page-88-0)* и *[DO2xDiagMask](#page-88-1)*, позволяющие заблокировать формирование диагностических сообщений для некоторых выходов. Установка флага №1 для параметра *[DO1xDiagMask](#page-88-0)* разрешает диагностику выхода DO1.1 и т.д.

Текущее состояние выходных сигналов по функциональному назначению (без привязки к выходным каскадам) отображается параметрами *[FDO1](#page-87-0)*, *[FDO2](#page-88-2)*.

Тестирование выходных сигналов осуществляется при *[swTestDO](#page-88-3)* = ON. При этом на выходы микросхем транслируются значения, заданные параметрами *[DO1xTestVal](#page-88-4)* и *[DO2xTestVal](#page-88-5)*. При этом конфигурация сигналов не учитывается.

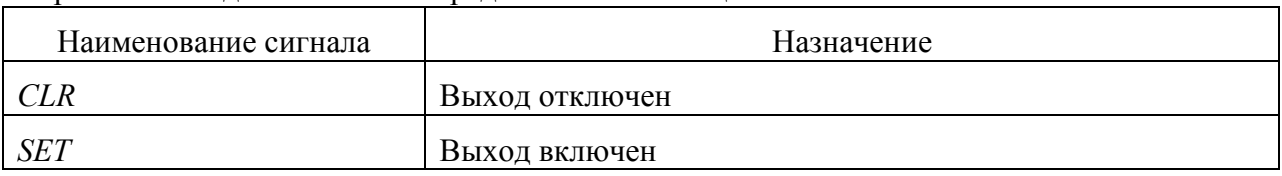

Перечень выходных сигналов представлен в таблице ниже:

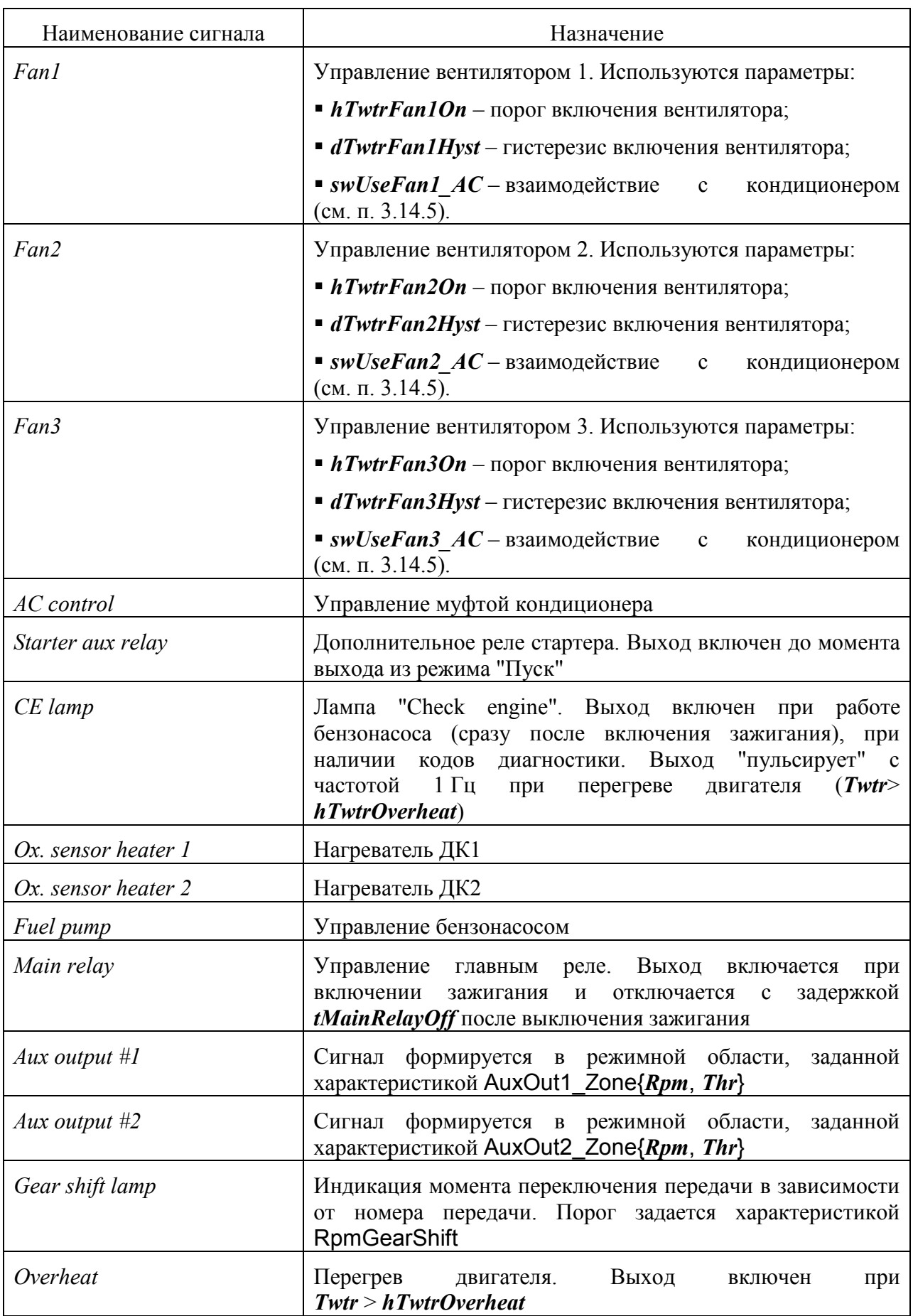

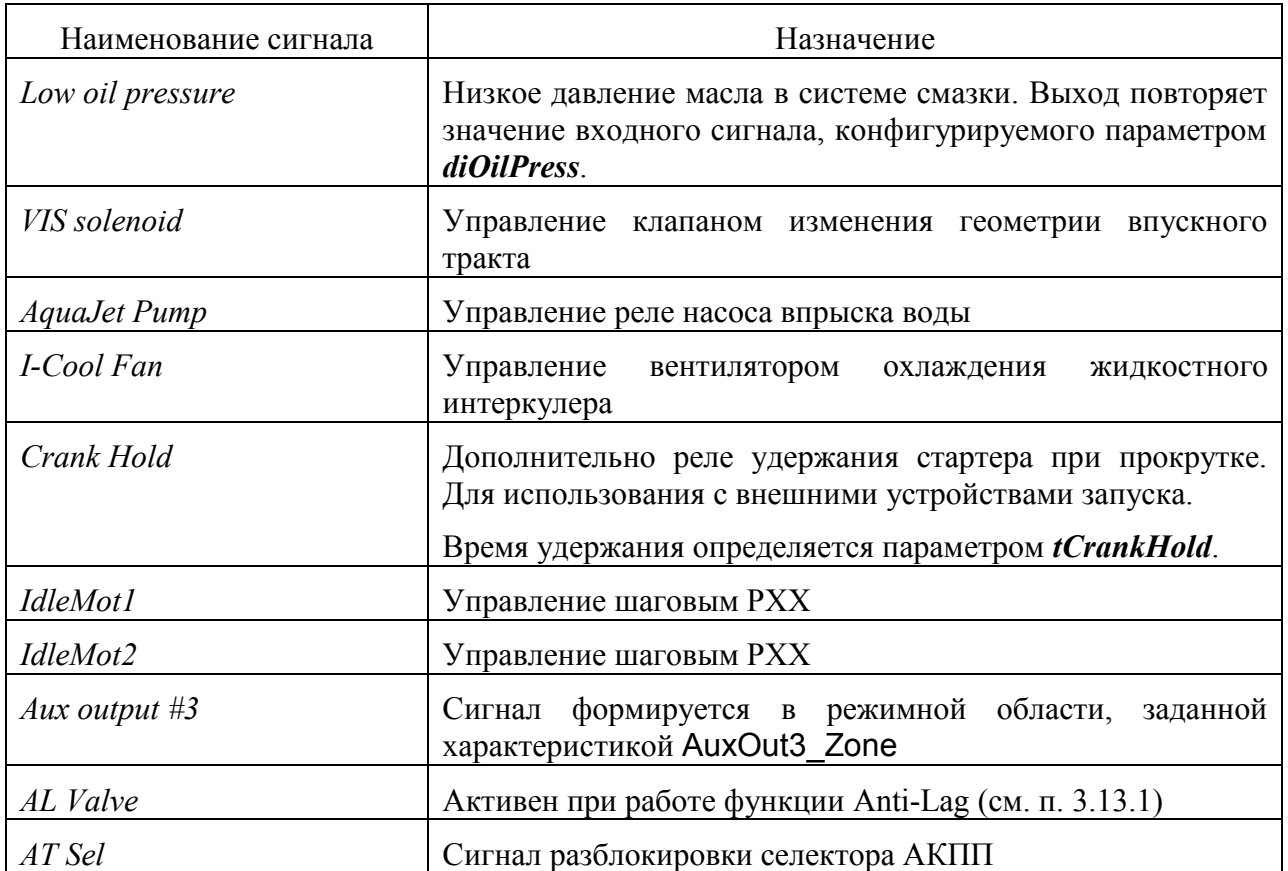

# <span id="page-16-0"></span>3.2.2. Входные сигналы

Для задания конфигурации входных дискретных сигналов предназначены следующие параметры (группа Digin->DI Config):

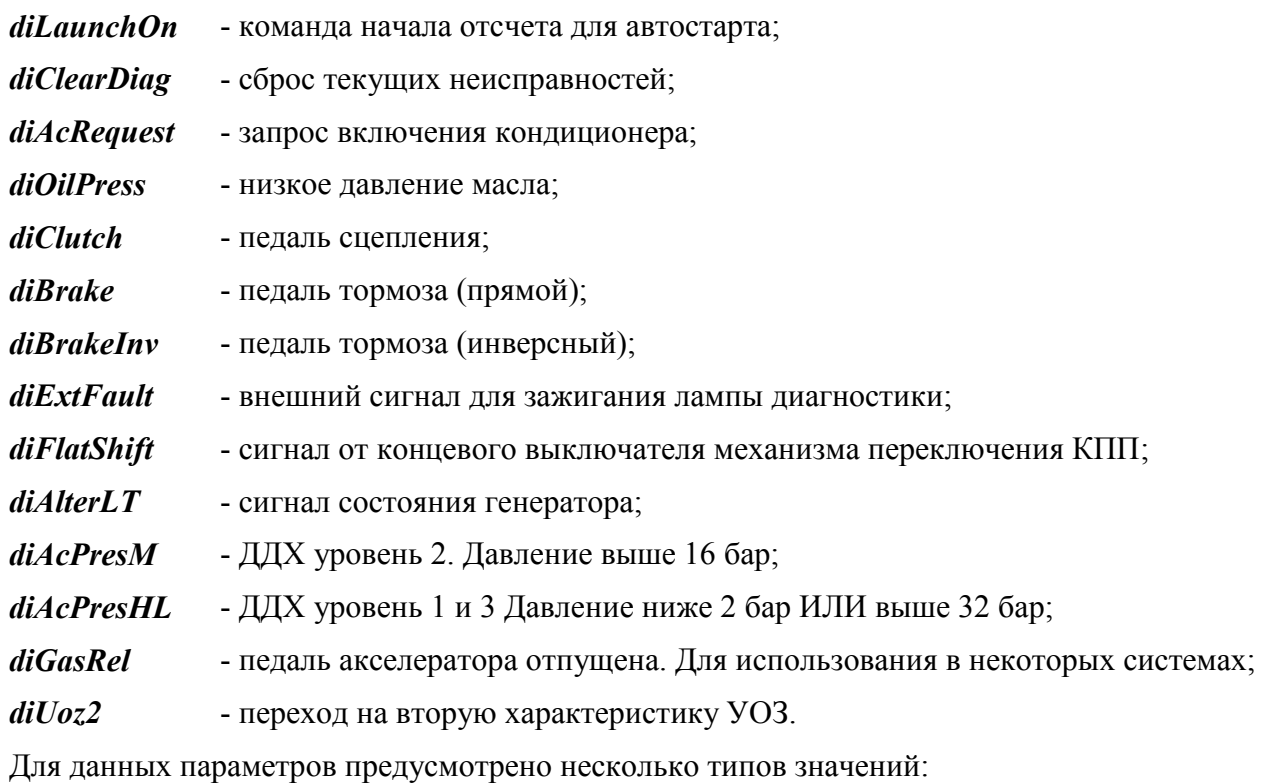

• CLR - сигнал всегда в состоянии логического нуля;

- **•** Р54, Р73 и прочие с префиксом "Р" сигнал настроен на контакт разъема;
- СМ1...СМ4 сигнал подключен к выходу одного из компараторов, связанных с каналами АЦП.

Для включения инверсии сигнала необходимо задать вышеуказанные значения с префиксом "~" (тильда).

Текущие состояния входных дискретных сигналов отображаются рядом со значениями (после символа "=").

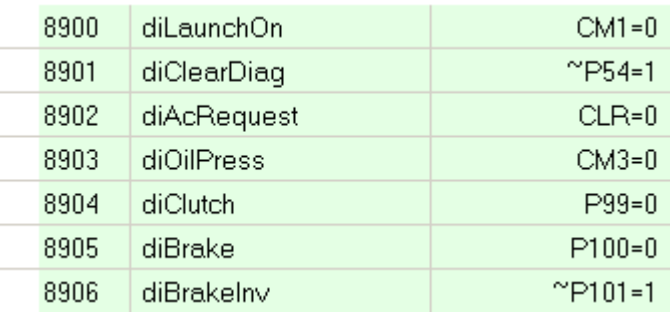

Кажлый  $\overline{3}$ компаратор имеет настроечных параметра (группа Sensors->Comparators):

- выбор канала АЦП;  $CmpXCnl$ 

 $CmpXHi$ - порог переключения в 1;

- порог переключения в 0.  $CmpXLo$ 

# <span id="page-17-0"></span>3.3. ШИМ – каналы

Лля формирования ШИМ-сигналов управления исполнительными механизмами используются аппаратные таймеры микроконтроллера. Всего имеется 4 ШИМ-канала, каждый из которых может быть сконфигурирован для реализации следующих функций:

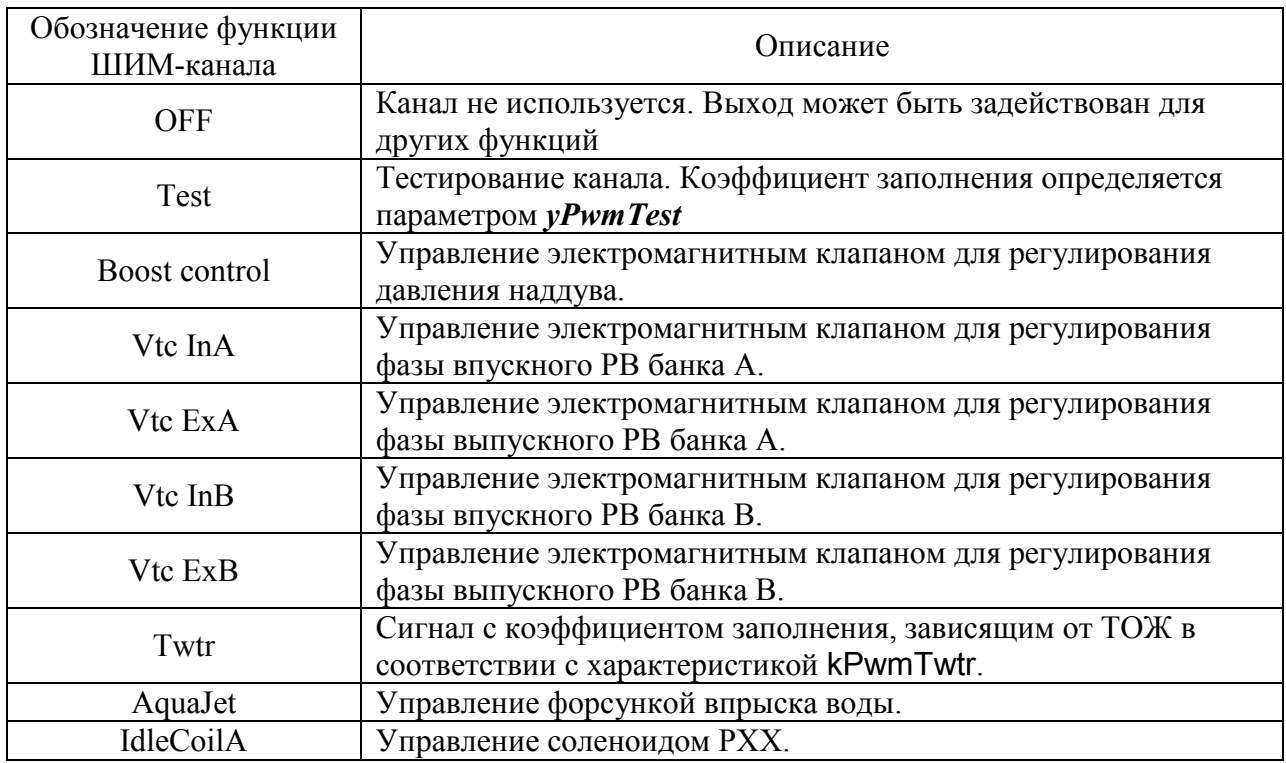

Параметры для конфигурации ШИМ-каналов находятся в группе PWM Outputs.

Для каждого канала задаются параметры:

- **источник сигнала, параметр** *swSrcPwmX*;
- инверсия сигнала, параметр *swInvPwmX*;
- **частота сигнала, параметр**  $fPwmX$ **.**

# <span id="page-18-0"></span>*3.4. Датчики измерения режимных параметров двигателя*

## <span id="page-18-1"></span>**3.4.1. Параметры синхронизации**

Для определения текущей фазы двигателя используется индуктивный датчик и задающий диск формулы 60-2, 36-2, 36-1 и т.д. (в зависимости от используемой микропрограммы). Использование дискретного ДПКВ (Холла) также возможно и оговаривается при заказе.

Задание типа зубчатого колеса производится параметром *[W60\\_Type](#page-69-1)* (вместо "60" количество зубьев для текущей микропрограммы) и может иметь следующие значения:

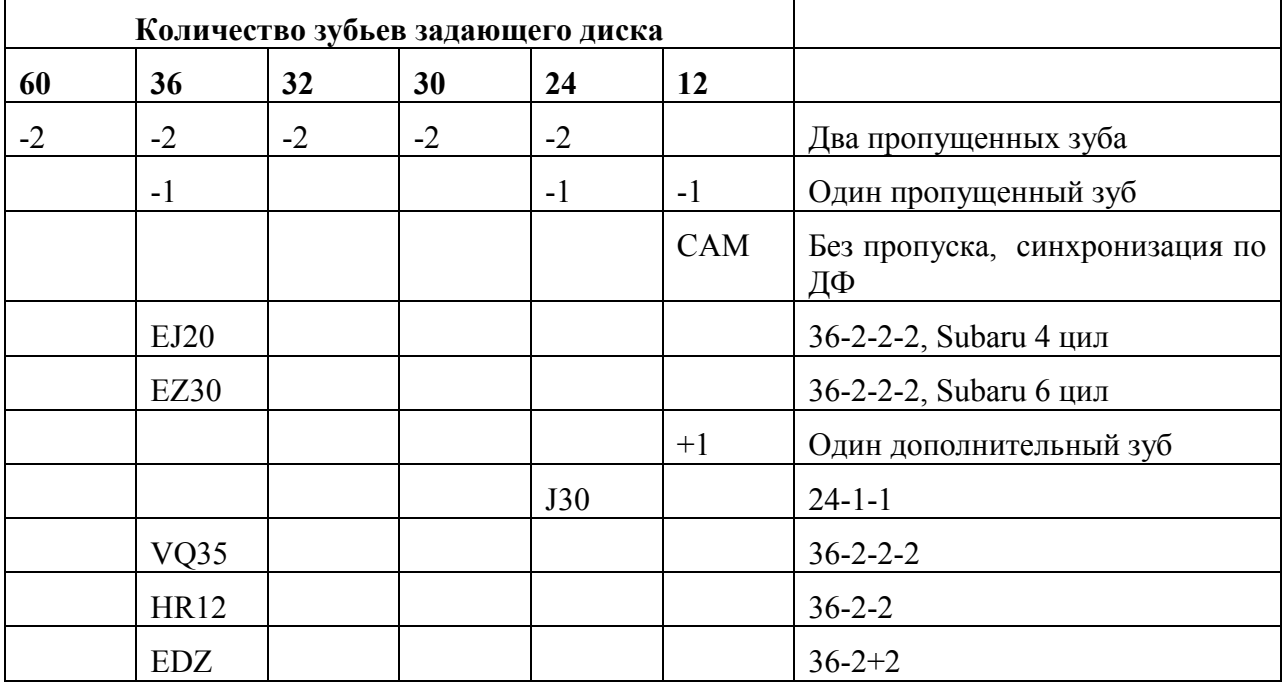

Фаза первого зуба (после пропуска) задается параметром *[PzAfterGap](#page-69-2)*. Значение по умолчанию (для автомобилей ВАЗ) 606 ° пкв. Если при переходе в синхронный режим работы выход ДФ равен 0 В, то текущее значение фазы будет равным *[PzAfterGap](#page-69-2)*. Иначе принимается противоположное значение (246 ° пкв для стандартного диска). Осциллограммы вариантов прокрутки представлены на рисунке ниже.

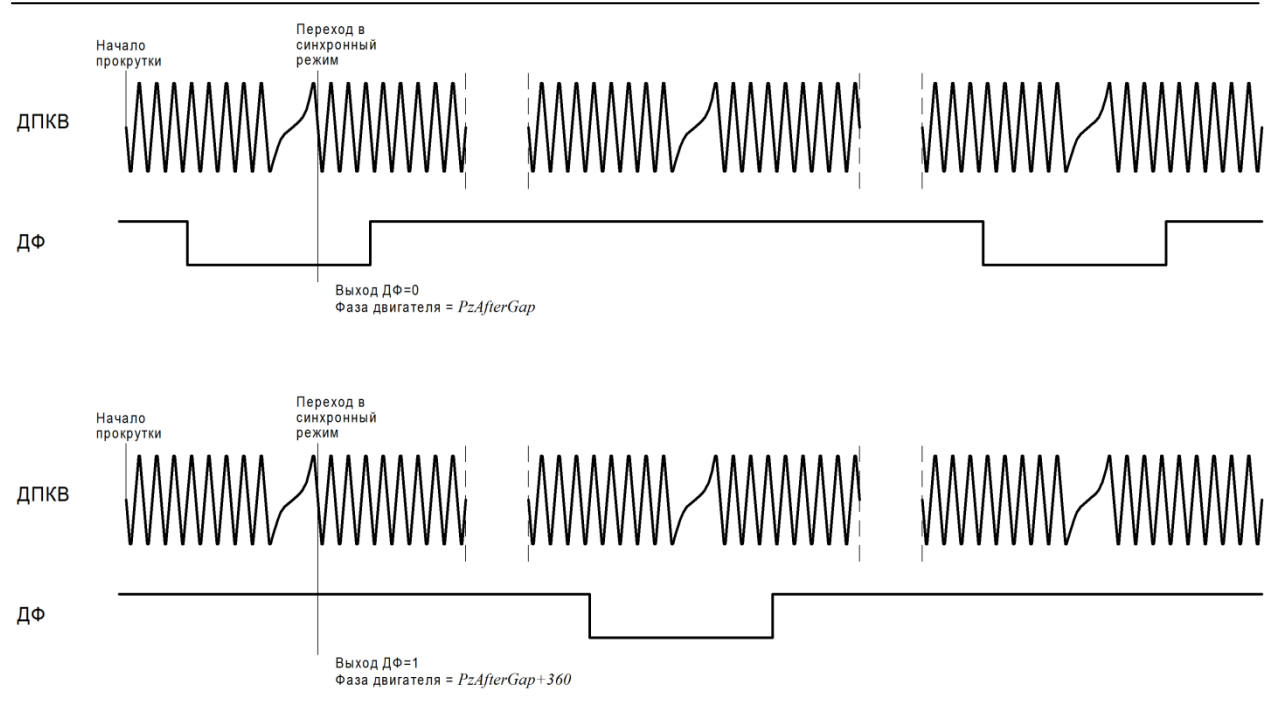

Если для конкретного двигателя известен номер зуба, находящегося напротив ДПКВ при нахождении поршня первого цилиндра в ВМТ, то значение параметр *[PzAfterGap](#page-69-2)* можно вычислить по формуле:  $360 \frac{1}{N}$ ,

где N-число зубьев задающего диска (полное), S-номер зуба, находящегося напротив ДПКВ.

Для задающих дисков с несколькими пропусками *[PzAfterGap](#page-69-2)* задаётся для зуба, указанного стрелкой:

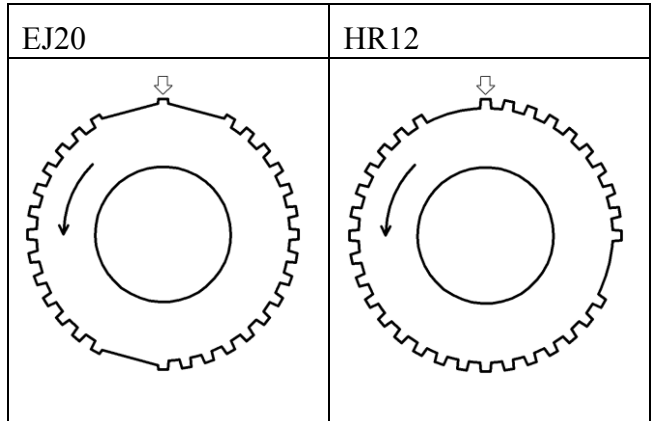

При необходимости использования задающих дисков иных конфигураций необходимо обратиться в техподдержку SMS-Soft для выяснения возможности реализации указанных требований.

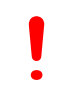

*Задание неправильных значений параметров синхронизации может повлечь серьезные повреждения двигателя. После первого запуска необходимо дополнительно убедиться в корректности настройки при помощи стробоскопа.*

В блоках SPTronic обработчик сигнала ДПКВ предназначен для обработки сигнала с активным задним фронтом. Т.е. при нахождении датчика ровно напротив зуба происходит смена знака сигнала из "+" в "-". На рисунке ниже представлены формы сигналов на входе и на выходе обработчика. Выход обработчика подключен на вход микроконтроллера.

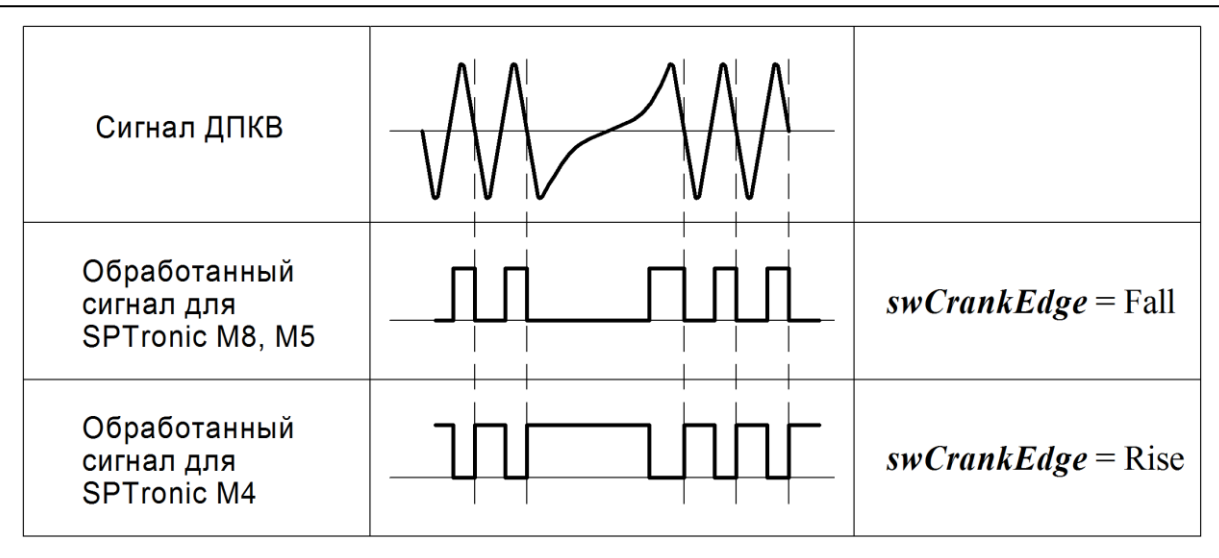

Пунктиром показаны активные фронты сигналов.

Активный фронт сигнала ДПКВ на входе микроконтроллера определяется параметром *[swCrankEdge](#page-69-3)*. Если осциллограмма сигнала ДПКВ соответствует приведенной выше, то значение *[swCrankEdge](#page-69-3)* также определяется по таблице. Если полярность сигнала ДПКВ обратная, то синхронизация возможна (*[swCrankEdge](#page-69-3)* должен быть также изменен), но это приведет к ошибке формирования УОЗ до 2 $\degree$  пкв для диска на 60 зубьев.

Если в комплектации присутствует ДФ (параметр *[swPhaseSensor](#page-69-4)* = ON), то он дополнительно используется для определения фазы двигателя. При этом используется следующий алгоритм:

При пуске/работе двигателя ЭБУ детектирует фронт сигнала, определяемый параметром *[swCamEdge](#page-69-5)*. Если при этом текущая фаза попадает в диапазон *[PzCamEdge](#page-69-6)*…*[PzCamEdge](#page-69-6)*+ *[CamEdgeWin](#page-69-7)*, то изменения фазы не происходит. В противном случае происходит изменение фазы двигателя на 360 °пкв.

Для применения значений параметров синхронизации необходимо выполнить перезапуск ЭБУ.

| Код             | Наименование                    | Описание                                                                                                    |
|-----------------|---------------------------------|----------------------------------------------------------------------------------------------------|
| E07             | Нет сигнала ДПКВ                | Наличие импульсов ДФ и отсутствие импульсов ДПКВ.                                                                                                    |
| <b>E08</b>      | Нет сигнала ДФ                  | ДФ есть в комплектации, но при вращении двигателя в<br>течение нескольких оборотов отсутствуют импульсы ДФ                                                                                                    |
| E <sub>09</sub> | Потеря<br>синхронизации<br>ДПКВ | В синхронном режиме обнаружено несоответствие сигнала<br>ДПКВ требуемым параметрам (наличие лишнего "зуба",<br>слишком короткого "пропуска").<br>Синхронный процессор переключается в режим поиска и<br>блокирует формирование импульсов зажигания до момента<br>входа в синхронный режим |

Диагностика алгоритма синхронизации:

На этапе первой прокрутки и первого запуска двигателя (особенно, если проводка ЭСУД не является заводской) необходимо убедиться в правильности выбора параметров синхронизации. Для этого необходимо добавить в осциллограф SPTuner параметры *[Rpm\\_t](#page-69-8)*, флаг синхронного режима *[F1](#page-68-1)*^Sync [crank](#page-68-2). Запустить запись осциллограммы и выполнить прокрутку двигателя без запуска в течение нескольких секунд. Важно, чтобы флаг синхронного режима четко устанавливался в начале прокрутки и снимался только в конце прокрутки, при этом в самом конце допустим повторный вход в синхронный режим, возникающий при обратном ходе коленвала.

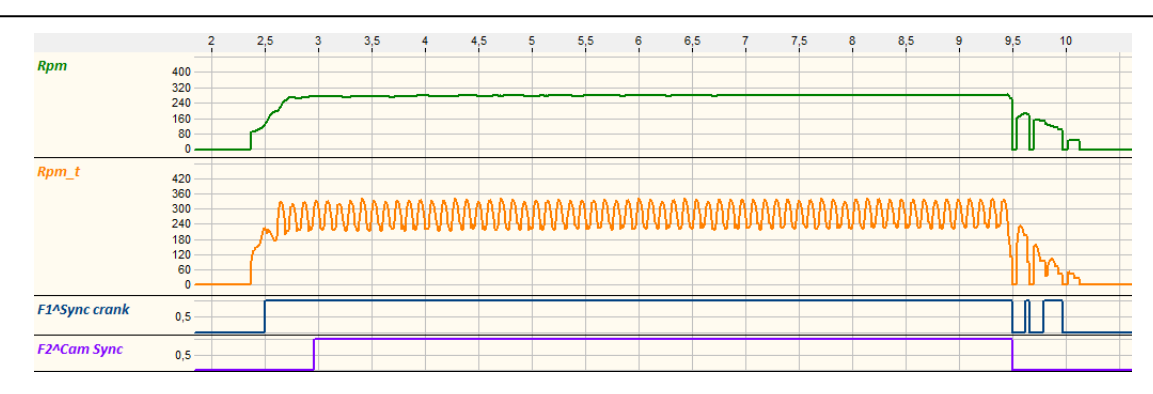

В случае, если флаг *[F1](#page-68-1)*^Sync [crank](#page-68-2) пульсирует в момент прокрутки, необходимо проверить:

- правильность подключения ДПКВ,
- соответствие количества зубьев задающего диска загруженной микропрограмме (отображается параметром *[W60\\_Type](#page-69-1)*, где вместо "60" количество зубьев для текущей микропрограммы),
- отсутствие наводок от силовых импульсных цепей.

#### <span id="page-21-0"></span>**3.4.2. Мониторинг аналоговых каналов**

Для просмотра текущего состояния каналов АЦП необходимо в окне дерева параметров выбрать группу **Sensors->ADC Results**. Текущие значения для всех 16 каналов АЦП отображаются в вольтах. Отметим, что обновление значений для указанных параметров производится в цикле 20 мс, хотя реальное преобразование может производиться чаще.

Параметры, отображающие напряжения на входах АЦП имеют наименования формата  $ANx P y$ , где  $x -$  номер канала АЦП микроконтроллера,  $y -$  номер соответствующего контакта разъема.

Для большинства датчиков существуют параметры с окончанием "\_adc", отображаещие текущие напряжения на входах АЦП микроконтроллера.

#### <span id="page-21-1"></span>**3.4.3. Конфигурация аналоговых каналов**

Пользователь имеет возможность свободного назначения каналов АЦП для различных каналов измерения (кроме каналов напряжения бортсети и напряжения после главного реле). Для этого предназначены параметры группы **Sensors->ADC Сonfig**.

Значения параметров этой группы имеют формат "ANx Py", где x – номер канала АЦП микроконтроллера, y – номер соответствующего контакта разъема. Если канал не используется, необходимо задать значение OFF.

Назначение контактов разъема ЭБУ для аналоговых каналов приведено в Дополнении к Руководству.

Для применения изменений конфигурации АЦП необходимо сохранить значения всех параметров в ЭНП и выполнить перезапуск ЭБУ.

Перечень параметров для конфигурации каналов АЦП:

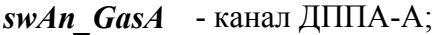

- $swAn$  GasB канал ДППА-B;
- *[swAn\\_ThrA](#page-70-2)* канал ДПДЗ-А;
- $swAn$  *ThrB* канал ДПДЗ-B;
- *swAn Ox1* канал ДК1;

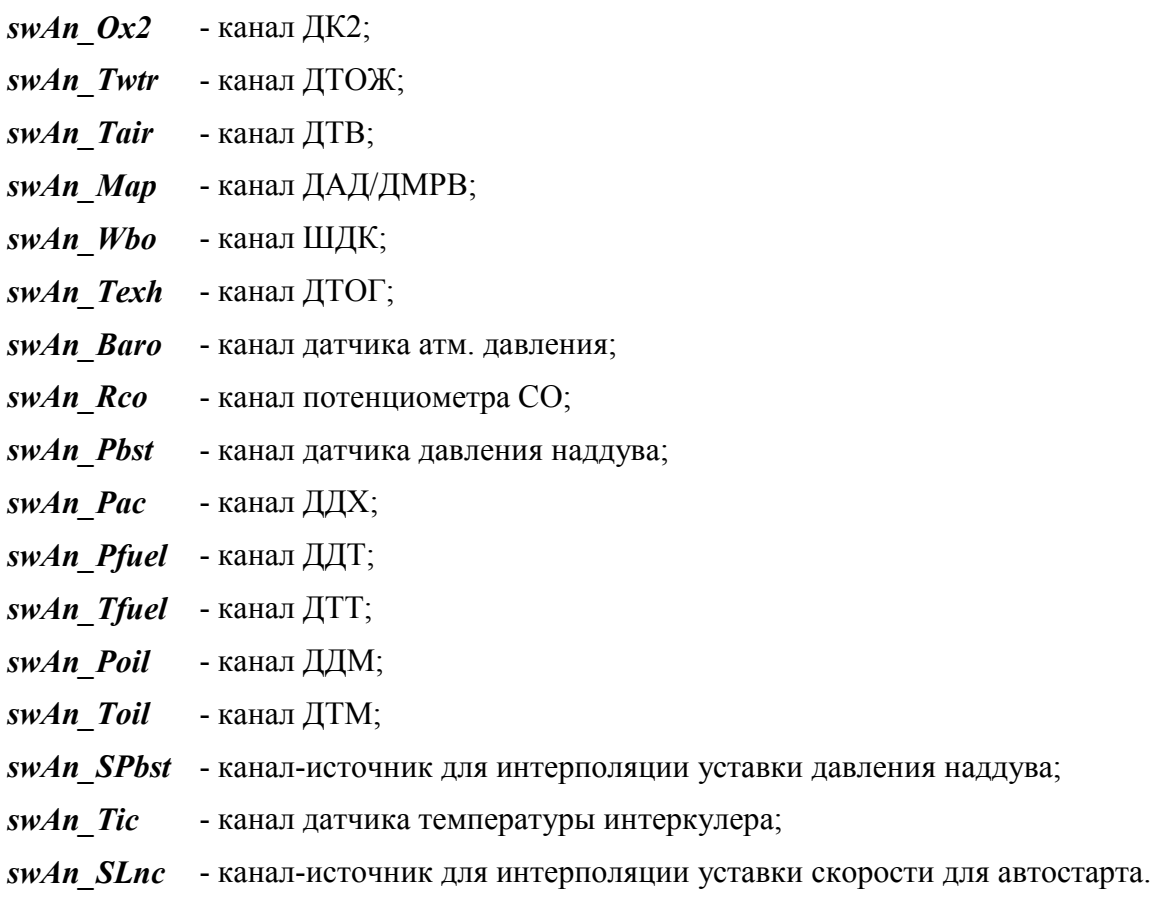

Датчики напряжения бортовой сети

#### <span id="page-22-0"></span>**3.4.4. Датчик положения педали акселератора**

Текущее значение положения педали акселератора отображается параметром *[Gas](#page-70-22)*. Признак отпущенной педали Gas [released](#page-68-3) формируется, если *[Gas](#page-70-22)* < *[hGasRelease](#page-70-23)*.

ДППА должен быть настроен независимо от типа привода дроссельной заслонки (механический или электронный).

В случае механического привода положение дроссельной заслонки принимается равным положению педали акселератора. При конфигурировании аналоговых каналов в таких системах необходимо задать корректное значение только для параметра *[swAn\\_GasA](#page-70-0)* (для заводской конфигурации автомобилей ВАЗ (ЭБУ M8) должен быть равен "AN1 P16"n).

Датчики положения педали, как правило, представляют собой потенциометры, положение движков которых определяется механическим положением педали. Точки механических упоров, как правило, не соответствуют точкам крайних положений потенциометров. Это необходимо для диагностики отказов датчика.

Цель настройки ДППА – задать соответствие механического диапазона ППА логическому диапазону 0…100 % в ЭБУ.

Датчик настраивается в следующем порядке:

- Отпустить педаль акселератора;
- $\blacksquare$  Зафиксировать значение v<sub>min</sub> параметра *GasA adc*;
- $\blacksquare$  Нажать педаль акселератора до упора, зафиксировать значение  $v_{\text{max}}$  параметра *[GasA\\_adc](#page-70-24)*;
- $\blacksquare$  На основе полученных граничных значений  $v_{min}$  и  $v_{max}$  задать значения параметров  $sGas = v_{\text{min}}$  $sGas = v_{\text{min}}$ ,  $kGas = 100/(v_{\text{max}}-v_{\text{min}})$  $kGas = 100/(v_{\text{max}}-v_{\text{min}})$ ;
- Проверить нулевое значение параметра *[Gas](#page-70-22)* при отпущенной педали. Допускается (а для некоторых педалей крайне желательно), чтобы при отпущенной педали параметр *[Gas](#page-70-22)* имел небольшое отрицательное значение: до -1 %;
- Проверить, что *[Gas](#page-70-22)* = 100% при нажатии на педаль до упора.

В процессе работы ЭБУ постоянно выполняет алгоритм адаптации нулевого положения педали акселератора. Настройки адаптации задаются параметрами:

*[GasAdjBand](#page-71-1)* - ширина полосы АЦП ДППА для адаптации;

*[hGasAdjMin](#page-71-2)* - минимум напряжения АЦП ДППА для адаптации;

*[hGasAdjMax](#page-71-3)* - максимум напряжения АЦП ДППА для адаптации.

Текущее смещение ДППА отображается параметром *[sGasAdj](#page-71-4)*.

Для обеспечения функий безопасности ПА имеет в своем составе два датчика. При этом характеристики этих датчиков связаны линейной функцией  $UB = K*UA + S$ , где  $UB$ напряжение контрольного датчика, UA – напряжение основного датчика.

Для расчёта параметров *[kGasAB](#page-71-5)* и *[sGasAB](#page-71-6)* на основе значений в двух точках (как правило – крайних положениях) можно возпользоваться формулой:

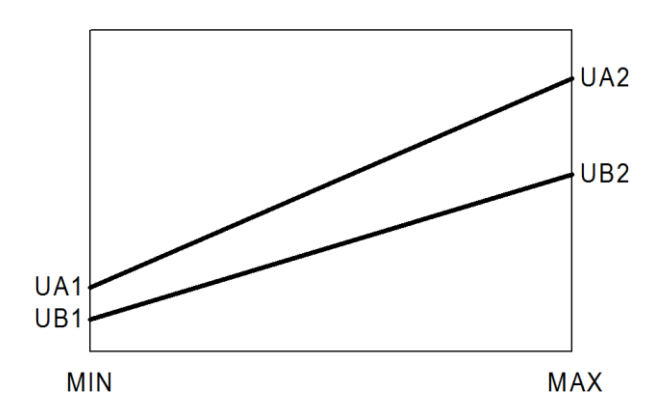

 $\boldsymbol{k}$  $\boldsymbol{U}$ U

$$
sGasAB = UB1 - kGasAB \times UA1
$$

Пример: для стандартной педали ЭСУД ВАЗ: *[kGasAB](#page-71-5)*=0,5 и *[sGasAB](#page-71-6)*=0.

Диагностика рассогласования ДППА формируется, если фактическое значение *[GasB\\_adc](#page-70-27)* будет отличаться от расчётного на величину, превышающую порог *[hGasCmpFail](#page-70-28)* в течение 0,2 с.

# <span id="page-23-0"></span>**3.4.5. Датчик положения дроссельной заслонки**

Текущее значение положения дроссельной заслонки отображается параметром *[Thr](#page-71-7)*.

В конфигурации с механическим приводом дроссельной заслонки принимается *[Thr](#page-71-7)* = *[Gas](#page-70-22)*. При этом настроить необходимо только ДППА (см. п. [3.4.4\)](#page-22-0).

Порядок настройки датчика в конфигурации с E-GAS приведен в п. [3.11.3.](#page-48-0) Параметры взаимосвязи каналов ДПДЗ (*[kThrAB](#page-71-8)* и *[sThrAB](#page-71-9)*) задаются аналогично ДППА. Контрольный порог рассогласования ДПДЗ фиксированный и составляет 0,3 В.

# <span id="page-23-1"></span>**3.4.6. Датчик массового расхода воздуха**

SPTronic поддерживает два типа ДМРВ: аналоговый (HFM5) и частотный (HFM6, HFM7). В обоих случаях измерение производится с частотой дискретизации 1 кГц. Усреднение сигнала производится на угловом интервале 180 °пкв.

Для выбора канала АЦП аналогового ДМРВ используется параметр *[swAn\\_Maf](#page-70-29)*.

Если параметр *[swAn\\_Maf](#page-70-29)* не равен OFF, величина массового расхода *[Maf](#page-71-10)* вычисляется независимо от способа расчета наполнения (*[swGbcCalc](#page-76-0)*).

Характеристика аналогового датчика задается параметром [Maf\(Uadc\)](#page-71-11). Пороги диагностики состояния датчика заданы параметрами *[hMafErrMin](#page-71-12)*, *[hMafErrMax](#page-71-13)*.

Для использования частотного ДМРВ необходимо задать *[swMaf\\_F](#page-71-14)* = ON.

Характеристика частотного ДМРВ задается параметром [Maf\(Timp\)](#page-71-15). Отказ частотного ДМРВ детектируется при отсутствии импульсов в течение 30 мс.

#### <span id="page-24-0"></span>**3.4.7. Датчик абсолютного давления во впускном коллекторе**

Для выбора канала АЦП ДАД используется параметр *[swAn\\_Map](#page-70-8)*.

Если параметр *[swAn\\_Map](#page-70-8)* не равен OFF, величина абсолютного давления *[Map](#page-71-16)* вычисляется независимо от способа расчета наполнения (*[swGbcCalc](#page-76-0)*).

Аналого-цифровое преобразование сигнала ДАД производится синхронно с вращением коленчатого вала. Мгновенные значения абсолютного давления усредняются и фильтруются.

Как правило, в документации (datasheet) на датчики абсолютного давления приводится передаточная функция в виде

$$
V_p = K \times p + S,
$$

где *Vp* – выходное напряжение датчика, *p* – измеряемое давление, *K* - коэффициент наклона характеристики датчика, *S* – смещение характеристики датчика (в вольтах).

Для задания входной характеристики обработки сигнала датчика имеется 2 параметра:

- Коэффициент наклона *[kMap](#page-71-17)* [кПа/В];
- $\blacksquare$  Смещение *[sMap](#page-71-18)* [B].

**!**

При настройке на основе документации следует задать *[kMap](#page-71-17)* = *1/K*, *[sMap](#page-71-18)* = *S*.

Если характеристика датчика задана в виде двух точек (*P1*, *U1*) и (*P2*, *U2*), то значения параметров будут иметь вид:

$$
k\text{M ap} = \frac{P2 - P1}{U2 - U1}, \text{ sMap} = U1 - \frac{U2 - U1}{P2 - P1} \cdot P1.
$$

Пример: датчик MPX4250. Передаточная функция задана в виде:

**Transfer Function -Nominal Transfer Value:**  $V_{OUT} = V_S (P \times 0.004 - 0.04)$  $\pm$  (Pressure Error  $\times$  Temp. Factor  $\times$  0.004  $\times$   $\vee$ <sub>S</sub>)  $V_S = 5.1 V \pm 0.25 V_{DC}$ 

При настройке следует задать следующие значения параметров:

 $kMap = 1/(5 \times 0.004) = 50 \text{ k} \Pi a/B$  $kMap = 1/(5 \times 0.004) = 50 \text{ k} \Pi a/B$ ,  $sMap = -0.04 \times 5 = -0.2 \text{ B}$  $sMap = -0.04 \times 5 = -0.2 \text{ B}$ .

*При использовании датчика абсолютного давления следует внимательно изучить документацию и обратить особое внимание на такие параметры, как минимальное сопротивление нагрузки или максимальный выходной ток датчика. Рекомендуется использовать аналоговые каналы с большим сопротивлением (>100 кОм) подтягивающих резисторов к уровню 5 В или массе.*

*Несоблюдение указанных требований может привести к значительным искажениям измеряемых величин.*

# <span id="page-25-0"></span>**3.4.8. Датчик атмосферного давления**

Текущее значение атмосферного давления используется в алгоритмах расчета циклового наполнения. Настройка датчика производится аналогично ДАД. Текущее значение атмосферного давления отображается параметром *[Baro](#page-74-0)*.

Если датчика нет в конфигурации, то необходимо задать *[swBaro](#page-74-1)* = OFF. В таком случае величина *[Baro](#page-74-0)* определяется на остановленном двигателе значением *[Map](#page-71-16)*, если оно попадает в диапазон 90…110 кПа.

Текущий коэффициент барокоррекции *[kGbcBaro](#page-74-2)* вычисляется по характеристике [kGbcBaro](#page-74-3).

# <span id="page-25-1"></span>**3.4.9. Датчик давления наддува**

Текущее значение давления наддува отображается параметром *[Pbst](#page-74-4)*. Настройка датчика (наклон, смещение) производится аналогично ДАД.

Если в системе отсутствует дополнительный датчик измерения давления наддува (*[swAn\\_SPbst](#page-70-19)*=OFF), *[Pbst](#page-74-4)* принимается равным *[Map](#page-71-16)*.

# <span id="page-25-2"></span>**3.4.10. Датчики кислорода**

Текущие значения напряжения датчиков кислорода отображаются параметрами *[Uox1](#page-72-0)*, *[Uox2](#page-72-1)*. Датчики кислорода, как правило, используются для коррекции топливоподачи в зависимости от текущего состава смеси (алгоритм лямбда-регулирования, см. п. [3.10.1\)](#page-44-1).

Для настройки основных параметров датчика используются параметры:

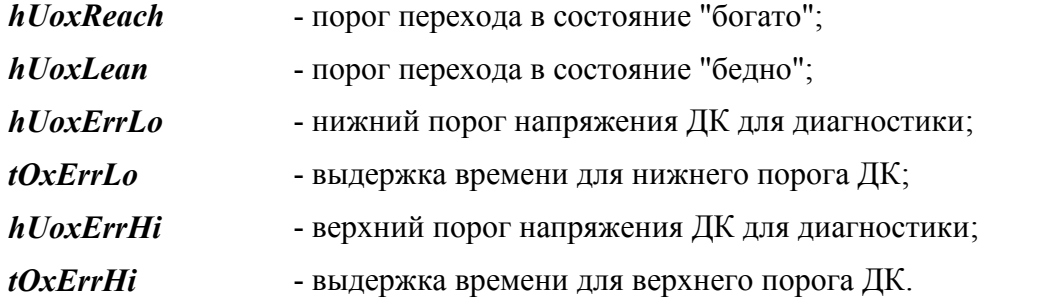

#### **Управление нагревателем ДК**

SPTronic поддерживает работу с различными типами узкополосных ДК на основе диоксида циркония, имеющими встроенный нагревательный элемент для обеспечения необходимой температуры измерительного элемента датчика.

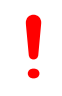

*Различные типы ДК отличаются параметрами управления нагревателем, поэтому, необходимо до первого запуска двигателя задать корректные значения параметров ЭБУ, в противном случае возможен выход датчика из строя вследствие перегрева.*

Нагреватель ДК подключается к ЭБУ в соответствии с конфигурацией выходных дискретных сигналов (см. п. [3.2.1\)](#page-14-1). Наименование дискретного сигнала - *Ox. sensor heater 1*.

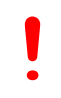

*Нагревательные элементы ДК серии Bosch LSF-4.2 / LSH-4.2 могут быть активированы на полную мощность только после испарения конденсата, кроме того, максимальная температура керамического элемента не должна превышать 750 °С.*

Управление нагревателем активно, если датчики кислорода используются в системе (параметры *[swAn\\_Ox1](#page-70-4)*/*[swAn\\_Ox2](#page-70-5)* имеют значение, отличное от OFF). Нагреватель активируется после успешного пуска двигателя. Текущее значение напряжения нагревателя определяется параметром *[Uhtr](#page-72-8)*.

В течение времени *[tHtrLo](#page-72-9)* после пуска двигателя мощность нагрева снижена для защиты керамического элемента нагревателя от термоудара, т.к. в этот момент велика вероятность образования конденсата. Для этого периода времени *[Uhtr](#page-72-8)* устанавливается равным *[SetUhtrLo](#page-72-10)*. Затем устанавливается номинальная мощность нагрева, *[Uhtr](#page-72-8)* устанавливается равным *[SetUhtr](#page-72-11)*.

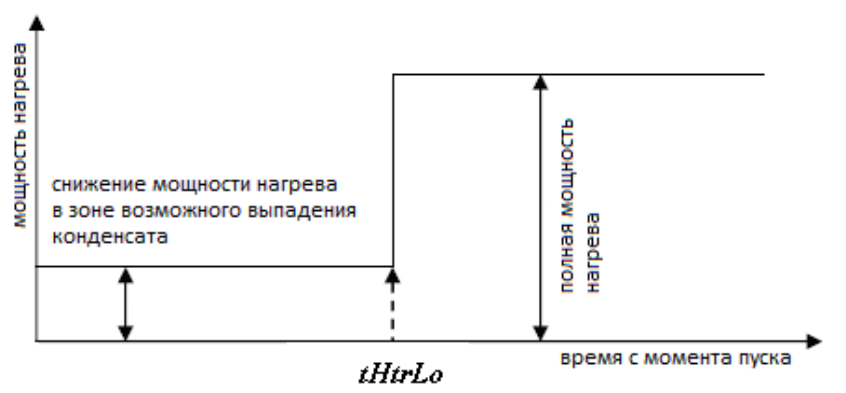

Управление мощностью задается соотношением времени включенного состояния нагревателя tHtrOn (неизменяемая константа 0,1 с) ко времени выключенного состояния tHtrOff, которое вычисляется на базе требуемого действующего значения напряжения питания нагревателя (справочная величина, индивидуальная для различных типов датчиков) по формуле:

$$
tHtrOff = MAX [0, tHtrOn \times (Ubat2 / Untr2 - 1)],
$$

где:

tHtrOff - время выключенного состояния нагревателя;

tHtrOn - время включенного состояния нагревателя (0,1 с);

*[Ubat](#page-70-30)* - напряжение бортсети;

*[Uhtr](#page-72-8)* - текущее напряжение НДК.

Для защиты нагревателя при неисправности бортсети (слишком высокое напряжение из-за неисправности генератора или использование пускового бустера) производится отключение подогрева при превышении порога напряжения бортсети величины *[hUbatHtrOff](#page-72-12)*. Работа нагревателя будет возобновлена после снижения напряжения до значения *[hUbatHtrOff](#page-72-12)* – 0,5 В.

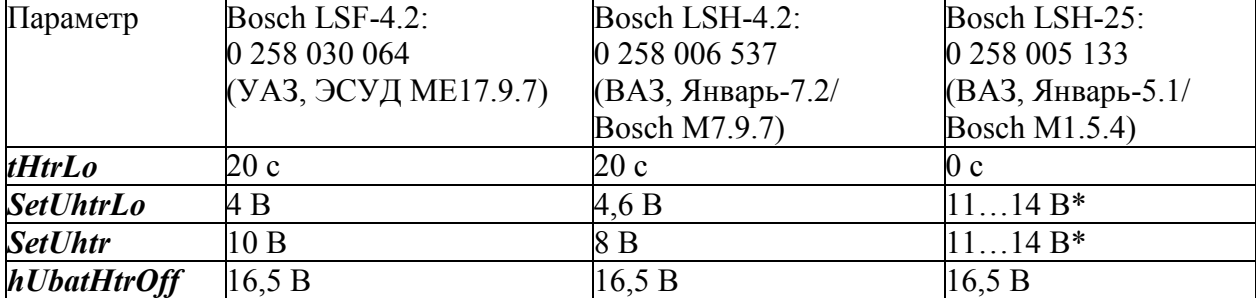

Типовые значения параметров для некоторых типов датчиков:

\* — допускается постоянный подогрев

#### Алгоритм определения готовности ДК

После старта двигателя ДК не может формировать достоверный сигнал, так как его измерительный элемент недостаточно прогрет.

Флаг готовности датчика кислорода  $F2^{\wedge}$ ох sensor ready активируется с задержкой *tDelayReadvOx*, если (любое из условий):

- Абсолютное значение разности Uox1-UoxRef превышает величину hUoxRefReady, а в случае наличия двух банков также абсолютное значение Uox2-UoxRef превышает величину hUoxRefReady;
- Время работы tRun превысит tWarmColdOx или tWarmHotOx. Порог времени **tWarmColdOx** используется, если значение Twtr в момент пуска ниже hTwtrHotOx, в противном случае используется tWarmHotOx.

#### Диагностика ДК

При обнаружении неисправности ДК уLmB1 и уLmB2 устанавливаются в 1 и процесс регулирования блокируется. Возобновление регулирования возможно после перезапуска двигателя, или сброса кодов диагностики.

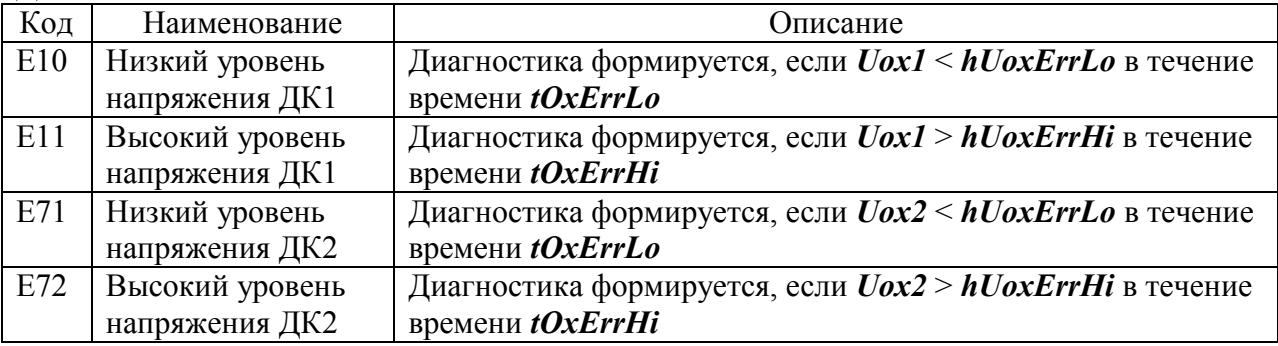

Диагностические сообщения:

# <span id="page-27-0"></span>3.4.11. Широкополосный датчик кислорода

Для осуществления функции автообучения и широкополосного лямбда-регулирования используется внешний контроллер ШДК, обеспечивающий полное управление первичным датчиком. Как правило, данные приборы имеют конфигурируемые аналоговые выходы.

**SPTronic** имеет параметры. позволяющие задать линейную характеристику соответствующего датчика:

- напряжение точки 1 характеристики ШДК; Uwbo1

- **AlfWbo1** ALF точки 1 характеристики ШДК;
- напряжение точки 2 характеристики ШДК;  $Uwbo2$
- AlfWbo2 ALF точки 2 характеристики ШДК.

Текущее значение ALF от внешнего контроллера ШДК отображается параметром *AlfWbo*.

Текущее значение ALF также может быть получено от ПК при работе приложения SPTuner в онлайн-режиме. Для использования такой возможности необходимо задать **swAn Wbo=OFF** и настроить интерфейс взаимодействия SPTuner и контроллера ШДК (см. Руководство на SPTuner).

# <span id="page-27-1"></span>3.4.12. Датчик коэффициента внешней коррекции топливоподачи (потенциометр СО)

Для формирования коэффициента внешней коррекции топливоподачи **kRco** может использоваться потенциометр, или любое устройство, способное формировать аналоговый сигнал 0…5 В. Диапазон значений коэффициента *[kRcoMin](#page-74-6)*…*[kRcoMax](#page-74-7)* соответствует диапазону входных напряжений 0…5 В. Коэффициент *[kRco](#page-74-5)* не используется в алгоритмах, если *[swRco](#page-74-8)* = OFF.

# <span id="page-28-0"></span>**3.4.13. Датчик давления хладагента**

ДДХ измеряет давление в системе кондиционирования в части высокого давления. Измеренное значение отображается параметром *[Pac](#page-74-9)*.

В случае если значение параметра *[swAn\\_Pac](#page-70-14)* = OFF, диагностика и все алгоритмы, связанные с этим датчиком, не используются.

Характеристика датчика определяется параметром [Pac\(Uadc\)](#page-74-10). Пороги контроля максимального и минимального значения *[hPacErrMin](#page-74-11)* и *[hPacErrMax](#page-74-12)*.

# <span id="page-28-1"></span>**3.4.14. Датчик скорости**

Для определения скорости автомобиля используется стандартный датчик скорости, работающий на эффекте Холла. Как правило, такие датчики формируют несколько электрических импульсов на 1 метр пробега автомобиля (стандартное значение для автомобилей ВАЗ – 6 имп./метр). При отсутствии датчика скорости необходимо задать *[swSpeedSens](#page-73-0)* = OFF. Порог скорости для определения движения автомобиля задается параметром *[hSpeedMotion](#page-73-1)*. Количество импульсов на метр задается параметром *[kSpeed](#page-73-2)*. Возможно задание дробных значений.

Измеренное значение скорости отображается параметром *[Speed](#page-73-3)*. Текущее отношение *[Speed](#page-73-3)*/*[Rpm](#page-69-9)*\*1000 отображается параметром *[GearRatio](#page-73-4)*.

Детектирование номера передачи осуществляется по характеристике [GearRatios](#page-73-5). Причем, значения характеристики зависят только от количества передач. Более существенными являются именно данные оси. При заполнении характеристики и оси следует руководствоваться правилами:

- Значение точки, соответствующей нейтральной передаче (по умолчанию нулевая точка) должно быть меньше значения точки, соответствующей первой передаче;
- Пары элементов, соответствующие одному номеру передачи формируют диапазоны коэффициентов;
- Точки характеристики, соответствующие неиспользуемым высшим передачам, заполняются нулями, но значения точек оси должны возрастать.

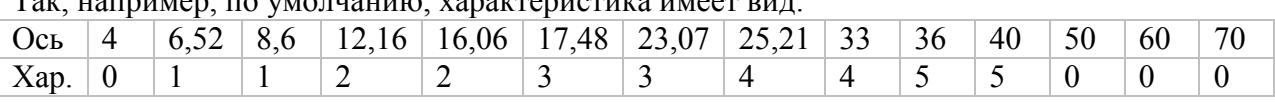

Так, например, по умолчанию, характеристика имеет вид:

В данном случае для передачи №1 задан диапазон коэффициентов 6,52…8,6; для передачи №2 12,16…16,06 и т.д. Передача №6 в данной конфигурации отсутствует.

Текущий вычисленный номер передачи отображается параметром *[GearNum](#page-73-6)*.

# <span id="page-28-2"></span>*3.5. Режимы работы двигателя*

# <span id="page-28-3"></span>**3.5.1. Диспетчер режимов**

Параметр *[EngineStage](#page-68-7)* отображает текущий режим работы двигателя и может быть равен (в скобках указаны значения, отображаемые при осциллографировании):

- $\blacksquare$  STOP (0) двигатель остановлен или режим пуска не завершен;
- $IDLE(1) pexum xono cororova;$

• РОWER  $(2)$  – режим нагрузки.

Режим пуска активируется после определения прокрутки и продолжается до тех пор, пока не будет выполнено условие *[Rpm](#page-69-9)* > [hRpmStpOver](#page-80-0). При этом, если нажата педаль акселератора, система переходит в режим нагрузки, иначе – в режим холостого хода. После выхода из режима пуска в течение 60 рабочих циклов производится ограничение скорости уменьшения величины *[Gtc](#page-77-1)*. Максимальная скорость уменьшения определяется по характеристике [dGtcMaxStpOver](#page-80-1).

Текущее значение уставки частоты вращения холостого хода *[SetRpmIdle](#page-80-2)* определяется характеристикой [SetRpmIdle](#page-80-3). К значению, полученному по характеристике [SetRpmIdle](#page-80-3) добавляется смещение ЧВ ХХ в движении *[sSetRpmMove](#page-80-4)*, если (любое из условий):

- определено движение автомобиля;
- в комплектации нет датчика скорости;
- датчик скорости неисправен.

В рабочих режимах диспетчер определяет режим холостого хода, если установлен признак отпущенной педали *[F1](#page-68-1)*^Gas [released](#page-68-3) и *[Rpm](#page-69-9)* < *[SetRpmIdle](#page-80-2)*×*[kIdle1](#page-80-5)*. Выход из режима холостого хода происходит, если снят признак отпущенной педали *[F1](#page-68-1)*^Gas [released](#page-68-3) или *[Rpm](#page-69-9)* > *[SetRpmIdle](#page-80-2)*×*[kIdle2](#page-80-6)*.

# <span id="page-29-0"></span>**3.5.2. Пуск двигателя**

При детектировании прокрутки двигателя производятся следующие действия:

- Включается бензонасос;
- Выход РЧВ-В *[yIdleReg](#page-80-7)* устанавливается в соответствии с характеристикой [yIdleRegStp](#page-80-8);
- **•** Выставляется начальный УОЗ по характеристике **[UozStp](#page-75-1)** и начальная фаза окончания впрыска, равная *[PzInjOverStp](#page-77-2)*;
- Производится асинхронный впрыск топлива (только в случае, если это не повторная прокрутка без отключения зажигания), время открытия форсунок вычисляется по формуле: *[tInjAsync](#page-77-3)* = [GtcAsync](#page-79-2)/*[InjPerf1](#page-77-4)* + [tInjLag1](#page-77-5).

После перехода в синхронный режим работы (достоверное определение текущей фазы двигателя) производятся следующие действия:

- Формируются сигналы управления зажиганием, значение УОЗ задается по характеристике [UozStp](#page-75-1);
- Формируются сигналы управления впрыском топлива.

Величина цикловой подачи на пуске вычисляется следующим образом:  $GtcStp = GtcHiStp$  $GtcStp = GtcHiStp$  $GtcStp = GtcHiStp$  (или  $GtcLoStp \times kGtcStpRpm \times kGtcStpRev$  $GtcLoStp \times kGtcStpRpm \times kGtcStpRev$  $GtcLoStp \times kGtcStpRpm \times kGtcStpRev$  $GtcLoStp \times kGtcStpRpm \times kGtcStpRev$  $GtcLoStp \times kGtcStpRpm \times kGtcStpRev$ .

Выбор варианта использования большой (или малой) подачи по количеству оборотов прокрутки осуществляется по характеристике [GtcChoiceStp](#page-80-11). Если при этом *[Rpm](#page-69-9)* > *[hRpmGtcLoStp](#page-79-5)*, то используется только малая подача топлива.

Если в процессе пуска значение *[Gas](#page-70-22)* превышает *[hGasFuelCut](#page-70-31)*, топливоподача блокируется для осуществления продувки залитого двигателя.

Коррекция по оборотам прокрутки [kGtcStpRev](#page-80-10) уменьшает топливоподачу при длительной прокрутке, чтобы исключить заливку двигателя.

Подача топлива при пуске и после пуска - попарно-параллельная в течение *[qRevDblInj](#page-77-7)* оборотов, в том числе и в системах с фазированным впрыском. Если *[qRevDblInj](#page-77-7)*=0, то подача топлива при пуске фазированная.

Выход из режима пуска происходит при *[Rpm](#page-69-9)* > [hRpmStpOver](#page-80-0).

После выхода из режима пуска *[yIdleReg](#page-80-7)* не изменяет своего значения в течение времени *[tIdleRegStp](#page-80-12)*.

## <span id="page-30-0"></span>**3.5.3. Режим холостого хода**

В этом режиме система поддерживает частоту вращения двигателя равной *[SetRpmIdle](#page-80-2)*. Грубая регулировка частоты вращения осуществляется с помощью РЧВ-В, а точная - с помощью РЧВ-З.

#### **Регулятор частоты вращения РЧВ-В**

Регулятор РЧВ-В (канал воздуха) имеет ПИД-структуру. Структурная схема контура регулирования РЧВ-В представлена на рисунке ниже.

kD IdleReg

 $derRpm -$ Rpm Блокир. РХХ 1000 kP IdleReg SetRpmIdle  $\overline{\textbf{x}}$ Режим ХХ  $1.0$ Ts IdleReg vIdleReg Формирование значения IV ITG интегратора в режиме нагрузки и в режиме пуска. Режим нагрузки Смешение при включении вентилятора/кондиционера. sItgIdleFan  $tFanOn$  – yIdleReg(Twtr)  $sItgIdleAc$  -Движение  $tAcOn$  –  $Twtr$ vIdleMin yIdleRegStp yIdleRegPwr yIdleMinMove Twtr Rpm

Текущая ошибка регулирования частоты ограничивается диапазоном -1000…1000 об/мин.

Выход РЧВ-В ограничивается снизу значением *[yIdleMin](#page-80-13)* при отсутствии движения автомобиля и *[yIdleMinMove](#page-80-14)* в движении. Максимальное значение *[yIdleReg](#page-80-7)* равно 1, что соответствует полному открытию РХХ.

При включении вентилятора системы охлаждения двигателя нагрузка возрастает и может привести к нестабильности холостого хода. Для устранения этого явления вентилятор

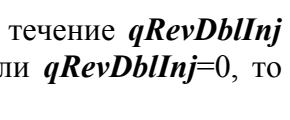

включается с задержкой, определяемой параметром *[tFanOn](#page-89-16)*, при этом выход интегратора дополнительно смещается на величину *[sItgIdleFan](#page-89-17)*.

При работе двигателя в режиме нагрузки выход РЧВ-В вычисляется как сумма результатов расчета по характеристикам [yIdleReg\(Twtr\)](#page-80-15) и [yIdleRegPwr](#page-80-16). При включенной муфте кондиционера выход РЧВ-В дополнительно смещается на *[syIdleTwtrAc](#page-90-0)*.

В момент перехода из режима нагрузки в режим холостого хода значение интегратора РЧВ-В (а, следовательно, и выход регулятора) смещаются на величину *[sItgIdleEnter](#page-80-17)*. Тем самым обеспечивается более устойчивый переходный процесс.

#### **Параметры исполнительного механизма**

В качестве исполнительного механизма (привода) РХХ может быть использован клапан, управляемый шаговым двигателем с биполярным подключением или электромагнитный клапан, проходное сечение которого зависит от тока, протекающего через катушки (одну или две – зависит от типа клапана).

Параметр *[swIdleValveType](#page-80-18)* определяет тип используемого привода:

- Stepper клапан с шаговым двигателем,
- **Solenoid электромагнитный клапан.**

Для шагового двигателя можно задать максимальное число шагов относительно полностью закрытого положения (мех. упора) *[IdlePosMax](#page-80-19)* и время одного шага *[tIdleMotStep](#page-80-20)* в миллисекундах.

Требуемое положение РХХ вычисляется, как выходная величина контура регулирования, приведенная к рабочему диапазону исполнительного механизма:

#### *[SetIdlePos](#page-80-21)* = *[yIdleReg](#page-80-7)*×*[IdlePosMax](#page-80-19)*.

Предварительное позиционирование шагового двигателя осуществляется при выключении зажигания. При этом шаговый двигатель устанавливается в положение *[IdleParkPos](#page-80-22)*. При включении зажигания поиск нулевого положения РХХ осуществляется только в случае, если обнаружена потеря питания контроллера (диагностическое сообщение R20). Для принудительного поиска нулевого положения необходимо включить зажигание и, не запуская двигатель выключить, дождаться отключения главного реле.

Для электромагнитного клапана задается рабочая частота ШИМ-сигнала управления (параметр *[fIdleSolValve](#page-80-23)*). Если клапан имеет две катушки управления (РХХ автомобилей ГАЗ), то подключение осуществляется согласно таблице:

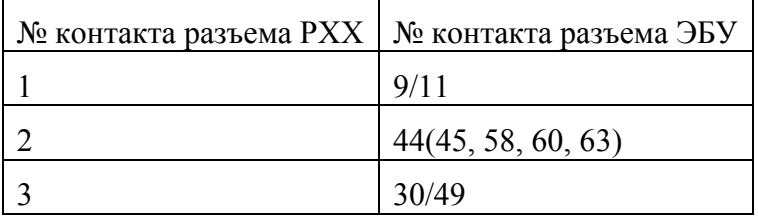

Если клапан имеет одну катушку управления, то один из каналов управления (9/11 или 30/49) не используется.

#### **Проверка исполнительного механизма РХХ**

Для включения режима тестирования необходимо установить переключатель *[swIdleRegTest](#page-80-24)* в положение ON.

Изменяя значение параметра *[yIdleRegTest](#page-80-25)*(в диапазоне от 0 до 1), проверить правильность функционирования РХХ.

По окончанию проверки перевести переключатель *[swIdleRegTest](#page-80-24)* в положение OFF.

#### **Формирование УОЗ и регулятор РЧВ-З**

Значение УОЗ определяется по характеристике [UozIdle](#page-75-2), затем это значение корректируется по характеристике [sUozIdle\(Twtr\)](#page-75-3). Полученное значение УОЗ корректируется в ту или иную сторону при работе регурятора частоты вращения (канал РЧВ-З). Ограничение скорости изменения УОЗ не производится.

Если значение ошибки регулирования частоты по модулю менее *[UozRegDeadband](#page-81-0)*, выход РЧВ-З равен 0.

Если значение ошибки регулирования частоты превысило величину *[UozRegDeadband](#page-81-0)*, выход РЧВ-З вычисляется следующим образом:

#### *[yUozReg](#page-80-26)* = kUozReg × (*[SetRpmIdle](#page-80-2)* - *[Rpm](#page-69-9)*),

где:

kUozReg – пропорциональный коэффициент регулятора, принимается равным *[kUozRegPos](#page-80-27)*, если ошибка положительна или *[kUozRegNeg](#page-80-28)*, если ошибка регулирования отрицательна.

<span id="page-32-0"></span>Величина *[yUozReg](#page-80-26)* ограничивается диапазоном *[yUozRegMin](#page-81-1)*…*[yUozRegMax](#page-80-29)*.

# *3.6. Управление зажиганием*

Предусмотрено 2 режима работы системы зажигания:

- Режим индивидуального зажигания для каждого цилиндра формируется независимый сигнал управления катушкой;
- Режим холостой искры сигнал управления катушкой формируется параллельно для нескольких цилиндров.

Возможность использования индивидуального зажигания определяется заданной конфигурацией ЭСУД (см. п. [3.1](#page-11-1)). Режим холостой искры доступен для всех конфигураций с равномерным порядком работы и четным количеством цилиндров.

Для конфигураций с индивидуальным зажиганием включение режима холостой искры производится при старте двигателя, если (любое из условий):

- **•** В конфигурации отсутствует датчик фазы (*[swPhaseSensor](#page-69-4)* = OFF);
- Детектирован отказ датчика фазы;
- *[swWasteSpark](#page-75-0)* = ON.

Во всех остальных случаях используется режим индивидуального зажигания.

Характеристика зависимости времени накопления от напряжения бортовой сети определяется параметром [tDwell](#page-75-4).

# <span id="page-32-1"></span>**3.6.1. Расчет УОЗ**

Структурная схема формирования УОЗ представлена на рисунке:

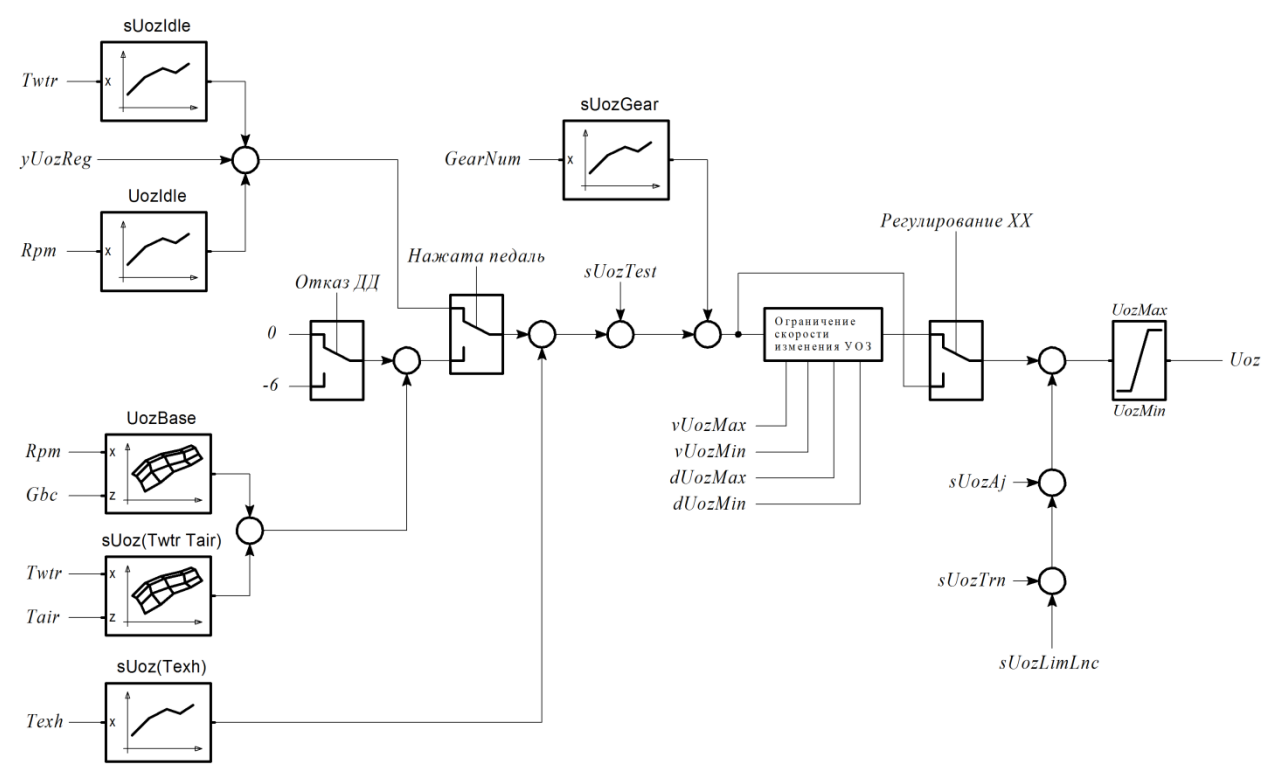

Для настройки УОЗ используются следующие параметры:

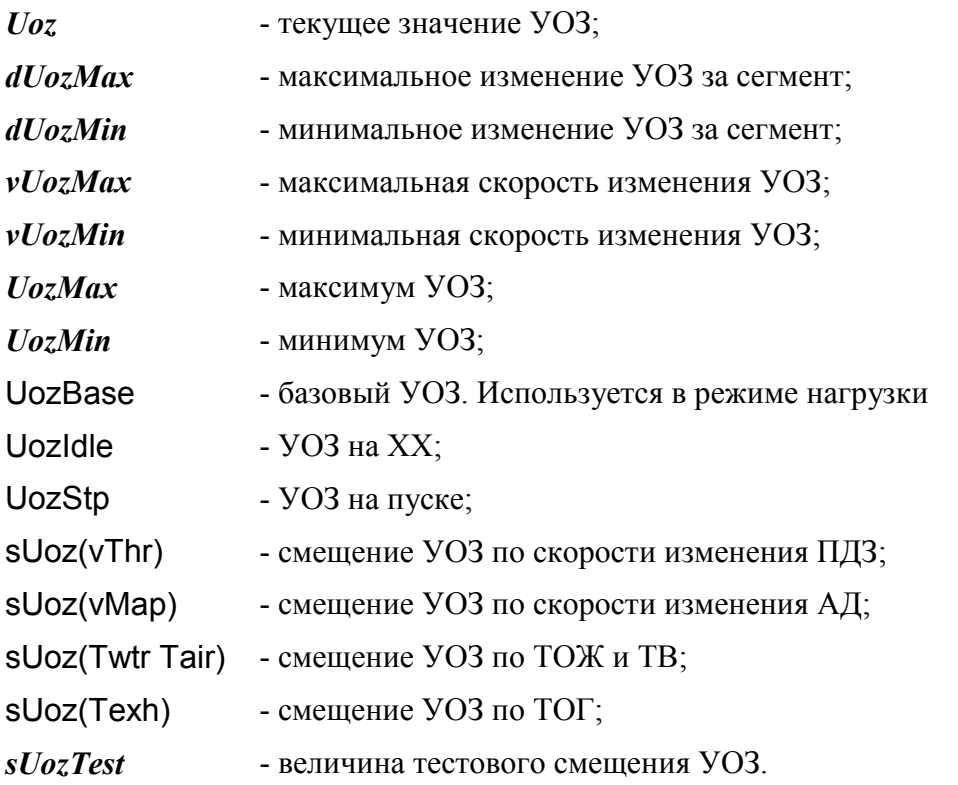

# <span id="page-33-0"></span>**3.6.2. Динамическая коррекция УОЗ**

Данная функция предназначена для расчета дополнительного смещения УОЗ в динамических режимах, которые характеризуются резким изменением циклового наполнения.

Динамическая коррекция УОЗ может быть использована для устранения детонационных эффектов при внезапном изменении режима работы двигателя.

Величина динамического смещения определяется как сумма значений, вычисленных по характеристикам [sUoz\(vThr\)](#page-75-13) и [sUoz\(vMap\)](#page-75-14).

При достижении пикового значения смещение фиксируется в течение *[qStrUozHoldTrn](#page-75-18)* сегментов, затем снижается со скоростью *[dUozDcrTrn](#page-75-19)* градусов за сегмент.

Итоговая величина смещения отображается параметром *[sUozTrn](#page-75-20)*.

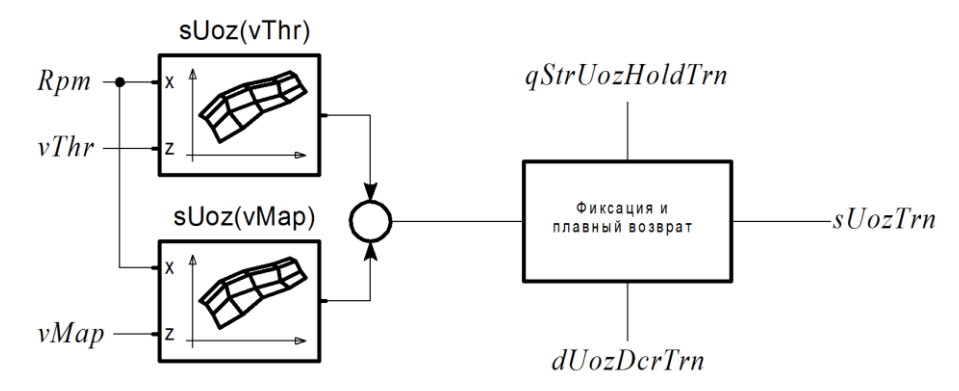

# <span id="page-34-0"></span>**3.6.3. Коррекция УОЗ по детонации**

Алгоритм коррекции УОЗ по детонации включается, если *[swKnock](#page-73-7)* = ON.

Характеристика [KnockZone](#page-73-8) определяет режим работы алгоритма контроля детонации в зависимости от вычисленного номера зоны. Возможны следующие значения:

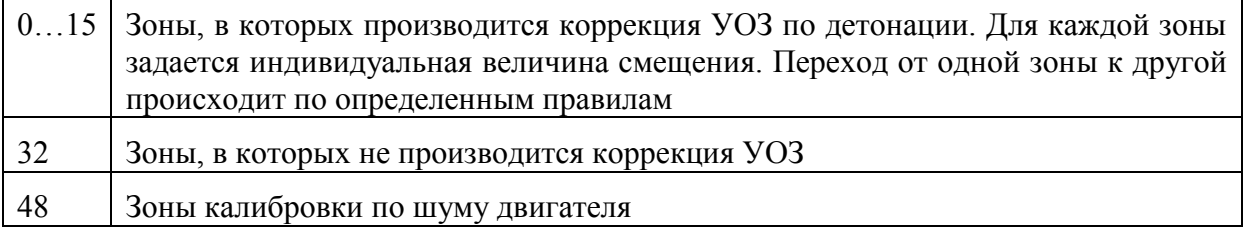

Датчик детонации опрашивается в модуле угловой синхронизации в соответствии с параметрами фазового окна датчика. При фазе ДВС равной [PzKnockStart{](#page-73-9)*Rpm*}, запускается счетчик, накапливающий величину интенсивности шума от датчика детонации. Угловой интервал интегрирования шума определяется по характеристике [KnockWidth](#page-73-10). По окончанию интервала производится считывание интегрированного значения сигнала *[Knock](#page-73-11)*.

#### **Определение признака наличия детонации**

В каждом такте работы двигателя по характеристике [KnockZone](#page-73-8) определяются:

- **режимная зона KNOCKZONE;**
- флаг калибровки по шуму  $F$  **Knock**[^NoiseCal](#page-72-25).

В зоне калибровки по шуму (**F Knock**[^NoiseCal](#page-72-25) = 1) определяется средний уровень шума двигателя.

Производится фильтрация уровня шума, полученного с датчика детонации фильтром первого порядка с коэффициентом *[kNoiseFtr](#page-73-12)*. Выход фильтра – текущее значение шума *[engNoise](#page-73-13)*.

В зоне возможной детонации ( $F_K$ Knock $\wedge$ NoiseCal = 0) определяется наличие детонации.

Вычисляется общий для всех цилиндров порог определения детонации:

#### *[hKnockCmn](#page-73-14)* = *[engNoise](#page-73-13)* × [kKnockCorrCmn](#page-73-15){*Rpm*, *Thr*} × *[kKnockCmn](#page-73-16)*,

где:

*[kKnockCmn](#page-73-16)* - коэффициент определения порога;

[kKnockCorrCmn](#page-73-15) - коэффициент, определяемый режимной точкой.

Вычисляется индивидуальный для каждого цилиндра порог *hKnockX* определения детонации:

 $hKnockX = FtrKnockX \times kKnockCyl$  $hKnockX = FtrKnockX \times kKnockCyl$  {*Rpm* }.

где:

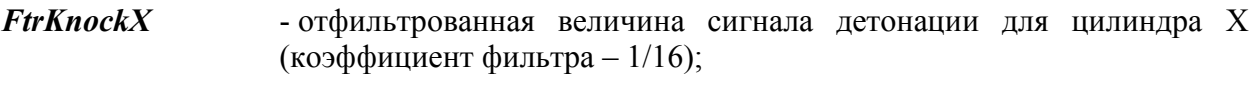

[kKnockCyl](#page-73-17) - коррекция порога детонации по частоте вращения.

Флаг наличия детонации в цилиндре номер X **F Knock** $\wedge$ KnkX (X=1...8) выставляется, если (любое из условий):

- *[Knock](#page-73-11)* > *[hKnockCmn](#page-73-14)*;
- *[Knock](#page-73-11)* > *hKnockX*.

При этом флаг *[F\\_Knock](#page-72-24)*[^hCmn](#page-72-26) выставляется в случае, если сработал общий порог.

#### **Диагностика датчика детонации**

Сообщение диагностики "Датчик детонации. Низкий уровень" формируется, если (все условия):

- $\blacksquare$  *[F\\_Knock](#page-72-24)*[^NoiseCal](#page-72-25) = 1 (зона калибровки по шуму);
- *[engNoise](#page-73-13)* < *[hKnockErrLo](#page-73-18)*.

Сообщение диагностики "Датчик детонации. Высокий уровень" формируется, если (все условия):

- $\blacksquare$  *[F\\_Knock](#page-72-24)*[^NoiseCal](#page-72-25) = 1 (зона калибровки по шуму);
- *[engNoise](#page-73-13)* > *[hKnockErrHi](#page-73-19)*.

#### **Алгоритм коррекции УОЗ**

В процессе работы системы формируются таблицы коррекции УОЗ по детонации индивидуально для каждого цилиндра.

Текущее смещение УОЗ для каждого цилиндра выбирается из специальной таблицы  $s$ UozKnockAll $\{i,i\}$  ( $i$  - номер зоны детонации,  $i$  - номер цилиндра). Номер зоны детонации определяется по характеристике [KnockZone](#page-73-8). Всего возможно определить 16 зон (4 по частоте вращения  $\times$  4 по положению дроссельной заслонки).

Таблица [sUozKnockAll](#page-76-1){j,i} адаптируется по следующему принципу:

1. Если в зоне j цилиндра i между двумя циклами с детонацией прошло время менее [tKnockMinIntrvl](#page-75-21), то поправка УОЗ в этой ячейке таблицы [sUozKnockAll](#page-76-1) увеличивается на шаг смещения УОЗ при детонации [dUozKnock](#page-76-2). Текущее смещение УОЗ также изменяется на эту величину.
Максимальная поправка ограничивается значением [sUozKnockMax.](#page-76-0)

2. Если за время [tKnockRestore](#page-75-0) в зоне j, в i-ом цилиндре не определялась детонация, то величина текущего смещения уменьшается на [dUozKnockRet](#page-76-1). На эту же величину изменяется и поправка в таблице sUozKnockAll.

3. При изменении номера зоны детонации текущее смещение устанавливается с интерполяцией между значениями таблицы [sUozKnockAll.](#page-76-2)

Интерполяция проводится, если смещение, набранное в новой зоне регулирования, меньше, чем текущее смещение, в этом случае текущее смещение уменьшается до табличной величины со скоростью *[dUozKnockZone](#page-76-3)* за цикл. Если значение таблицы [sUozKnockAll](#page-76-2) в новой зоне больше величины текущего смещения УОЗ, то текущее смещение выбирается из таблицы [sUozKnockAll](#page-76-2) в новой зоне.

### **3.6.4. Подавление трансмиссионных колебаний**

Для некоторых конфигурации трансмиссии свойственно возникновение значительных крутильных колебаний при изменении рабочих режимов двигателя. Водитель и пассажиры ощущают это как неприятные рывки, интенсивность которых постепенно спадает. Данное явление оказывает негативное влияние на качество управления, безопасность, ресурс элементов трансмиссии и двигателя.

На рисунке ниже показана осциллограмма частоты вращения при разгоне автомобиля.

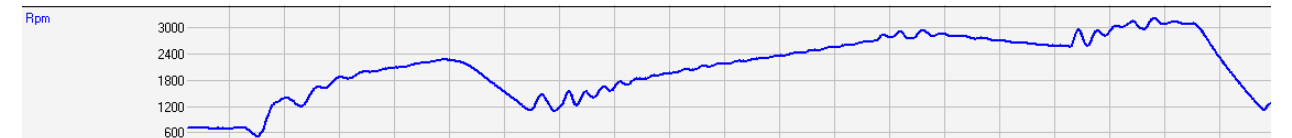

Для подавления трансмиссионных колебаний используется отдельный алгоритм (группа **Ignition->Anti-Jerk**). Алгоритм обеспечивает динамическое воздействие на величину УОЗ, в результате чего крутящий момент стабилизируется, снижая интенсивность колебаний. Включение алгоритма осуществляется заданием *[swAntiJerk](#page-76-4)*=ON. Для использования алгоритма обязательно наличие датчика скорости (или получение информации о скорости автомобиля через CAN-шину).

Настройка алгоритма подавления заключается в задании значений периода колебаний для каждой передачи. Для этого необходимо выполнить тестовый заезд (при *[swAntiJerk](#page-76-4)*=OFF) с записью осциллограммы, умышленно создавая условия для возникновения колебаний. Номера передач должны определяться корректно. Обязательные для записи каналы – *[Rpm](#page-69-0)*, *[GearNum](#page-73-0)*. По данным осциллограммы определить период колебаний на каждой передаче в секундах и заполнить соответствующими значениями характеристику [tOscAj](#page-76-5)

Затем необходимо включить алгоритм подавления (*[swAntiJerk](#page-76-4)*=ON) и, выполняя заезды, корректировать таблицу коэффициентов усиления выходного сигнала [kUozAj](#page-76-6) для обеспечения оптимально демпфирования.

Параметры блокировки алгоритма необходимо настраивать таким образом, чтобы воздействие на УОЗ не мешало процессу трогания автомобиля и не оказывало негативного влияния в состоянии непрогретого двигателя.

При настройке важно помнить, что ограничение динамики изменения УОЗ (параметры *[dUozMax](#page-75-1)*, *[dUozMin](#page-75-2)*, *[vUozMax](#page-75-3)*) производится после расчета результирующего УОЗ с учетом составляющей подавления колебаний и значительное ограничение скорости изменения УОЗ может привести к снижению эффективности подавления.

# *3.7. Расчет циклового наполнения*

SPTronic поддерживает следующие способы вычисления циклового наполнения в зависимости от значения параметра *[swGbcCalc](#page-76-7)*:

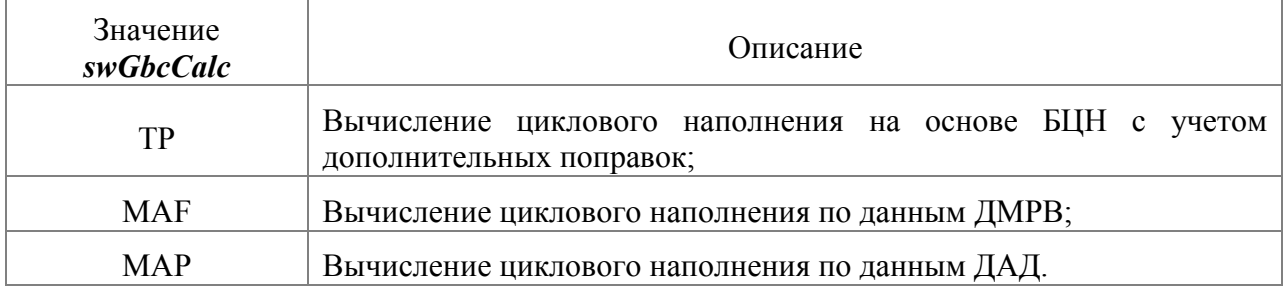

Результатом вычислений любым из указанных способов является мгновенное значение ЦН *[Gbc\\_t](#page-76-8)*. Данное значение подается на вход фильтра первого порядка, имеющего коэффициент *[kFtrGbc](#page-76-9)* в режиме нагрузки и *[kFtrGbcIdle](#page-76-10)* на ХХ. На выходе фильтра формируется значение *[Gbc](#page-76-11)*. Для отключения фильтрации в режиме нагрузки необходимо задать значение *[kFtrGbc](#page-76-9)* = 0. Для отключения фильтрации в режиме ХХ *[kFtrGbcIdle](#page-76-10)* = 0.

Если используется способ расчета ЦН по ДМРВ или ДАД, дополнительно применяется поправка циклового наполнения [kGbc](#page-76-12).

Максимальное полученное значение *[Gbc](#page-76-11)* определяется параметром *[GbcMax](#page-76-13)*.

### **3.7.1. Расчет температуры заряда**

Температура заряда используется в алгоритмах расчета циклового наполнения и вычисляется следующим образом:

$$
Terg = (Tair - Twtr) \times kTerg\{Rpm, Thr\} + Twtr,
$$

где:

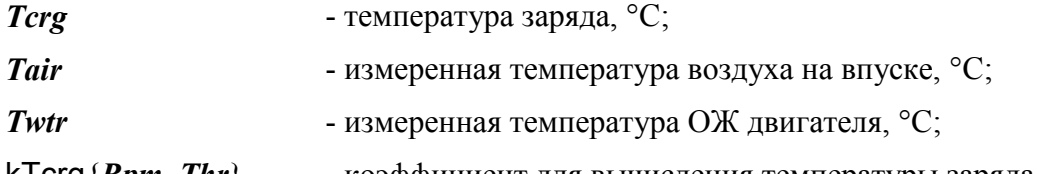

[kTcrg](#page-76-15){*Rpm, Thr*} - коэффициент для вычисления температуры заряда.

Нетрудно заметить, что в случае, когда [kTcrg](#page-76-15) = 0 температура заряда принимается равной температуре ОЖ, а в случае [kTcrg](#page-76-15) = 1 температура заряда равна температуре воздуха.

При малых расходах воздуха, на температуру заряда существенное влияние оказывает *[Twtr](#page-71-1)*, так как при относительно медленном прохождении воздуха через впускной тракт наблюдается процесс теплопередачи между стенками впускного тракта и проходящим мимо них топливовоздушным зарядом. При больших расходах воздуха, напротив, теплопередача минимальна и температура заряда близка к температуре всасываемого воздуха.

Для ограничения скорости изменения *[Tcrg](#page-76-14)* используются параметры *[vTcrgMax](#page-76-16)* и *[vTcrgMin](#page-76-17)*.

Значения характеристики [kTcrg](#page-76-15) могут быть рассчитаны в ЭБУ по команде *[Calc\\_kTcrg](#page-76-18)*. Формула для расчета:

[kTcrg](#page-76-15){Rpm, Thr} =  $kTcrgMin$  + (([GbcBase](#page-76-20){Rpm, Thr}  $\times$  Rpm  $\times$  120 / 1000000 - MafMin) / (MafMax - MafMin )) × (*[kTcrgMax](#page-76-21)* - *[kTcrgMin](#page-76-19)*),

где:

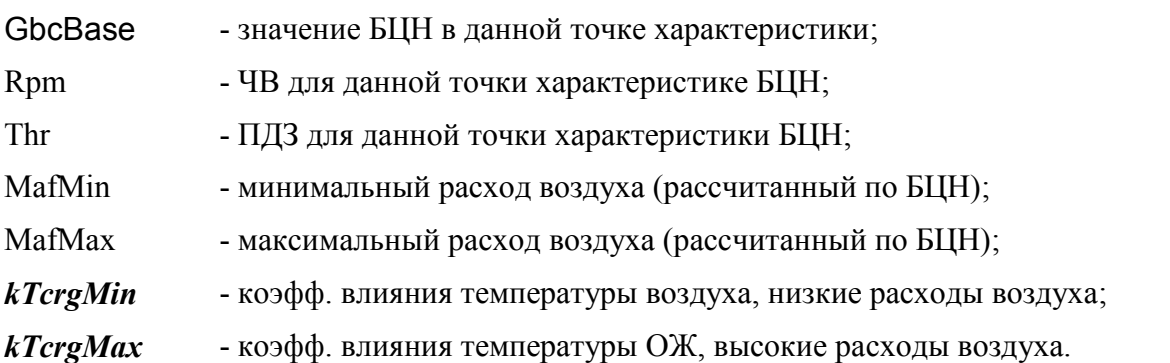

Для построения характеристики [kTcrg](#page-76-15) необходимо, чтобы характеристика БЦН соответствовала реальному БЦН хотя бы приблизительно. Также необходимо задать коэффициенты *[kTcrgMin](#page-76-19)* и *[kTcrgMax](#page-76-21)*, в общем случае *[kTcrgMin](#page-76-19)* можно принять равным 0,3 – 0,4, а *[kTcrgMax](#page-76-21)* равным 0,9.

### **3.7.2. Расчет циклового наполнения на основе БЦН**

Формула расчета наполнения по БЦН имеет вид:

*Gbc*  $t = GbcBase \times kGbc(Tcrg) \times kGbcBaro + sGbc(yldleReg)$  $t = GbcBase \times kGbc(Tcrg) \times kGbcBaro + sGbc(yldleReg)$  $t = GbcBase \times kGbc(Tcrg) \times kGbcBaro + sGbc(yldleReg)$  $t = GbcBase \times kGbc(Tcrg) \times kGbcBaro + sGbc(yldleReg)$  $t = GbcBase \times kGbc(Tcrg) \times kGbcBaro + sGbc(yldleReg)$  $t = GbcBase \times kGbc(Tcrg) \times kGbcBaro + sGbc(yldleReg)$  $t = GbcBase \times kGbc(Tcrg) \times kGbcBaro + sGbc(yldleReg)$ ,

где:

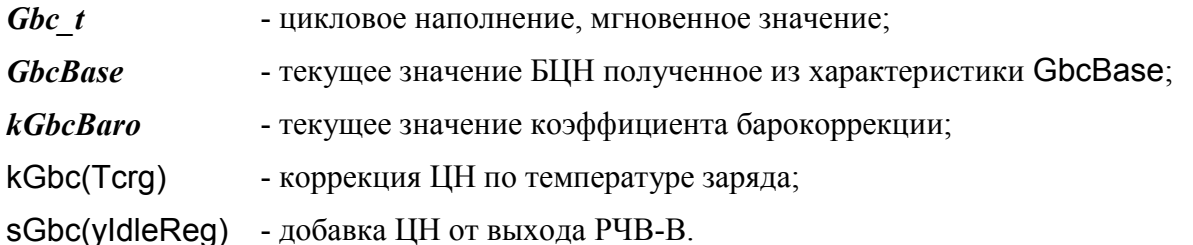

Учет добавки воздуха по характеристике [sGbc\(yIdleReg\)](#page-77-0) производится независимо от типа используемого дроссельного узла (с механическим или электроприводом). Это необходимо учитывать при настройке.

# **3.7.3. Расчет циклового наполнения по ДАД**

Формула расчета ЦН по АД имеет вид:

*Gbc*  $t = \sqrt{\text{E}}$ {*Rpm*, *[Map](#page-71-2)*}  $\times$  (0,473  $\times$  *Map*  $\times$  760/101,3 / (273+*[Tcrg](#page-76-14)*))  $\times$  (*[Veng](#page-69-1)*/qCyl)  $\times$ *[kGbcBaro](#page-74-0)*,

где:

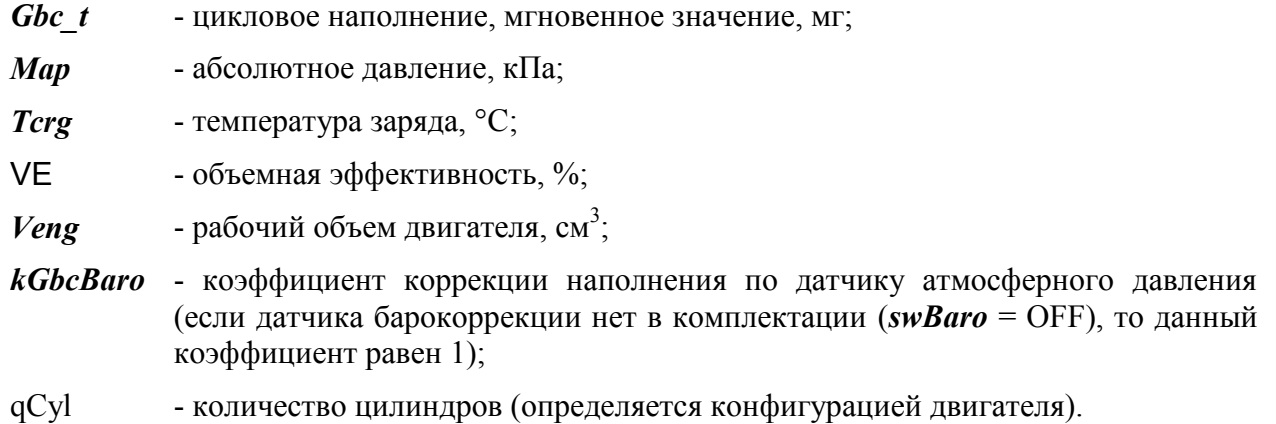

39

# **3.7.4. Расчет циклового наполнения по ДМРВ**

В данном случае величина ЦН рассчитывается по формуле:

*[Gbc\\_t](#page-76-8)* = *[Maf](#page-71-3)*  $\times$  kCorr / (qCyl  $\times$  *[Rpm\)](#page-69-0)* 

где:

- **Gbc**  $t$  цикловое наполнение, мгновенное значение;
- *[Maf](#page-71-3)* массовый расход воздуха;
- *[Rpm](#page-69-0)* частота вращения;

kCorr - коэффициент для расчета;

qCyl - количество цилиндров.

# *3.8. Расчет желаемого ALF*

Коэффициент *[AlfBase](#page-77-1)* рассчитывается по характеристикам для холодного и горячего состояния с интерполяцией коэффициентом [kAlfBase](#page-77-2), зависящим от температуры. Расчет *[AlfBase](#page-77-1)* производится по характеристикам [AlfBaseHot](#page-77-3) и [AlfBaseHot.](#page-77-3)

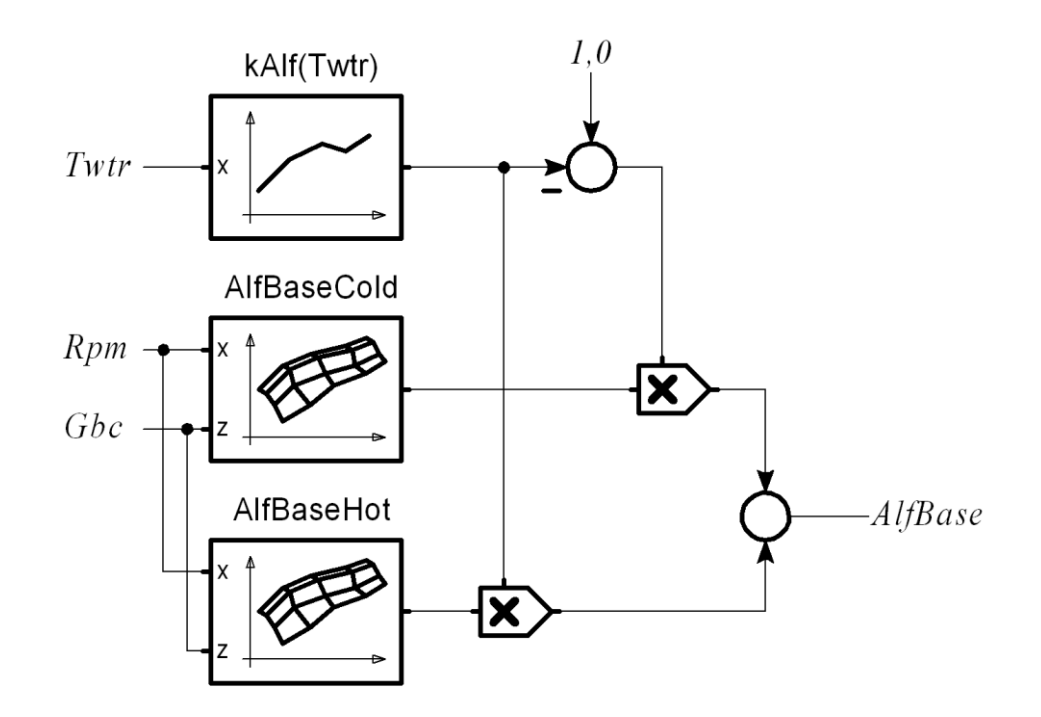

Значение *[AlfBase](#page-77-1)* =1 соответствует стехиометрическому составу смеси.

При *[AlfBase](#page-77-1)* < 1 желаемая смесь богатая, а при *[AlfBase](#page-77-1)* > 1 - бедная.

# *3.9. Управление топливоподачей*

Предусмотрено 2 режима управления топливоподачей:

- Фазированный режим подача топлива осуществляется один раз за цикл независимо для каждого цилиндра;
- Попарно-параллельный режим подача производится два раза за цикл.

Попарно-параллельный режим активен, если (любое из условий):

- **В конфигурации отсутствует датчик фазы ([swPhaseSensor](#page-69-2)** = OFF);
- $\blacksquare$  Детектирован отказ ДФ на пуске:
- Количество оборотов коленвала менее *[qRevDblInj](#page-77-4)*;
- Значение параметра *[swDoubleInject](#page-77-5)* задано равным ON.

В остальных случаях активен фазированный режим управления топливоподачей.

# **3.9.1. Расчет цикловой подачи топлива**

#### **Топливоподача на пуске**

См. п. [3.5.2.](#page-29-0)

#### **Топливоподача в рабочих режимах**

Масса топлива *[Gtc](#page-77-6)*, подаваемого форсункой за один цикл вычисляется следующим образом:

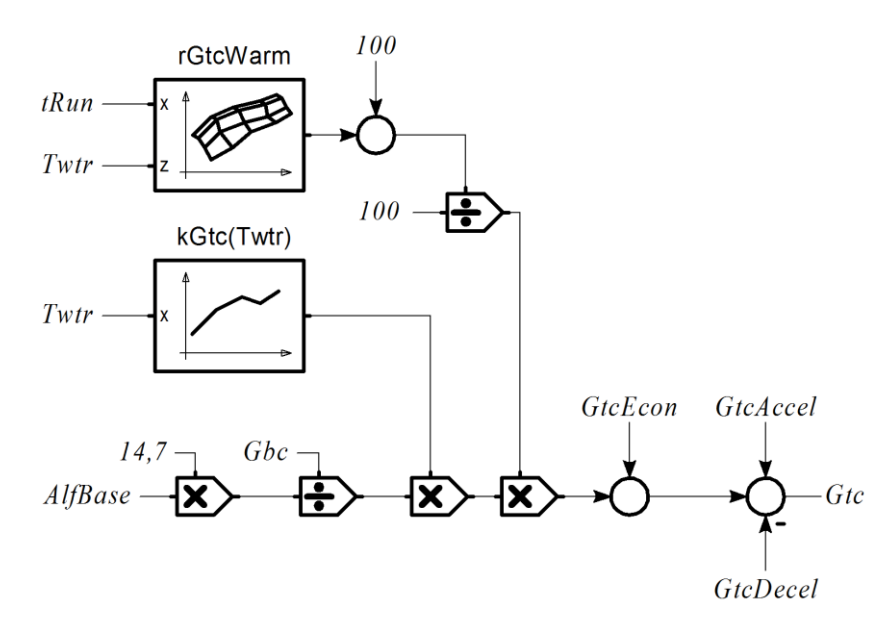

Затем значение корректируется с учетом коэффициентов. Производится разделение по банкам и по рядам форсунок, если такое разделение предусмотрено конфигурацией.

Коэффициент для бессливной рампы учитывается только, если *[swNoDrainRamp](#page-77-7)*=ON и *[swNewInj](#page-77-8)*=OFF.

Распределение по рядам задаётся 3D-характеристикой [kGtcRow2](#page-77-9), в виде коэффициента (0…1). Коэффициент представляет собой степень включения второго ряда. Когда он равен 0, то работает только первый ряд, а когда 1 - только второй. Промежуточные значения интерполируются.

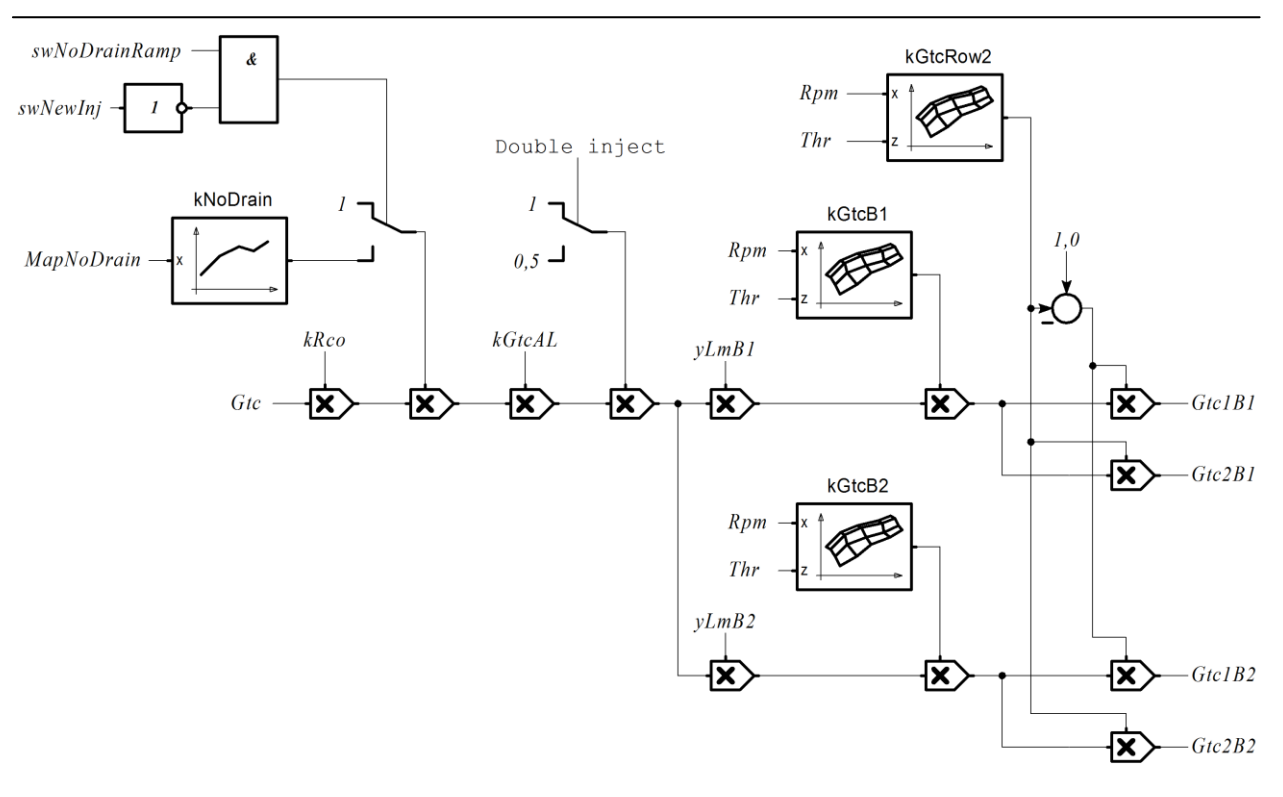

#### **Расчет времени впрыска**

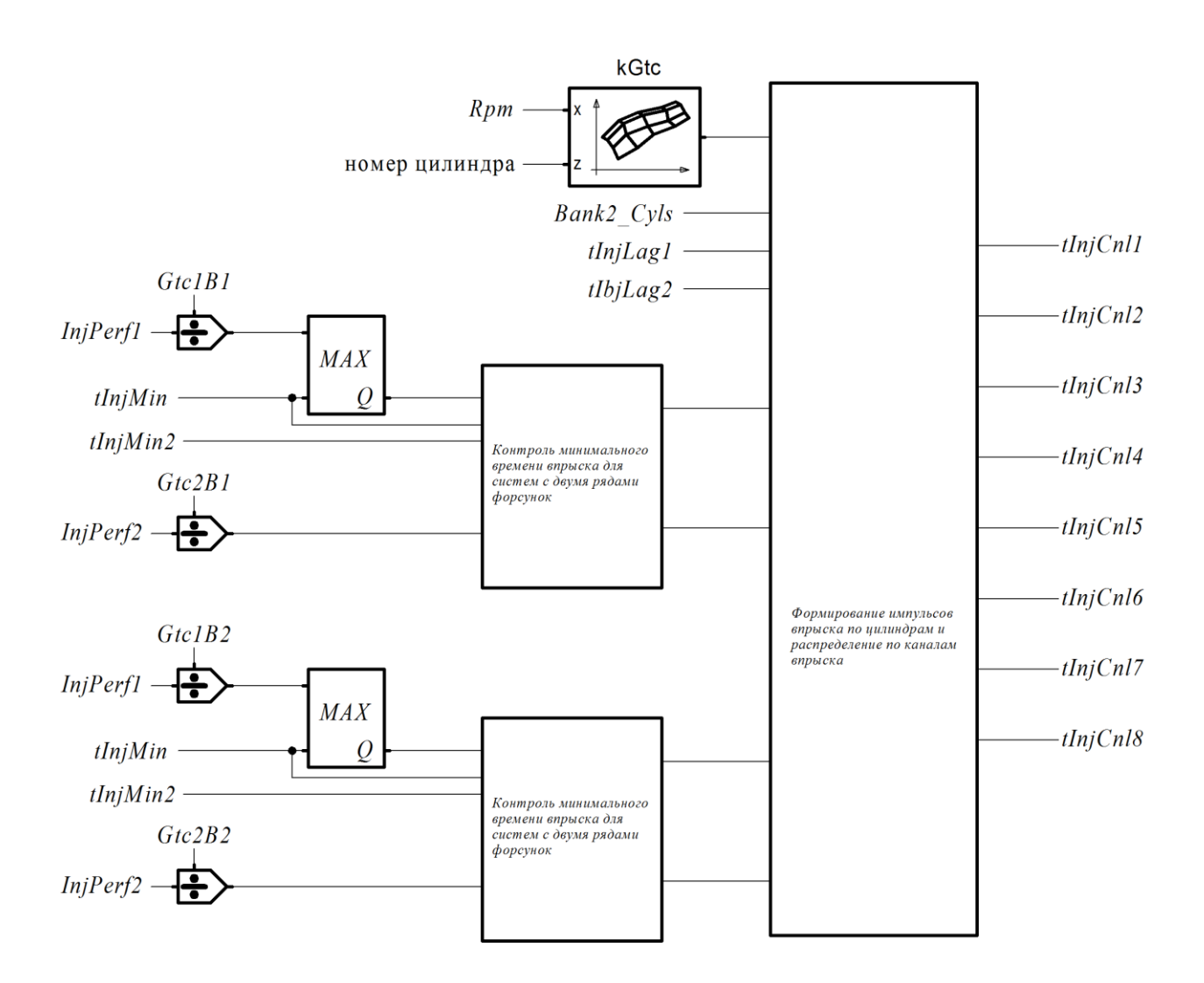

Время впрыска формируется на основе цикловой подачи с учетом производительности и лага форсунок.

Если *[swNewInj](#page-77-8)*=OFF, используются параметры *[InjPerf1](#page-77-10)*, *[InjPerf2](#page-77-11)*, [tInjLag1](#page-77-12), [tInjLag2](#page-77-13).

Если *[swNewInj](#page-77-8)*=ON, расчёт производительности и лага производится с использованием дифференцияльного давления *[Pdif](#page-74-2)*. При этом используются параметры *[InjPerf1A](#page-77-14)*, *[PinjNom1](#page-77-15)*, [tInjLag1A](#page-78-0), *[InjPerf2A](#page-78-1)*, *[PinjNom2](#page-78-2)*, [tInjLag2A](#page-78-3), *[FuelDensity](#page-77-16)*, *[PfuelBase](#page-77-17)*.

Минимальное значение времени впрыска определяется параметром *[tInjMin](#page-77-18)*.

Для систем с двумя рядами форсунок, в случае, если для первого ряда расчетное эффективное время впрыска получилось меньше порога *[tInjMin](#page-77-18)*, то всё топливо подается форсунками второго ряда.

Если для второго ряда расчетное эффективное время впрыска получилось меньше порога *[tInjMin2](#page-77-19)*, то всё топливо подается форсунками первого ряда.

Поцилиндровая коррекция топливоподачи осуществляется с помощью характеристики [ktInj](#page-77-20), которая влияет на эффективное время впрыска первого и второго ряда. При использовании значений менее 1 необходимо предусмотреть запас по минимальному времени впрыска.

#### **Фаза впрыска**

Фаза окончания впрыска задается характеристиками [InjPhase1](#page-77-21) и [InjPhase2](#page-77-22) для первого и второго ряда форсунок соответственно.

Фаза окончания впрыска на пуске определяется настроечным параметром *[PzInjOverStp](#page-77-23)*.

Максимальный шаг изменения фазы окончания впрыска за один такт определяет параметр *[PzInjStepMax](#page-77-24)*.

### **Бессливная рампа**

SPTronic позволяет использовать РДТ, расположенный в бензобаке. Такой РДТ не имеет подвода давления из впускного коллектора, поэтому, давление топлива на срезе форсунок поддерживается постоянным относительно атмосферы, а не относительно давления во впускном коллекторе. Такая конструкция требует коррекции времени впрыска по расчетному разрежению, в противном случае будет наблюдаться переобогащение смеси на не полностью открытом дросселе.

Для использования бессливной рампы необходимо задать *[swNoDrainRamp](#page-77-7)* = ON. В этом случае для коррекции времени впрыска будет использоваться характеристика [kNoDrain{](#page-77-25)*[MapNoDrain](#page-77-26)*}, определяющая зависимость коэффициента от давления во впускном коллекторе.

Если цикловое наполнение рассчитывается по ДАД, то в качестве исходной величины используется *[Map](#page-71-2)*. Для других конфигураций *[MapNoDrain](#page-77-26)* определяется по характеристике [MapModel](#page-77-27) .

#### **Коэффициент использования форсунок**

Коэффициент использования форсунок *[InjDC1](#page-77-28)*, *[InjDC2](#page-77-29)* для первого и второго ряда определяется как отношение времени впрыска к периоду формирования импульса впрыска. Коэффициент имеет диапазон значений 0…1.

# **3.9.2. Экономайзер принудительного холостого хода**

Алгоритм ЭПХХ отключает топливоподачу в течение периодов глубокого замедления для того, чтобы минимизировать потребление топлива. Этот алгоритм активизируется, если (все условия):

- $s$ *wEcon* = ON:
- *[Twtr](#page-71-1)* > *[hTwtrEcon](#page-78-5)*;
- *[Speed](#page-73-1)* > *[hSpeedEcon](#page-78-6)*;
- Установлен флаг отпущенной педали акселератора *[F1](#page-68-0)*^Gas [released](#page-68-1).

Топливоподача отключается, если *[Rpm](#page-69-0)* > *[sRpmFuelOnEcon](#page-78-7)*+*[zRpmFuelOnEcon](#page-78-8)* с задержкой *[tDelayCutEcon](#page-78-9)*. Возобновление топливоподачи происходит, если *[Rpm](#page-69-0)* < *[sRpmFuelOnEcon](#page-78-7)*.

Для компенсации потери пленки при выходе из ПХХ осуществляется добавка топлива. Величина добавки отображается переменной *[GtcEcon](#page-78-10)*.

Значение добавки в момент включения топливоподачи определяется как произведение результатов характеристик [sGtcEcon](#page-78-11) и [kGtcEcon](#page-79-0). Скорость убывания добавочного топлива (на цикл двигателя) определяется по характеристике [dGtcEcon](#page-79-1).

# **3.9.3. Топливоподача в динамических режимах**

Для адекватной реакции в динамических режимах (резкое нажатие или отпускание педали акселератора) может использоваться один из двух вариантов коррекции топливоподачи:

- **SWFT** Type2=OFF Расчет на основе ПЗД и скорости изменения ПДЗ;
- $swFT$  **Type2=ON Расчет на основе БЦН.**

Независимо от выбранного способа динамическое обогащение отображается переменной *[GtcAccel](#page-78-13)*, динамическое обеднение отображается переменной *[GtcDecel.](#page-78-14)*

Алгоритм динамического обогащения включается, если производная ПДЗ *[vThr](#page-71-4)* > [hvThrAccBgn](#page-78-15). Динамическое обогащение немедленно прекращается, если *[vThr](#page-71-4)* < *[hvThrAccBrk](#page-78-16)*.

Алгоритм динамического обеднения включается, если *[vThr](#page-71-4)* < [hvThrDccBgn](#page-78-17). Динамическое обеднение немедленно прекращается, если *[vThr](#page-71-4)* > *[hvThrDccBrk](#page-78-18)*.

# **3.9.3.1. Расчет на основе ПЗД и скорости изменения ПДЗ**

В данном варианте используется алгоритм ускорительного насоса (УН), увеличивающий количество дополнительного топлива в зависимости от динамики ПДЗ.

Максимальное время действия УН задано характеристикой [tAccMax{](#page-78-19)*Thr*}. После истечения этого времени *[GtcAccel](#page-78-13)* обнуляется и производится сброс алгоритма.

Добавочное топливо по ускорнасосу *[GtcAccel](#page-78-13)* рассчитывается следующим образом:

 $$  $kAcc(Thr) \times GtcStat + SAcc(vThr))$ 

где:

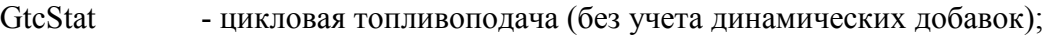

[kAcc\(t\)](#page-78-20) - коэффициент УН от времени работы;

[kAcc\(Twtr\)](#page-78-21) - коэффициент УН от ТОЖ;

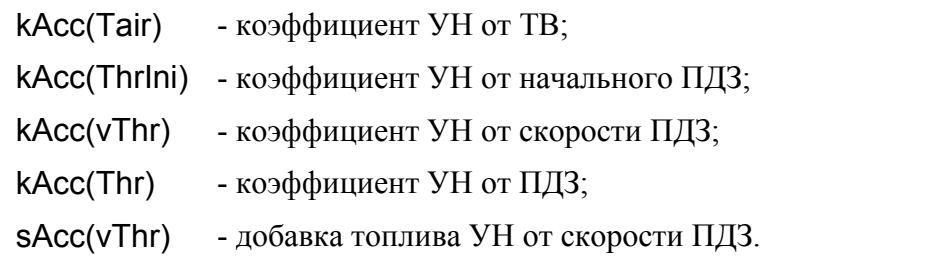

Для предотвращения обогащения смеси при резком отпускании педали акселератора используется аналогичный алгоритм обратного ускорительного насоса (ОУН), уменьшающий количество топлива в зависимости от динамики ПДЗ. При этом используются параметры:

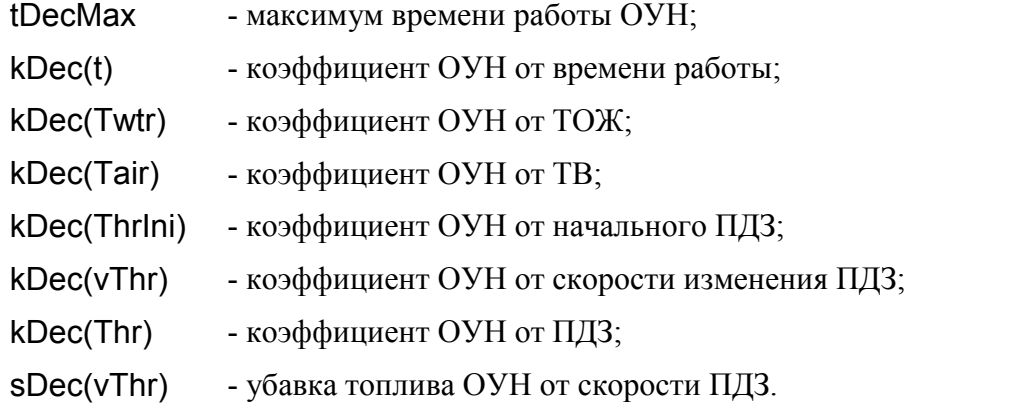

### **3.9.3.2. Расчет на основе БЦН**

Расчет динамического обогащения в данном варианте производится по прогнозируемому приращению циклового наполнения, полученному, как разность текущего и предыдущего значения, взятого из характеристики [GbcBase](#page-76-20). На основе полученной разности рассчитывается добавочное топливо, которое затем постепенно уменьшается до нуля (если режим работы стал стационарным). Экстраполирующий коэффициент по ТОЖ [kAccExtr](#page-78-35).

Добавочное топливо, вычисленное в предыдущем цикле расчета, учитывается в новом цикле с коэффициентом *[kAccRise](#page-78-36)*. Если *[kAccRise](#page-78-36)*=1, то добавка будет просто суммироваться в каждом цикле расчета.

Скорость уменьшения добавочного топлива после окончания активной фазы обогащения определяется коэффициентом *[kAccFall](#page-78-37)*. Если *[kAccFall](#page-78-37)*=1 (теоретически), то добавочное топливо уменьшаться не будет.

Расчет динамического обеднения производится аналогично обогащению, только приращение циклового наполнения используется со знаком «минус». Экстраполирующий коэффициент обеднения в таком случае [kDccExtr](#page-78-38), коэффициент при отпускании педали *[kDccRise](#page-78-39)*, коэффициент затухания *[kDccFall](#page-78-40)*.

# *3.10. Управление составом смеси*

# **3.10.1. Алгоритм лямбда-регулирования**

Выходы каналов лямбда-регулирования *[yLmB1](#page-79-2)* и *[yLmB2](#page-79-3)* имеют ограничение диапазона значений *[yLmMin](#page-79-4)*…*[yLmMax](#page-79-5)* и применяются, как мультипликативные коэффициенты при расчете времени впрыска для банка №1 и банка №2 соответственно.

#### **Условия ввода регулирования**

Регулирование разрешено (активен флаг  $F2^{\wedge}$  $F2^{\wedge}$ Lm [ready](#page-68-3)), если (все условия):

- *[Twtr](#page-71-1)* > [hTwtrLmEn](#page-79-6){*[TwtrStp](#page-71-5)* };
- *[Twtr](#page-71-1)* < *[hTwtrLmDis;](#page-79-7)*
- $\blacksquare$  *[tRun](#page-68-4)* > [tRunLmEn](#page-79-8){*[TwtrStp](#page-71-5)* };
- **есть готовность ДК (активен флаг**  $F2^{\wedge}$  $F2^{\wedge}$ **Ox [sensor](#page-68-5) ready, см. п. [3.4.10\)](#page-25-0);**
- нет ошибок датчиков кислорода;
- отключено автообучение по ШДК (*[swWboLearn](#page-83-0)*=OFF).

где:

*[Twtr](#page-71-1)* - ТОЖ;

*[TwtrStp](#page-71-5)* - ТОЖ в момент пуска;

*[tRun](#page-68-4)* - время работы двигателя.

Регулирование приостанавливается, если выполняется любое из условий в таблице ниже. Возобновление регулирования происходит с индивидуальной задержкой (столбец "Задержка возобновления"). Если выполнилось несколько условий, и произошел одновременный возврат, то выбирается наибольшая задержка.

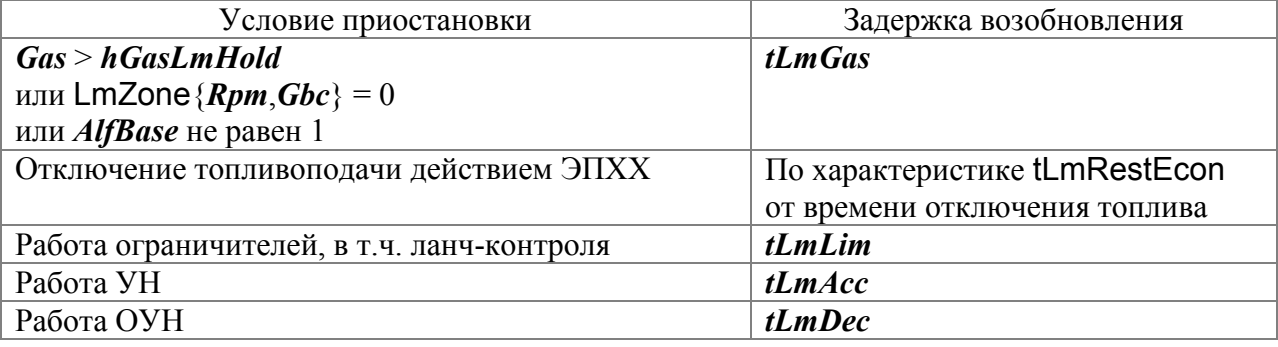

где:

*[hGasLmHold](#page-79-14)* - порог ППА для блокировки ЛР;

[LmZone](#page-79-15) - зона работы ЛР.

Результирующий флаг разрешения регулирования *[F2](#page-68-2)*^Lm [enable](#page-68-6) активен, если  $F2^{\wedge}$  $F2^{\wedge}$ Lm [ready](#page-68-3)=1 и нет условий приостановки лямбда-регулирования.

Если *[F2](#page-68-2)*^Lm [enable](#page-68-6) =0, то регулирование запрещается, *[yLmB1](#page-79-2)* = 1, *[yLmB2](#page-79-3)* = 1.

#### <span id="page-45-0"></span>**Процесс регулирования**

1. Сравнением напряжение ДК с порогами переключения *[hUoxLean](#page-72-0)*, *[hUoxReach](#page-72-1)*, определяется состояние смеси (бедно/богато);

2. По текущему состоянию смеси выбирается знак входной величины интегратора (>0 – обогащение, <0 – обеднение);

3. Входная величина *[xLmItg](#page-79-16)* определяется по характеристике [xLmItg](#page-79-17){*[Rpm](#page-69-0)*,*[Gbc](#page-76-11)*} со знаком состояния смеси, соответственно значение *[yLmB1](#page-79-2)* (*[yLmB2](#page-79-3)*) плавно уменьшается или увеличивается;

4. При изменении состояния смеси на противоположное интегратор останавливается. Время паузы определяется по характеристике [tLmPause](#page-79-18){*[Rpm](#page-69-0)*,*[Gbc](#page-76-11)*};

5. После паузы значение *[yLmB1](#page-79-2)* (*[yLmB2](#page-79-3)*) скачком изменяется в сторону, противоположную изменению его в п.3. Величина изменения определяется характеристикой [LmJump](#page-79-19){*[Rpm](#page-69-0)*,*[Gbc](#page-76-11)*};

6. Переход к пункту 1.

#### **Диагностические сообщения**

Диагностические сообщения:

При возникновении ситуации, в которой невозможно выполнение алгоритма лямбдарегулирования, ЭБУ формирует диагностическое сообщение. При этом *[yLmB1](#page-79-2)* и *[yLmB2](#page-79-3)* устанавливаются в 1 и процесс регулирования блокируется. Возобновление регулирования возможно после перезапуска ЭБУ, или сброса кодов диагностики.

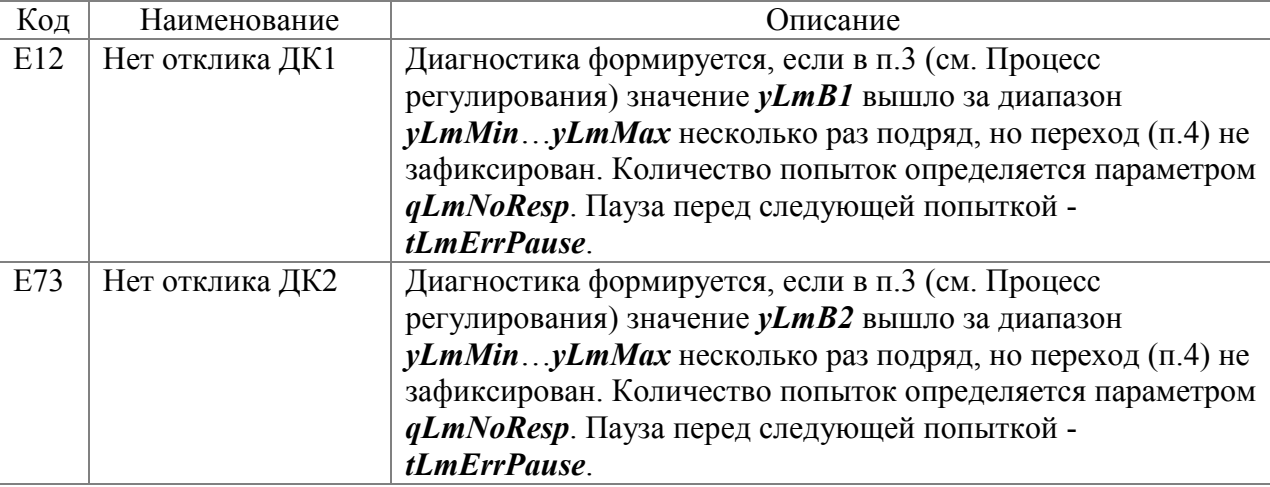

# *3.11. Управление электронной дроссельной заслонкой (E-GAS)*

SPTronic обеспечивает работу с ЭДП, в котором привод заслонки осуществляется электродвигателем через редуктор. Включение данной функции осуществляется заданием *[swEgas](#page-84-0)* = ON (группа Electronic Throttle). После включения функции E-GAS необходимо сохранить значения параметров в ЭНП и выполнить перезапуск ЭБУ.

**!**

*Использование функции E-GAS предназначено только для опытных настройщиков и пользователей. При работе с данной системой вы должны иметь полное представление о работе всех используемых датчиков и узлов.*

*Запрещается использование нештатного (самодельного) оборудования в системе управления ЭДП. Также следует особенно внимательно относиться к качеству электропроводки и разъемов.*

*Все работы по настройке/проверке датчиков и механизмов данной системы следует проводить только на остановленном двигателе.*

*Помните - система E-GAS напрямую влияет на безопасность эксплуатации автомобиля!*

# **3.11.1. Датчики системы E-GAS**

SPTronic поддерживает ДПДЗ и ДППА c любой линейной характеристикой каналов A и B.

Для расчёта величины положения используются только каналы ДПДЗ-A и ДППА-A. Каналы "B" используются для мониторинга состояния.

Настройка датчиков заключается в назначении каналов АЦП (см. п. [3.4.3](#page-21-0)) и калибровке каналов измерения ПДЗ и ППА (см. п. [3.4.4\)](#page-22-0).

# **3.11.2. Работа системы E-GAS**

Структурная схема канала управления E-GAS представлена на рисунке ниже. Алгоритм, фактически, реализует прямое управление дроссельной заслонкой по положению педали. Характеристика [GasReq](#page-85-0) определяет уставку ПДЗ в зависимости от положения педали. Характеристики [vSetThrMax](#page-85-1), [vSetThrMaxRel](#page-85-2) определяют ограничение скорости изменения уставки ПДЗ при открытии и закрытии соответственно.

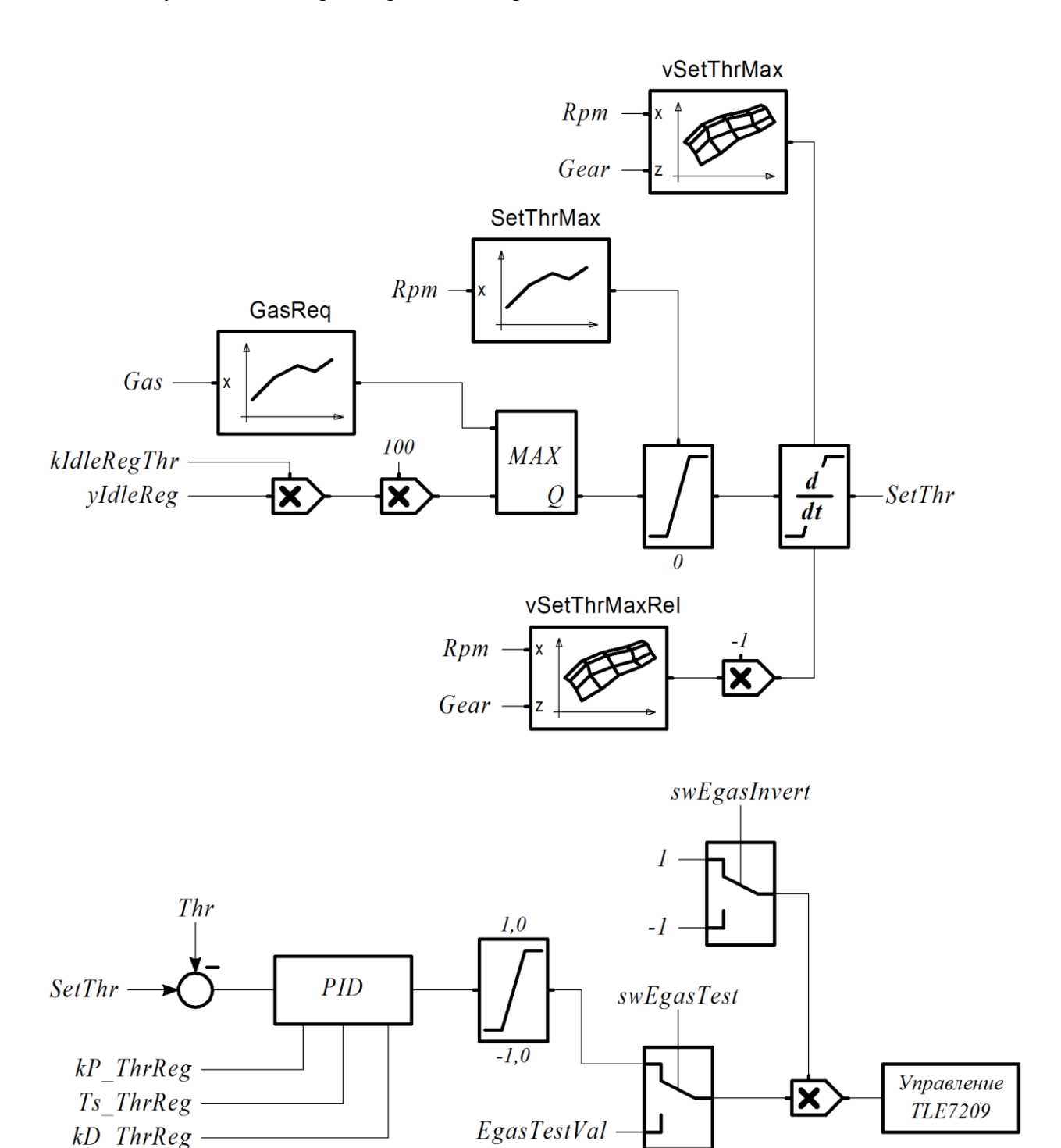

# **3.11.3. Настройка системы**

При первом включении функции E-GAS необходимо выполнить следующие действия (на остановленном двигателе):

- $\blacksquare$  Задать *[OptEgas](#page-84-1)*  $\triangle$  [PwrOn](#page-84-2)=0, *[swEgas](#page-84-0)* = ON;
- Сохранить параметры в ЭНП;
- Выполнить перезапуск ЭБУ;
- $\blacksquare$  Сконфигурировать измерительные каналы ДППА и ДПДЗ (параметры *swAn GasA*, *[swAn\\_GasB](#page-70-1)*, *[swAn\\_ThrA](#page-70-2)*, *[swAn\\_ThrB](#page-70-3)*);
- Откалибровать канал измерения ДППА (см. п. [3.4.4\)](#page-22-0);
- Откалибровать канал измерения ДПДЗ (см. п. [3.11.4\)](#page-48-0);
- Проверить работу системы управления ЭДП, воздействуя на педаль акселератора. Проверить адекватную реакцию, устойчивые переходные процессы и отсутствие колебаний *[Thr](#page-71-6)* во всём рабочем диапазоне;
- Сохранить параметры в ЭНП ЭБУ, выполнить перезапуск и повторно проверить работу ЭДП.

# <span id="page-48-0"></span>**3.11.4. Калибровка канала измерения ДПДЗ**

#### **Автоматическая калибровка**

- **•** Включить режим тестирования, установив *[swEgasTest](#page-85-3)* =  $ON$ ;
- Сбросить диагностические сообщения для предотвращения возможного перехода в аварийный режим "Limp home" и обесточения ЭДП;
- Включить питание схемы управления ЭДП, установив *[OptEgas](#page-84-1)*^[PwrOn](#page-84-2)=1;
- Выполнить команду *[AdjThr](#page-85-4)*. Наблюдать за процессом калибровки. Дроссельная заслонка должна поочередно принять крайние положения;
- Проверить отсутствие диагностического сообщения R24;
- Отключить режим тестирования (*[swEgasTest](#page-85-3)* = OFF).

### **Ручная калибровка**

- **•** Включить режим тестирования, установив *[swEgasTest](#page-85-3)* = ON;
- Сбросить диагностические сообщения для предотвращения возможного перехода в аварийный режим "Limp home" и обесточения ЭДП;
- Включить питание схемы управления ЭДП, установив *[OptEgas](#page-84-1)*^[PwrOn](#page-84-2)=1;

 Изменяя коэффициент заполнения сигнала ШИМ управления ЭДП (параметр *[EgasTestVal](#page-85-5)*), контролировать изменение значения параметра *[Thr](#page-71-6)* В диапазоне 0,1…100 % значения *[ThrA\\_adc](#page-71-7)* и *[Thr](#page-71-6)* должны увеличиваться, в диапазоне -100…-0,1 % значения *[ThrA\\_adc](#page-71-7)* и *[Thr](#page-71-6)* должны уменьшаться (если наблюдается обратное действие, то необходимо задать противоположное значение флага *[OptEgas](#page-84-1)*^[Invert](#page-84-3). При *[EgasTestVal](#page-85-5)* = 0 заслонка должна находиться в положении "Limp home", при котором  *<i>и [Thr](#page-71-6)A\_adc* = 0,5…1 B;

 Откалибровать ДПДЗ вручную, доведя заслонку до механических упоров. Как правило, для достижения верхнего упора достаточно задать *[EgasTestVal](#page-85-5)* = 60 %, для достижения нижнего упора достаточно задать *[EgasTestVal](#page-85-5)* = -40 %. Для удобства наблюдения за достижением механических пределов можно осциллографировать значение параметра *[ThrA\\_adc](#page-71-7)*. Зафиксировать значения *[ThrA\\_adc](#page-71-7)* vmax и vmin, соответствующие верхнему и нижнему упору. На основе полученных значений задать значения параметров  $sThr = v_{min}$ ,  $kThr = 100/(v_{max} - v_{min})$ ;

**•** Отключить режим тестирования (*[swEgasTest](#page-85-3)* = OFF).

# **3.11.5. Диагностика E-GAS**

ЭБУ постоянно выполняет мониторинг состояния датчиков и исполнительных механизмов E-GAS. При возникновении любого из нижеперечисленных кодов диагностики контроллер автоматически отключает питание драйвера ЭДП (состояние "Limp home"), устанавливает текущую уставку ОПЧВ равной 2500 об/мин и зажигает лампу диагностики.

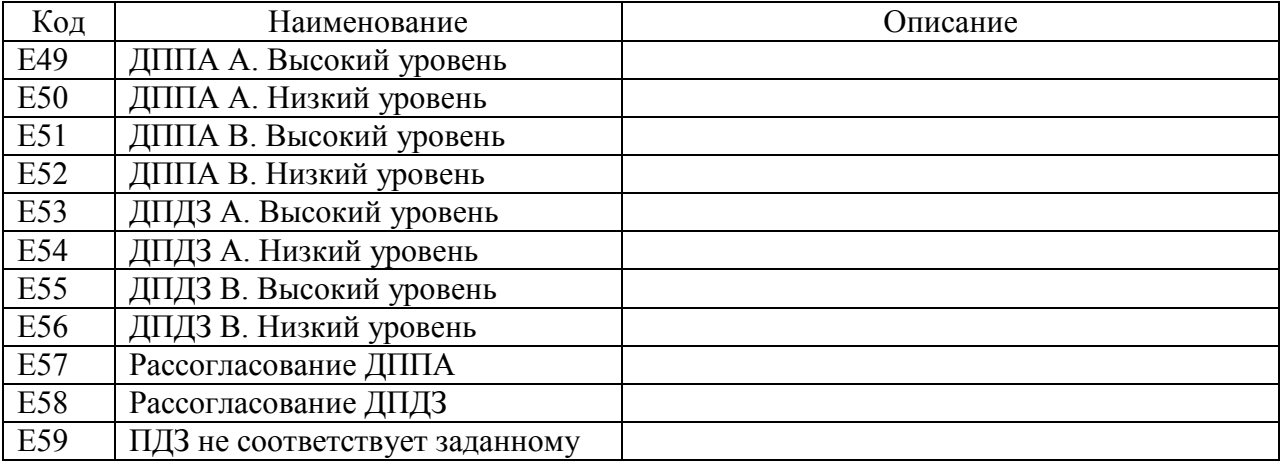

Диагностические сообщения E-GAS:

# *3.12. Ограничители*

# **3.12.1. Простой ограничитель**

Простой (жесткий) ограничитель реализует алгоритм полного отключения топливоподачи при достижении частотой вращения порога ограничения *[hRpmCut](#page-81-0)*. Возобновление топливоподачи происходит с гистерезисом *[zRpmCut](#page-81-1)*.

# **3.12.2. Ограничитель предельной частоты вращения**

Ограничение предельной частоты вращения осуществляется использованием пропусков зажигания, пропусков топливоподачи, смещением УОЗ. Каждый из механизмов ограничения является отключаемым (параметры *[swIgnCutLim](#page-82-0)*, *[swInjCutLim](#page-82-1)*, *[swShiftUozLim](#page-82-2)*) и для каждого из них задается своя ширина полосы ограничения (параметры *[IgnCutBandLim](#page-82-3)*, *[InjCutBandLim](#page-82-4)*, *[UozBandLim](#page-82-5)*).

Текущая уставка ограничения отображается параметром *[SetRpmLim](#page-82-6)*. Схема вычисления текущей уставки представлена на рисунке.

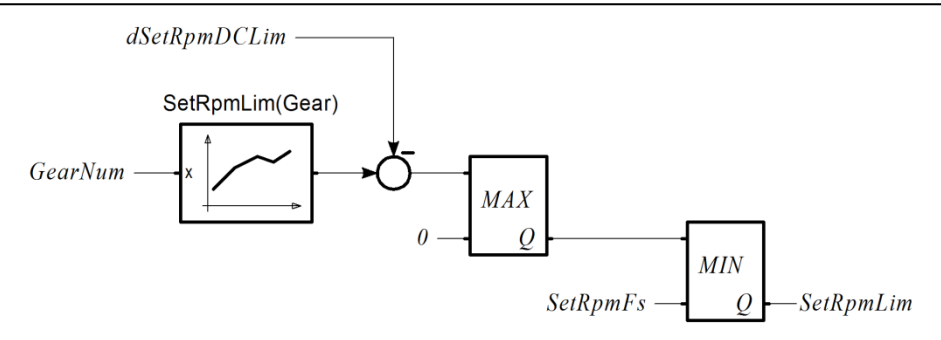

Параметр *[IgnCutBandLim](#page-82-3)* определяет момент начала вырезки зажигания относительно текущей уставки ограничения *[SetRpmLim](#page-82-6)*. Так, например, если текущая уставка ограничения равна 4000 об/мин, а ширина зоны равна 300 об/мин то при частоте вращения 3700 об/мин будут инициированы пропуски зажигания.

Начальный код пропусков зажигания (каждый i-й) задается параметром *[cdeIgnCutIniLim](#page-82-7)*. К примеру, параметр равен 15, это значит, что на интервале ЧВ 3700...4000 об/мин интенсивность пропусков будет линейно изменяться от «каждый 15-й» до «каждый первый» (то есть до полного отключения).

Параметр *[InjCutBandLim](#page-82-4)* определяет момент начала вырезки впрыска относительно текущей уставки ограничения. Начальное количество пропусков впрыска задается параметром *[cdeInjCutIniLim](#page-82-8)*.

Даже если параметр *[swInjCutLim](#page-82-1)* установлен в OFF, то при достижении уставки ограничителя частоты вращения (*[Rpm](#page-69-0)* > *[SetRpmLim](#page-82-6)*) происходит полное отключение топливоподачи.

Параметр *[UozBandLim](#page-82-5)* задает ширину полосы смещения УОЗ. Максимальное смещение УОЗ задано параметром *[sUozMaxLim](#page-82-9)*. При вхождении в полосу ограничения смещение УОЗ имеет нулевое значение. По мере увеличения частоты вращения величина смещения увеличивается и к моменту достижения текущей уставки ограничения становится равным *[sUozMaxLim](#page-82-9)*.

# <span id="page-50-0"></span>**3.12.3. Ограничитель частоты вращения двигателя с помощью дроссельной заслонки**

Ограничитель реализован как ПИ-регулятор, выход которого (*[SetThrLth](#page-81-2)*) формирует максимум уставки ПДЗ.

Текущая уставка ограничителя *[SetRpmLth](#page-81-3)* вычисляется как *[SetRpmLim](#page-82-6)*+*[dSetRpmLth](#page-81-4)*.

Ограничитель вводится в работу при *[Rpm](#page-69-0)* > *[SetRpmLth](#page-81-3)*.

Ограничитель выводится из работы при *[Rpm](#page-69-0)* < *[SetRpmLth](#page-81-3)* – *[dRpmOffLth](#page-81-5)*.

Если при работе ограничителя *[Rpm](#page-69-0)* > *[SetRpmLth](#page-81-3)* – *[dRpmClsLth](#page-81-6)*, параметр *[SetThrLth](#page-81-2)* устанавливается равным нулю, что приводит к полному закрытию ДЗ для максимально быстрого снижения частоты вращения.

При входе в режим ограничения начальное значение интегратора определяется текущей режимной точкой (характеристика [ItgIniLth](#page-82-10)) и скоростью роста частоты вращения (фактор *[kderRpmLth](#page-81-7)*).

Рабочий диапазон интегратора *[IminLth](#page-81-8)*…*[ImaxLth](#page-81-9)*.

Для обеспечения нелинейности интегральной части используется характеристика [xItgLth](#page-81-10).

Для повышения быстродействия ограничителя используется смещение текущего УОЗ. Величина смещения УОЗ задаётся в зависимости от превышения уставки (характеристика [sUosLth](#page-81-11)).

Пример работы ограничителя, настроенного на 4000 об/мин:

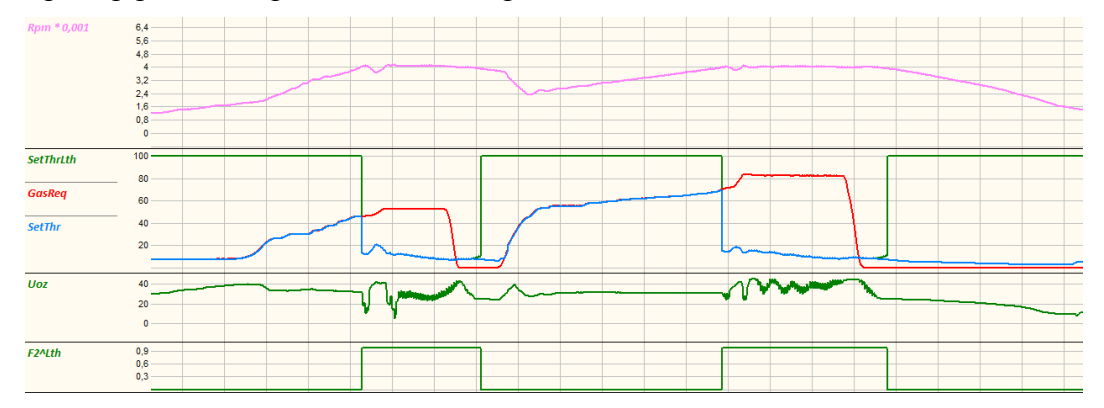

### **3.12.4. Отсечка по абсолютному давлению**

Отсечка топлива по абсолютному давлению предназначена для аварийного снижения абсолютного давления в двигателях с турбонаддувом. В нормальных режимах работы данная отсечка не должна срабатывать. Механизм действия отсечки – полное отключение топливоподачи. Для привлечения внимания водителя на время отключения топлива формируется диагностическое сообщение и сигнал на лампу диагностики.

Порог максимального давления определяется характеристикой [hMapCut](#page-82-11). Гистерезис для возврата *[zMapCut](#page-82-12)*. Задержка срабатывания *[tMapCut](#page-82-13)*.

# **3.12.5. Программа автостарта (Launch-control)**

Алгоритм автостарта обеспечивает ограничение частоты вращения двигателя до момента старта и в процессе разгона. Ограничение частоты вращения осуществляется использованием пропусков зажигания, пропусков топливоподачи, смещением УОЗ. Такая комбинация необходима для поддержания частоты вращения турбины в нужном диапазоне и обеспечения необходимого давления наддува.

#### **Автоматика автостарта**

Работа алгоритма определяется параметром *[swLncType](#page-81-12)*. Возможны следующие значения:

- OFF автостарт не используется;
- TIME используется характеристика уставки ограничителя от времени с момента трогания [SetRpmLnc\(t\)](#page-81-13);
- SPEED используется характеристика уставки ограничителя от скорости автомобиля [SetRpmLnc\(Spd\)](#page-81-14).

Для варианта TIME момент трогания определяется по условию *[Speed](#page-73-1)* > *[hSpeedLncMove](#page-81-15)* или по внешнему сигналу.

Для работы по внешнему сигналу необходимо задать *[swUseDiLnc](#page-81-16)* = ON. Конфигурация внешнего сигнала задается параметром *[diLaunchOn](#page-87-0)* (см. п. [3.2.2\)](#page-16-0).

Текущая величина уставки частоты вращения отображается параметром *[SetRpmLnc](#page-81-17)*. До момента трогания уставка ограничения частоты вращения равна значению первой точки характеристики [SetRpmLnc\(t\)](#page-81-13) (или [SetRpmLnc\(Spd\)](#page-81-14)).

Если ДС отсутствует или неисправен и алгоритм сконфигурирован так, что требует наличия информации о скорости авто, то работа автостарта блокирована.

При работе по варианту SPEED в качестве скорости используется *[SpeedLnc](#page-81-18)*. Данная величина получается фильтрацией *[Speed](#page-73-1)*. Постоянная времени фильтра определяется параметром *[TsSpeedLnc](#page-81-19)* .

Как правило, уставка частоты вращения монотонно увеличивается в процессе разгона в соответствии с заданной характеристикой. Действие ограничителя закончится в том случае, если:

Вариант TIME: время с момента трогания превысило предел по оси X,

Вариант SPEED: фильтрованная скорость превысила предел по оси X в течение времени *[tDelayOffLnc](#page-81-20)*.

Повторная активация автостарта возможна, если (любое из условий):

- детектировано выключение/включение зажигания;
- $\blacksquare$  детектирована остановка автомобиля (если ДС есть в комплектации и он исправен);
- детектирован холостой ход;
- детектировано снижение частоты вращения ниже первой точки характеристики;
- детектирована остановка/повторный пуск двигателя.

#### **Алгоритм работы ограничителя частоты вращения для автостарта**

Каждый из механизмов ограничения является отключаемым (параметры *swIgnCutLnc*, *swInjCutLnc*, *swShiftUozLnc*) и для каждого из них задается своя ширина полосы ограничения (параметры *IgnCutBandLnc*, *InjCutBandLnc*, *[UozBandLnc](#page-81-21)*).

Параметр *IgnCutBandLnc* определяет момент начала вырезки зажигания относительно текущей уставки ограничения. Так, например, если текущая уставка ограничения равна 4000 об/мин, а ширина зоны равна 300 об/мин то при частоте вращения 3700 об/мин будут инициированы пропуски зажигания.

Начальное количество пропусков зажигания (каждый i-й) задается параметром *cdeInjCutIniLnc*. К примеру, она равна 15, это значит, что на интервале ЧВ 3700...4000 об/мин интенсивность пропусков будет линейно изменяться от «каждый 15-й» до «каждый первый» (то есть до полного отключения).

Параметр *InjCutBandLnc* определяет момент начала вырезки впрыска относительно текущей уставки ограничения. Начальное количество пропусков впрыска задается параметром *cdeInjCutIniLnc*.

Даже если параметр *swInjCutLnc* установлен в OFF, то при достижении уставки ограничителя частоты вращения (*Rpm* > *SetRpmLnc*) происходит полное отключение топливоподачи.

Параметр *[UozBandLnc](#page-81-21)* задает ширину полосы смещения УОЗ. Максимальное смещение УОЗ задано параметром *sUozMaxLnc*. При вхождении в полосу ограничения смещение УОЗ имеет нулевое значение. По мере увеличения частоты вращения величина смещения уменьшается и к моменту достижения текущей уставки ограничения становится равным *sUozMaxLnc*.

### **3.12.6. Ограничение коэффициента использования форсунок**

При достижении коэффициентом использования форсунок *[InjDC1](#page-77-28)* порога *[hInjDCLimBgn](#page-82-14)*, текущее смещение порога ограничения *[dSetRpmDCLim](#page-82-15)* начинает увеличиваться со скоростью *[vsSetRpmLimDown](#page-82-16)*, вызывая тем самым уменьшение уставки ОПЧВ. При последующем снижении *[InjDC1](#page-77-28)* ниже порога *[hInjDCLimBgn](#page-82-14) [dSetRpmDCLim](#page-82-15)* уменьшается со скоростью *[vsSetRpmLimUp](#page-82-17)*.

# **3.12.7. Обеспечение переключения передач (Flat Shift)**

Для реализации функции Flat Shift на рукоятке переключения передачи или на рукоятке секвентального механизма кулачковой КПП устанавливается концевой выключатель, который механически активируется непосредственно перед моментом переключения передачи. Источник входного сигнала для концевого выключателя определяется параметром *[diFlatShift](#page-87-1)*.

При активации входного сигнала значение уставки ограничения *[SetRpmFs](#page-82-18)* устанавливается на уровне *[Rpm](#page-69-0)* - [dRpmFs](#page-82-19){*GearNum*}. Ограничение не работает, если номер передачи не определяется, например, из-за неисправности датчика скорости.

Механизм ограничения (использование пропусков зажигания и впрыска) используется из ограничителя предельной частоты вращения.

*[SetRpmFs](#page-82-18)* сохраняет значение до тех пор, пока активен входной сигнал.

# *3.13. Спортивные функции*

# **3.13.1. Антилаг**

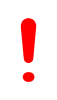

*Использование функции "Антилаг" связано со значительным увеличением температуры выхлопных газов. Следствием является резкое сокращение ресурса выпускных клапанов, турбины и выпусного тракта, а также возможное внезапное повреждение.*

*Не следует использовать данную функцию без реальной необходимости.*

Для использования данной функции должна быть активирована отдельная лицензия и включен флаг комплектации *[swAntiLag](#page-90-0)*. Также должен быть установлен дискретный вход *[diAntiLagOn](#page-87-2)*.

Стадия работы Антилаг отображается параметром *[ALstage](#page-90-1)*, который может имеет следующие значения:

- $\blacksquare$  0 пассивная сталия.
- $1 -$ предварительная стадия,
- $\blacksquare$  2 активная стадия.

Условия активации первой (предварительной) стадии:

- Частота вращения больше порога *[hRpmAL](#page-90-2)*,
- Положение педали акселератора превышает *[hGasIniAL](#page-90-3)*.

Условия активации второй (активной) стадии:

- Активирована первая стадия,
- **Положение педали акселератора стало меньше** *[hGasActAL](#page-90-4)* за время менее 0,5 с.

Максимальная длительность второй стадии - *[tOffAL](#page-90-5)*.

При работе антилаг производятся действия:

Топливоподача с коэффициентом *[kGtcAL](#page-90-6)*,

- $\blacksquare$  Смещение УОЗ на *[sUozAL](#page-90-7)*,
- Уставка ПДЗ *[SetThrAL](#page-90-8)*,
- Выход РЧВ-В (для положения РХХ) *[yIdleRegAL](#page-90-9)* (системы без EGAS),

 Активируется выходной дискретный сигнал *AL Valve* для открытия дополнительного воздушного канала (системы без EGAS),

• Пропуски зажигания формируются по характеристике [cdeIgnCutAL](#page-90-10),

 Параметр *[Wgdc](#page-84-4)* принимает максимальное значение для обеспечения закрытия клапана wastegate.

# **3.13.2. Трекшн-контроль**

Для использования данной функции должна быть активирована отдельная лицензия и включен флаг комплектации *[swTrc](#page-90-11)*. Также должен быть установлен дискретный вход *[diTrCtrlOn](#page-87-3)*.

Функция "Трекшн-контроль" позволяет ограничивать величину пробуксовки приводных колёс относительно неприводных, что обеспечивает более эффективный разгон автомобиля.

Значение текущей (фактической) пробуксовки отображается параметром *[SlipTrc](#page-90-12)* в процентах (0 % - пробуксовка отсутствует, 100 % - максимальня пробуксовка при остановленных неприводных колёсах).

*[SlipTrc](#page-90-12)* вычисляется как 100\*(*[Speed](#page-73-1)* - *[SpeedND](#page-73-2)*)/*[Speed](#page-73-1)*. Полученное значение фильтруется с постоянной времени *[TsSlipTrc](#page-90-13)*.

Допустимая пробуксовка задаётся характеристикой [hSlipTrc](#page-90-14) в координатах скорости неприводных колёс и номера передачи. На основе полученного значения, скорости неприводных колёс и отношения скорость/частота вращения вычисляется величина ограничения частоты вращения *[SetRpmTrc](#page-90-15)*. Минимальное значение *[SetRpmTrc](#page-90-15)* определяется параметром *[SetRpmMinTrc](#page-90-16)* из условия обеспечения устойчивой работы двигателя.

Отношения скорость/частота задаются характеристикой [GearRt](#page-74-3) для каждой передачи.

Уставка *[SetRpmTrc](#page-90-15)* реализуется ограничителем Lth (см. п. [3.12.3](#page-50-0)). Для адекватной работы Трекшн-контроль данный ограничитель должен быть настроен в пределах режимной области срабатывания данной функции.

# *3.14. Дополнительные функции ЭБУ*

# **3.14.1. Управление давлением наддува**

Управление давлением наддува осуществляется путем изменения коэффициента заполнения (duty cycle) ШИМ-сигнала управления электромагнитным клапаном (соленоидом), установленным в воздушном контуре регулятора давления турбонагнетателя. Текущее значение коэффициента заполнения отображается параметром *Wgdc*.

Общие параметры управления клапаном wastegate:

*[swBoostCtrl](#page-84-5)* - способ управления давлением наддува;

- *[WgdcMin](#page-84-6)* минимум WGDC;
- *[WgdcMax](#page-84-7)* максимум WGDC;

[WgdcBase](#page-84-8) - базовое значение коэффициента заполнения;

[WgdcBase1](#page-84-9) - базовое значение коэффициента заполнения для интерполяции;

[kItpSetPbst](#page-84-10) - коэффициент интерполяции по внешнему сигналу.

Параметр *[swBoostCtrl](#page-84-5)* определяет способ управления давлением наддува. Возможны следующие варианты:

- OFF управление не производится;
- Open Loop управление по разомкнутому циклу;
- Closed Loop управление по замкнутому циклу.

Независимо от способа управления, переменная *[WgdcPc](#page-84-11)* всегда вычисляется по характеристикам [WgdcBase](#page-84-8), [WgdcBase1](#page-84-9), с коэффициентом интерполяции [kItpSetPbst](#page-84-10). Интерполяция производится на основе внешнего сигнала, подаваемого на аналоговый вход (на рисунках обозначен как Uadc). К этому входу можно подключить тумблер на 2 положения, многопозиционный переключатель (как дискретный потенциометр) или потенциометр для плавной регулировки. Выбор аналогового входа осуществляется параметром *[swAn\\_SPbst](#page-70-4)*.

Структура формирования коэффициента заполнения ШИМ-сигнала управления при работе по разомкнутому циклу представлена на рисунке:

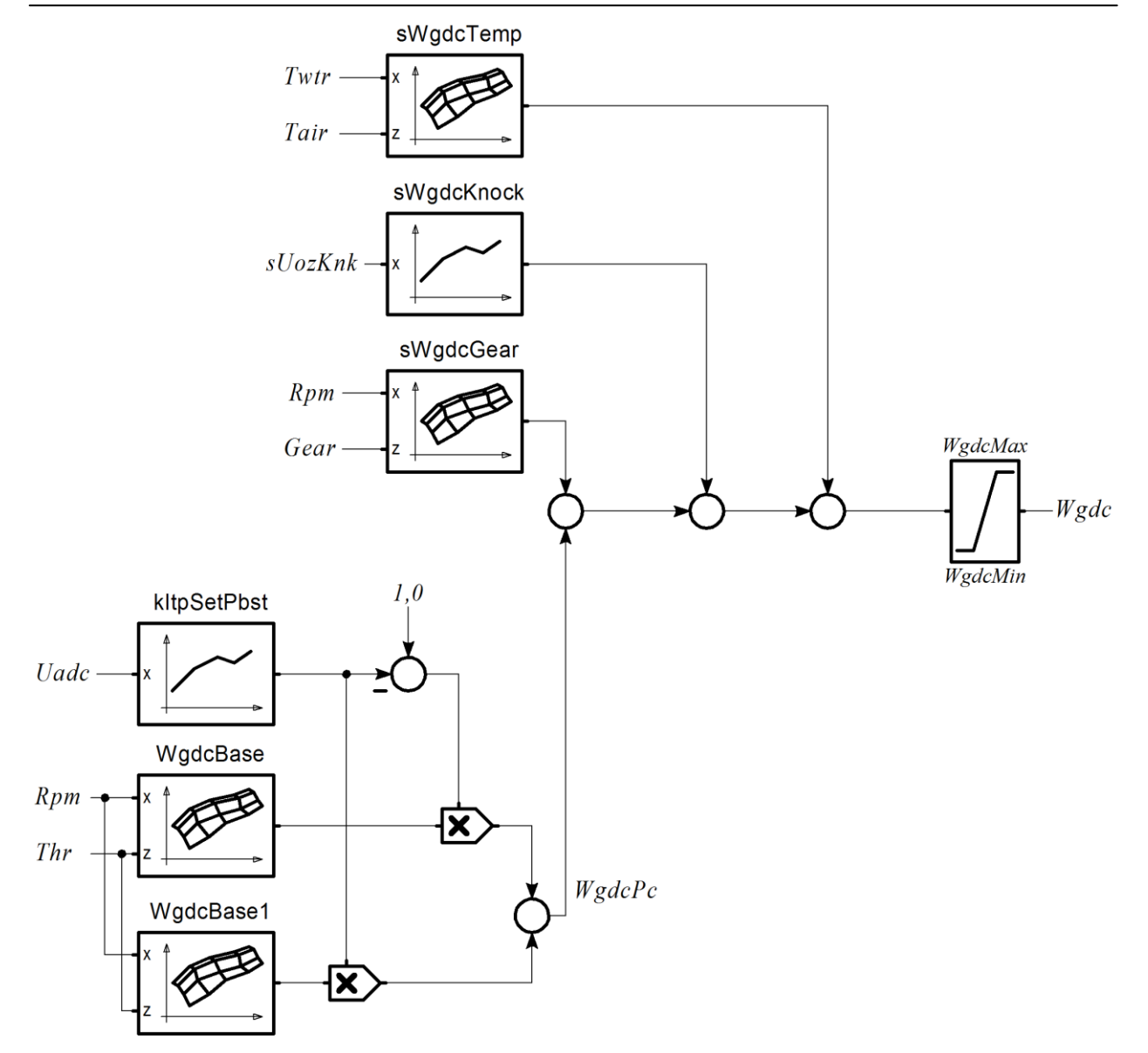

Используемые параметры:

[sWgdcGear](#page-84-12) - смещение WGDC по номеру передачи;

[sWgdcKnock](#page-84-13) - смещение WGDC по детонации;

[sWgdcTemp](#page-84-14) - смещение WGDC по температуре.

Для осуществления функций управления давлением наддува по замкнутому циклу используется регулятор давления наддува. При его использовании повышается точность поддержания давления наддува в соответствии с заданной величиной *[SetPbst](#page-84-15)*.

Уставка *[SetPbst](#page-84-15)* вычисляется по характеристикам [SetPbstBase](#page-84-16), [SetPbstBase1](#page-84-17), с коэффициентом интерполяции [kItpSetPbst](#page-84-10). При расчете учитывается смещение по номеру передачи, ограничение по температуре и отскоку алгоритма детонации.

Структура формирования уставки давления наддува *[SetPbst](#page-84-15)* представлена на рисунке:

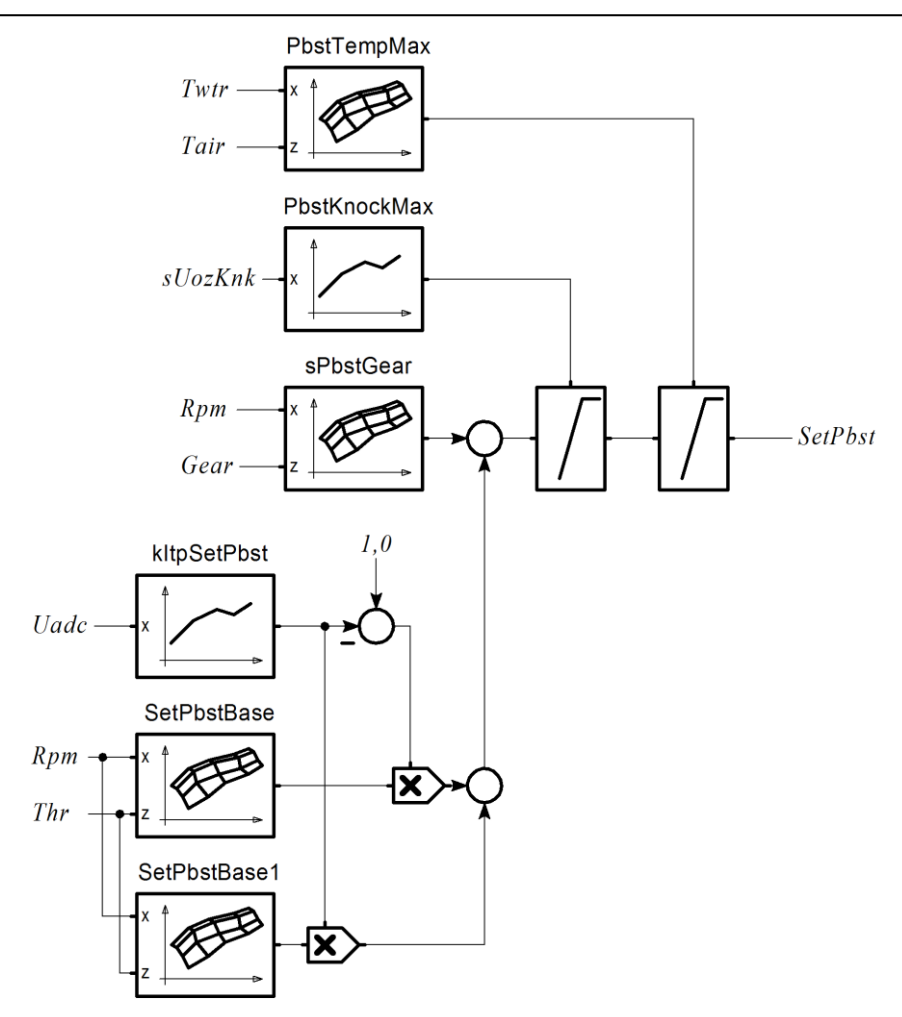

Регулятор давления наддува имеет ПИД-структуру. Выход регулятора (в о.е.) отображается параметром *[yBstReg](#page-84-18)*. Характеристика [BoostValve](#page-84-19) предназначена для задания диапазона и угла наклона коэффициента заполнения ШИМ. В начале настройки целесообразно задать характеристику в линейном виде:

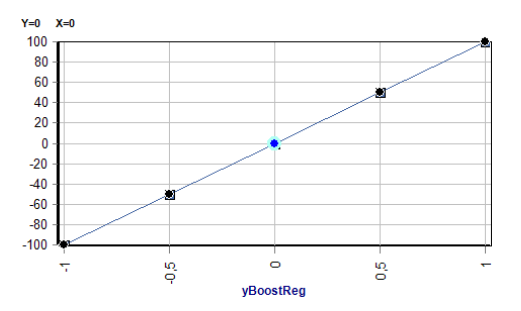

Затем характеристика корректируется для достижения оптимального качества регулирования.

Если давление наддува меньше порога *[hPbstRegOn](#page-84-20)*, регулятор не используется и коэффициент заполнения ШИМ принудительно задается равным *[WgdcMax](#page-84-7)*. Значение *[hPbstRegOn](#page-84-20)* должно примерно соответствовать давлению, на которое настроен механический регулятор турбины.

Структура регулятора давления наддува представлена на рисунке:

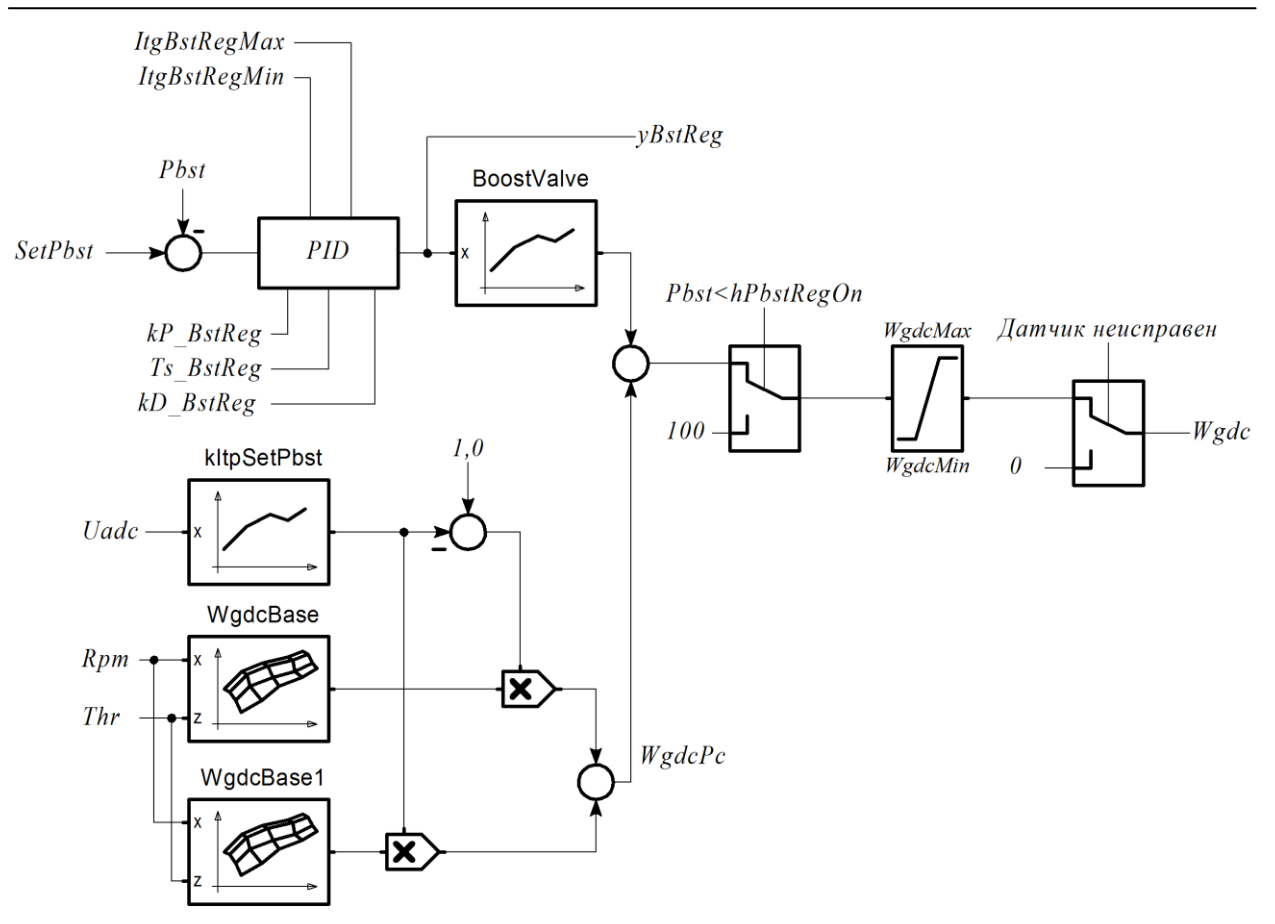

Используемые параметры:

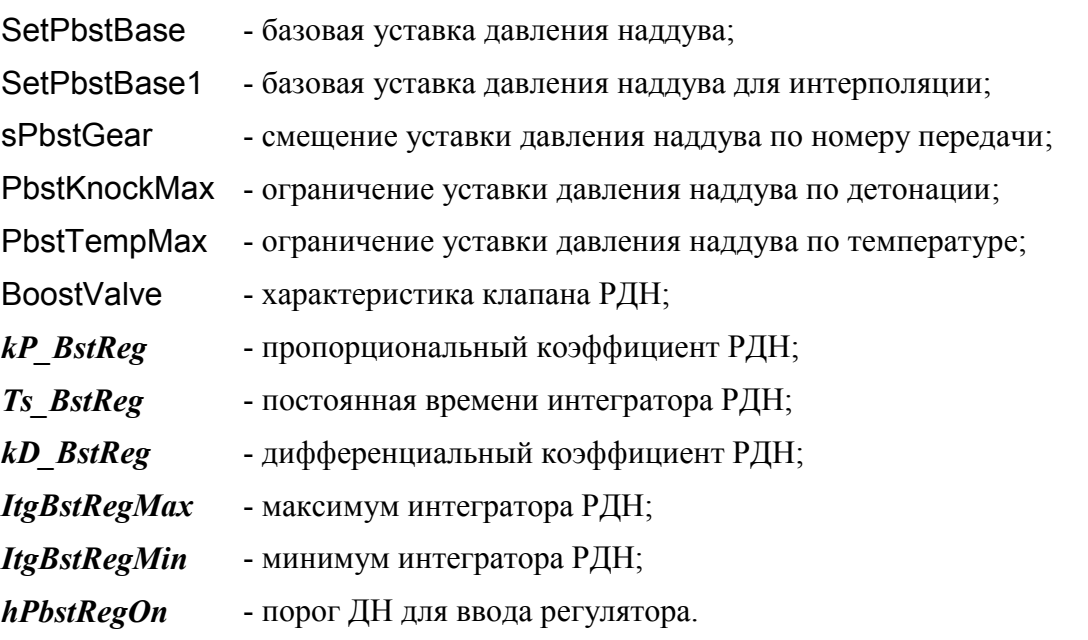

Для осуществления функций управления наддувом требуется настроить ШИМ-канал. Порядок настройки описан в разделе [3.3.](#page-17-0)

### **3.14.2. Управление клапаном изменения геометрии впускного тракта**

Функция активируется установкой *[swVis](#page-90-17)*=ON. Параметр *[hTwtrVis](#page-90-18)* задает порог разрешения активации клапана по температуре.

Характеристика [hRpmVis](#page-90-19){Gbc} определяет порог открытия клапана по частоте вращения.

Величина гистерезиса для закрытия клапана 100 об/мин. Задержка на закрытие клапана 0,5 с.

# **3.14.3. Автообучение по ШДК**

Алгоритм автообучения предназначен для автоматической коррекции значений характеристик, участвующих в расчете цикловой топливоподачи. Величина коррекции определяется фактическим рассогласованием желаемого и действительного ALF.

В SPTronic функция автообучения реализуется непосредственно в ЭБУ. При этом использовать ноутбук при "откатке" не обязательно. Достаточно подключить ШДК на аналоговый вход, настроить параметры для обучения и включить данную функцию.

Автообучение блокировано если (любое из условий):

- *[Twtr](#page-71-1)* < *[hTwtrLearn](#page-83-1)*;
- Работают аварийные алгоритмы расчета циклового наполнения;
- $swhbolearn = OFF$ .

Если включен алгоритм лямбда-регулирования, то при включении автообучения (*[swWboLearn](#page-83-0)* = ON) он будет заблокирован автоматически.

Текущая величина рассогласования *[kWboErr](#page-82-20)*= *[AlfWbo](#page-72-2)*/*[AlfBase](#page-77-1)*.

Данная величина, ограниченная диапазоном *kWboLearnMin*…*kWboLearnMax* используется для экстраполяционной коррекции соответствующей характеристики. Корректируемая характеристика определяется текущим алгоритмом расчета циклового наполнения (значением параметра *[swGbcCalc](#page-76-7)*):

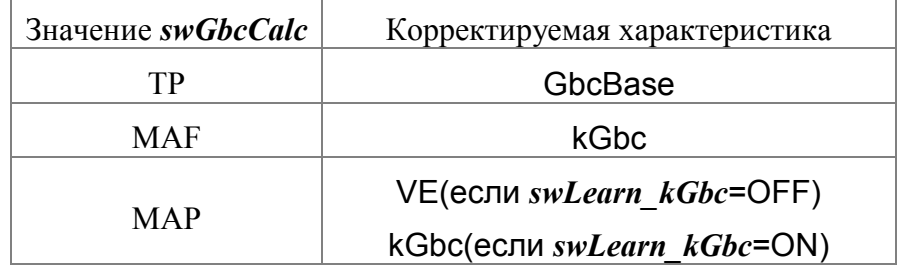

Условия стационарности режимной точки определяются параметрами:

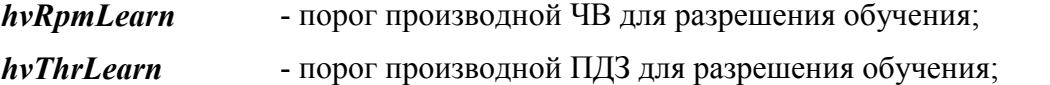

- *[hvMapLearn](#page-83-5)* порог производной АД для разрешения обучения;
- *[qStrWatchLearn](#page-83-6)* кол-во стационарных тактов для обучения;
- *[qStrGas0](#page-83-7)* кол-во тактов после момента отпускания ПА для разрешения обучения.

Готовность следующего цикла обучения определяется параметрами:

- *[qStrNextLearn](#page-83-8)* кол-во тактов от последней коррекции для разрешения обучения;
- *[qStrNextLrnIdle](#page-83-9)* кол-во тактов от последней коррекции на ХХ для разрешения обучения;

*[hSummGbcLrn](#page-83-10)* - сумма ЦН для разрешения обучения.

Новый цикл обучения начнется после количества тактов *[qStrNextLearn](#page-83-8)* (или *[qStrNextLrnIdle](#page-83-9)* на ХХ) и общей массой израсходованного воздуха с момента последнего обучения *[hSummGbcLrn](#page-83-10)*.

Дополнительно для детектирования наличия переходного режима используются параметры:

- *[qStrEconLearn](#page-83-11)* кол-во тактов после работы ЭПХХ для разрешения обучения;
- *[qStrAccDecLrn](#page-83-12)* кол-во тактов после работы УН или ОУН для разрешения обучения;

*[qStrLimLearn](#page-83-13)* - кол-во тактов после работы ограничителей для разрешения обучения;

- *[AlfLearnMin](#page-83-14)* минимум значения ALF ШДК для разрешения обучения;
- *[AlfLearnMax](#page-83-15)* максимум значения ALF ШДК для разрешения обучения;
- **[qStrAlfLearn](#page-83-16)** кол-во тактов после попадания ALF ШДК в разрешенный интервал для разрешения обучения.

Ширина полосы нечувствительности определяется параметром *[LearnDeadBand](#page-83-17)*. Так, например, если *[LearnDeadBand=](#page-83-17)*0,03, то при попадании *[kWboErr](#page-82-20)* в диапазон 0,97…1,03 коррекция данных не будет производиться.

Размер корректируемой области данных (эллиптической формы) определяется параметрами *[NormXLrn](#page-83-18)* и *[NormZLrn](#page-83-19)*. Параметры задают радиус эллипса, в центре которого коррекция максимальна, а на краях практически отсутствует.

Для отображения текущего состояния алгоритма обучения используются наборы флагов *[F\\_Lrn1](#page-82-21)* и *[F\\_Lrn2](#page-82-22)*.

#### Флаги набора *[F\\_Lrn1](#page-82-21)*:

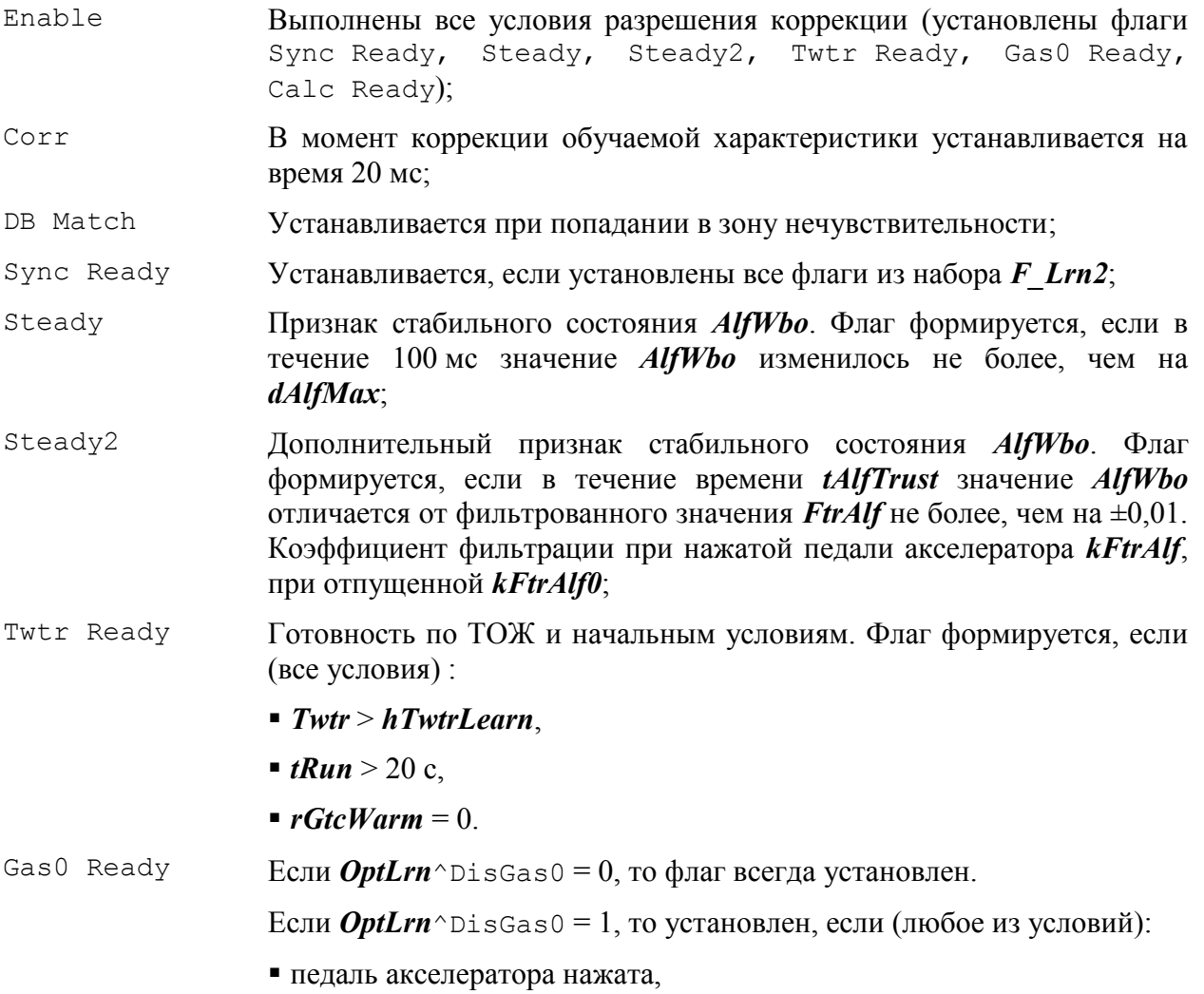

- работает РЧВ.
- Calc [Ready](#page-82-29) Флаг формируется, если в данный момент времени для расчёта циклового наполнения используются характеристики, значения которых корректируется алгоритмом обучения.

Если обучение включено, но коррекция не производится и сброшен флаг *F Lrn1*<sup>^</sup>DB [Match](#page-82-31), необходимо обратить внимание на готовность к обучению по температуре, отсутствие аварийного режима расчета наполнения и выполнение всех необходимых условий (все флаги из набора *[F\\_Lrn2](#page-82-22)* должны быть установлены).

# **3.14.4. Управление фазами ГРМ**

SPTronic поддерживает управление фазами ГРМ с использованием ДПРВ и исполнительного механизма в виде электромагнитного клапана.

В системе может быть несколько распределительных валов (до четырёх), положение которых управляется функцией VTC. Конфигурация определяется параметрами:

- *[piCamInA](#page-69-3)*
- *[piCamExA](#page-69-4)*
- *[piCamInB](#page-69-5)*
- *[piCamExB](#page-69-6)*

Возможные значения – номер контакта импульсного входа. Если VTC не используется, то все указанные параметры должны быть равны OFF.

Параметры [CamInPattern](#page-85-6) и [CamExPattern](#page-86-0) задают шаблон для ДПРВ в том случае, если ДПРВ формирует более одного инпульса за рабочий цикл. Нулевой элемент в этих характеристиках всегда должен быть равен нулю. Неиспользуемые элементы также должны быть равны нулю.

Пример: для распредвала с тремя выступами (прорезями), расположенными равномерно, характеристика будет иметь вид:

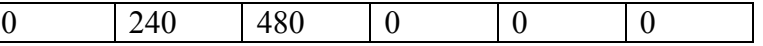

Фаза нулевого опережения/запаздывания задаётся параметрами *[PzPrkVtcInA](#page-85-7)* и *[PzPrkVtcExA](#page-86-1)*. Эта фаза должна соответствовать фазе появления активного фронта от ДПРВ для нулевого элемента характеристики [CamInPattern](#page-85-6)/[CamExPattern](#page-86-0) в том случае, если распредвал находится в парковочном положении.

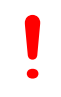

*Для корректной работы VTC важно, чтобы фаза двигателя всегда определялась корректно.*

*В системе, имеющей 2 впускных распредвала, должны обязательно использоваться ДПРВ для каждого распредвала и независимое управление соленоидами клапанов. Ичаче добиться одинакового опережения невозможно.*

Функция управления фазами ГРМ активна, если (все условия):

- $\bullet$  *[swVtc](#page-85-8)* = ON,
- *[Twtr](#page-71-1)* > *[hTwtrVtcReg](#page-85-9)*,
- прошло 5 с после пуска,
- отсутствуют ошибки ДФ,
- отсутствуют ошибки ДПРВ,
- включено зажигание,
- **выполнена синхронизация по ДФ (флаг**  $F2^{\wedge}$  $F2^{\wedge}$ **Cam [Sync](#page-68-7)=1),**
- отсутствуют ошибки рассогласования положения ДПРВ.

При выполнении всех условий устанавливается флаг *[F2](#page-68-2)*^[VTC](#page-69-7) act.

Если расчет наполнения производится по ДАД, то характеристика [VE](#page-76-24) используется, если  $F2$ <sup> $\vee$ </sup>[VTC](#page-69-7) act=1. В противном случае используется характеристика [VE1](#page-76-25).

Ошибки рассогласования положения ДПРВ формируются, если абсолютное значение разности уставки положения и текущего положения РВ (например, *[SetAdvVtcIn](#page-85-10)*-*[AdvVtcInA](#page-85-11)*) превышает *[hErrVtcDiag](#page-85-12)* в течение трёх секунд.

Общая структура канала регулирования для впускного РВ банка A представлена на рисунке ниже.

Управление фазой выпускного РВ осуществляется аналогично с той разницей, что вместо параметра опережения используется параметр запаздывания относительно фазы парковки.

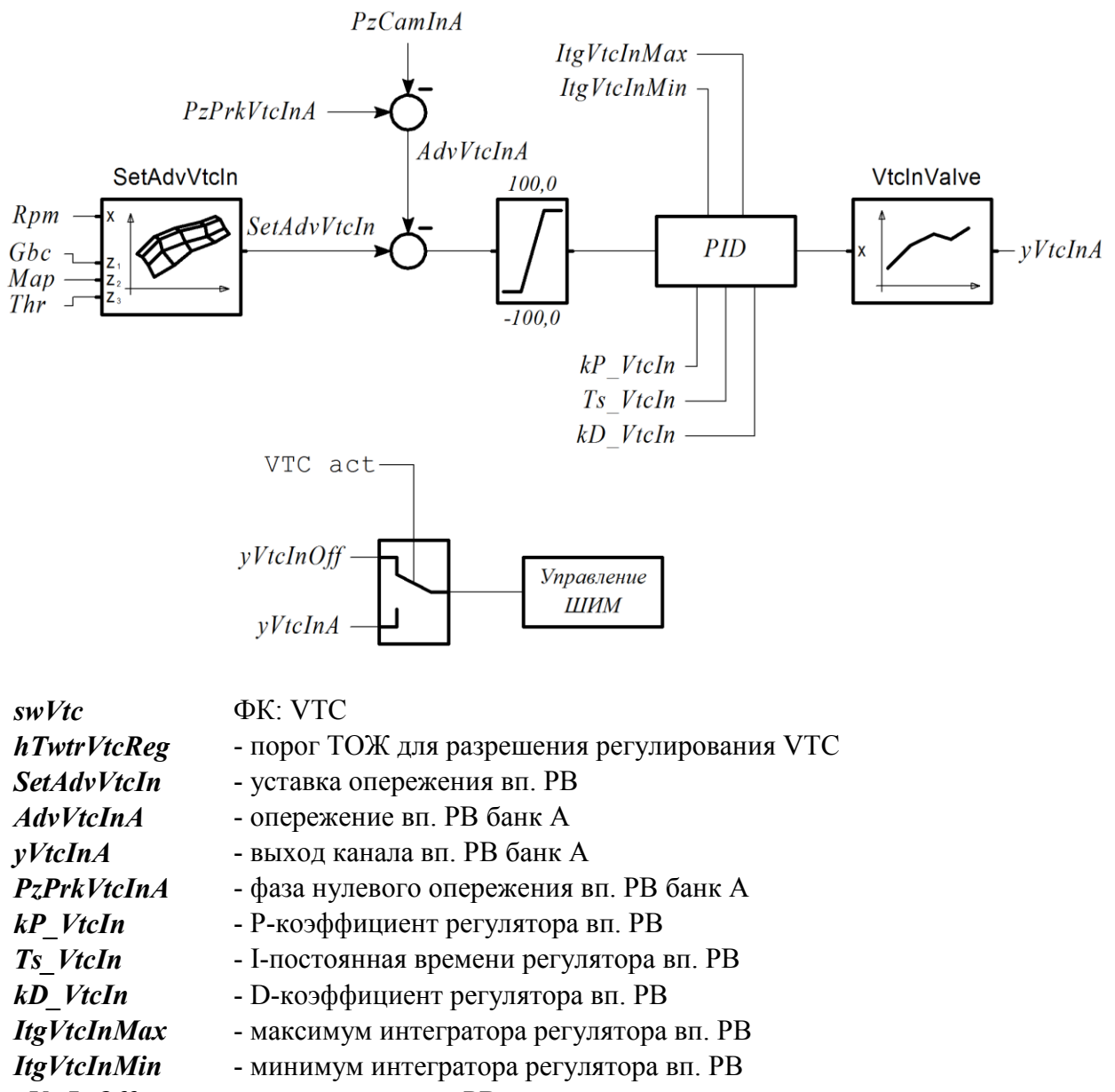

*[yVtcInOff](#page-85-19)* - выход канала вп. РВ при запрете

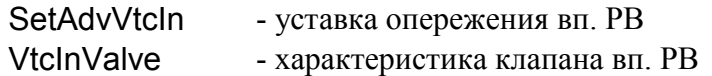

Для формирования ШИМ-сигнала управления клапаном необходимо настроить один из ШИМ-каналов, указав в качестве источника выход регулятора фаз ГРМ (см. п. [3.3\)](#page-17-0).

# **3.14.5. Управление муфтой кондиционера**

Функция управления муфтой кондиционера активируется при *[swAirCond](#page-89-0)* = ON.

Источник входного сигнала запроса включения кондиционера определяется параметром *[diAcRequest](#page-87-4)*.

Выходной сигнал управления муфтой конфигурируется по п. [3.2.1.](#page-14-0)

Условия запрета включения муфты:

- *[Ubat](#page-70-5)* < *[hUbatLoAc](#page-89-1)*;
- *[Ubat](#page-70-5)* > *[hUbatHiAc](#page-89-2)*;
- **время с момента пуска менее** *[tRunAcOn](#page-89-3)*;
- *[Twtr](#page-71-1)* < *[hTwtrLoAc](#page-89-4)*;
- *[Twtr](#page-71-1)* > *[hTwtrHiAc](#page-89-5)*
- *[Rpm](#page-69-0)* < *[hRpmLoAc](#page-89-6)*;
- *[Rpm](#page-69-0)* > *[hRpmHiAc](#page-89-7)*.

Задержка включения муфты определяется параметром *[tDlyOnAc](#page-89-8)*. Задержка отключения муфты после снятия запроса *[tDlyOffAc](#page-89-9)*.

Минимальное время включенного состояния муфты *[tAcOnMin](#page-89-10)*. Минимальное время выключенного состояния муфты *[tAcOffMin](#page-89-11)*.

Приостановка кондиционирования происходит при *[Gas](#page-70-6)* > [hGasAcPause](#page-89-12), возврат – с гистерезисом *[zGasAcPause](#page-89-13)*. Минимальное время приостановки *[tAcPauseMin](#page-89-14)*, задержка перед возобновлением *[tDlyAcPause](#page-89-15)*.

Управление вентиляторами осуществляется в соответствии с параметрами *[swUseFan1\\_AC](#page-89-16)*, *[swUseFan2\\_AC](#page-89-17)*, *[swUseFan3\\_AC](#page-89-18)*. Возможные значения для данных параметров:

- OFF вентилятор не используется кондиционером;
- **ОN** включение вентилятора происходит при наличии запроса включения муфты;
- PRESS включение вентилятора происходит по дискретному сигналу *[diAcPresM](#page-87-5)*, при использовании дискретного ДДХ. При использовании аналогового ДДХ включение происходит при *[Pac](#page-74-4)* > *[hPacFan](#page-90-20)*, отключение с гистерезисом *[zPacFan](#page-90-21)*;
- **ANY** включение вентилятора происходит как при наличии запроса, так и по превышению порога ДДХ (см. значение PRESS).

Запрос на включение вентилятора от кондиционера снимается, если скорость автомобиля более *[hSpeedAcFanOff](#page-89-19)* с гистерезисом *[zSpeedAcFanOff](#page-89-20)* .

Для обеспечения устойчивой работы двигателя при включении/отключении муфты кондиционера используются следующие параметры: *[sItgIdleAc](#page-89-21)*

- смещение выхода РЧВ-В при включении муфты;

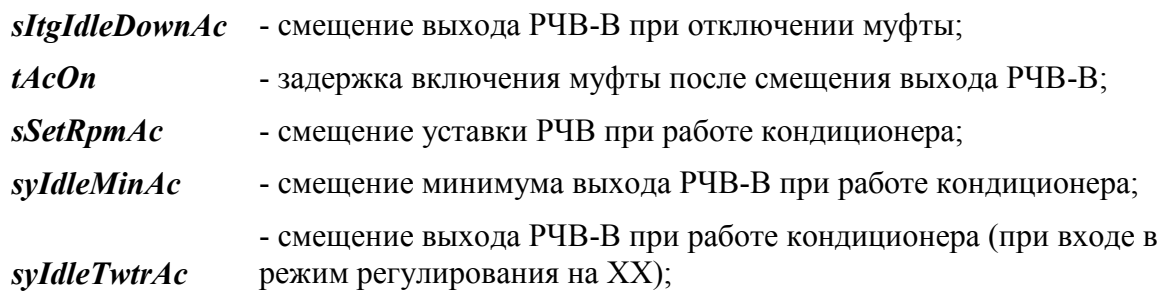

Для контроля давления хладагента может использоваться аналоговый, либо дискретный ДДХ.

#### **Контроль давления хладагента при использовании аналогового ДДХ**

Контроль давления хладагента по аналоговому ДДХ производится, если он сконфигурирован (*[swAn\\_Pac](#page-70-7)* ≠ OFF). Для корректной работы необходимо задать характеристику датчика (см. п. [3.4.13\)](#page-28-0).

Порог давления в испарителе для отключения муфты задается параметром *[hPacOffAc](#page-90-23)*. Повторное включение муфты произойдет при *[Pac](#page-74-4)* < *[hPacOffAc](#page-90-23)* - *[zPacOffAc](#page-90-24)*, но не раньше, чем через время *[tAcOffMin](#page-89-11)*.

Диагностическое сообщение "Утечка хладагента" формируется при *[Pac](#page-74-4)* < *[hPacErrLeak](#page-74-5)*.

#### **Контроль давления хладагента при использовании дискретного ДДХ**

Для использования дискретного (контактного) ДДХ должны быть заданы параметры *[diAcPresM](#page-87-5)* и *[diAcPresHL](#page-87-6)*.

Отключение муфты по аварийному давлению происходит, если *[diAcPresM](#page-87-5)*=1 и *[diAcPresHL](#page-87-6)*=1. Повторное включение осуществляется, если *[diAcPresM](#page-87-5)*=1 и *[diAcPresHL](#page-87-6)*=0, но не раньше, чем через время *[tAcOffMin](#page-89-11)*.

Диагностическое сообщение "Утечка хладагента" формируется, если *[diAcPresM](#page-87-5)*=0 и *[diAcPresHL](#page-87-6)*=1.

### **3.14.6. Управление впрыском воды**

Для реализации системы впрыска воды может использоваться нагнетательный насос и отдельный клапан (форсунка).

Для использования алгоритма впрыска необходимо сконфигурировать дискретный выход (см. п. [3.2.1](#page-14-0)) для функции *AquaJet Pump* и ШИМ-канал для функции *AquaJet*.

Функция заблокирована, если *[Tair](#page-71-0)* < *[hTairAq](#page-90-25)*.

Если в текущей режимной точке характеристики [AqDC](#page-90-26) обнаруживается ненулевое значение, включается нагнетательный насос и начинает формироваться ШИМ сигнал с коэффициентом заполнения по характеристике [AqDC](#page-90-26).

Отключение нагнетательного насоса производится с задержкой *[tdPumpOffAq](#page-90-27)*.

# **3.14.7. Информационные интерфейсы**

# **CAN**

CAN интерфейс предназначен для обеспечения настройки ЭБУ программой SPTuner, а также для взаимодействия с другими системами автомобиля.

Скорость обмена по CAN (в кбит/с) определяется параметром *[swCanBaud](#page-86-4)*. При использовании функции обмена с бортовыми системами необходимо задать скорость равной штатной скорости обмена (для а/м LADA Granta и LADA Vesta *[swCanBaud](#page-86-4)* = 500). Для вступления в силу значения параметра требуется перезапуск ЭБУ.

Параметр *[swCanBusMode](#page-86-5)* определяет тип протокола для обмена с другими системами автомобиля. Возможны следующие варианты:

- OFF. Обмен не используется;
- LADA Granta:
- **LADA Vesta;**
- Abit ADLM;
- **CAN UAZ1.**

Список поддерживаемых протоколов постоянно расширяется. Для выяснения возможности реализации новых протоколов необходимо обратиться к разработчику.

Для осуществления диагностики без программы SPTuner может использоваться протокол OBD2. При этом важно понимать, что если скорость CAN-шины равна 1000 кбит/с, то осуществление диагностики стандартными OBD-адаптерами невозможно.

# **LIN**

LIN интерфейс предназначен для управления генератором а/м LADA Vesta. Номер контакта в разъеме ЭБУ приведен в приложении.

# **3.14.8. Взаимодействие с другими системами и устройствами автомобиля**

#### **Сигнал скорости автомобиля для ЭУР**

В некоторых автомобилях с CAN-шиной ЭУР получает информацию о скорости движения автомобиля на основе дискретного сигнала, формируемого ЭБУ.

Данная функция включена при *[swGrantaSpeed](#page-89-26)* = ON. Особенности использования данной функции указаны в приложениях к Руководству.

### **3.14.9. Тестирование катушек зажигания и форсунок**

При работающем двигателе функции тестирования блокированы.

Для тестирования катушек зажигания необходимо выбрать номер цилиндра для тестирования (параметр *[nCylTest](#page-91-0)*). Количество импульсов зажигания задается параметром *[qPlsCoilTest](#page-91-1)*. Сразу после ввода количества импульсов ЭБУ формирует серию импульсов зажигания, причем *[qPlsCoilTest](#page-91-1)* уменьшается на 1 с каждым импульсом. Прервать серию можно, задав *[qPlsCoilTest](#page-91-1)*=0. В системах с одной катушкой на 2 цилиндра искра будет для выбранного и для парного.

Для тестирования форсунок также выбирается номер цилиндра для тестирования (параметр *[nCylTest](#page-91-0)*). Количество тестовых импульсов задается параметром *[qPlsInjTest](#page-91-2)*. Время тестового импульса *[tInjTest](#page-91-3)*. В случае, если *[swInjTest2](#page-91-4)*=ON, тестируется 2 ряд форсунок. Сразу после ввода количества импульсов ЭБУ формирует серию импульсов зажигания, причем *[qPlsInjTest](#page-91-2)* уменьшается на 1 с каждым импульсом. Прервать серию можно, задав *[qPlsInjTest](#page-91-2)* =0.

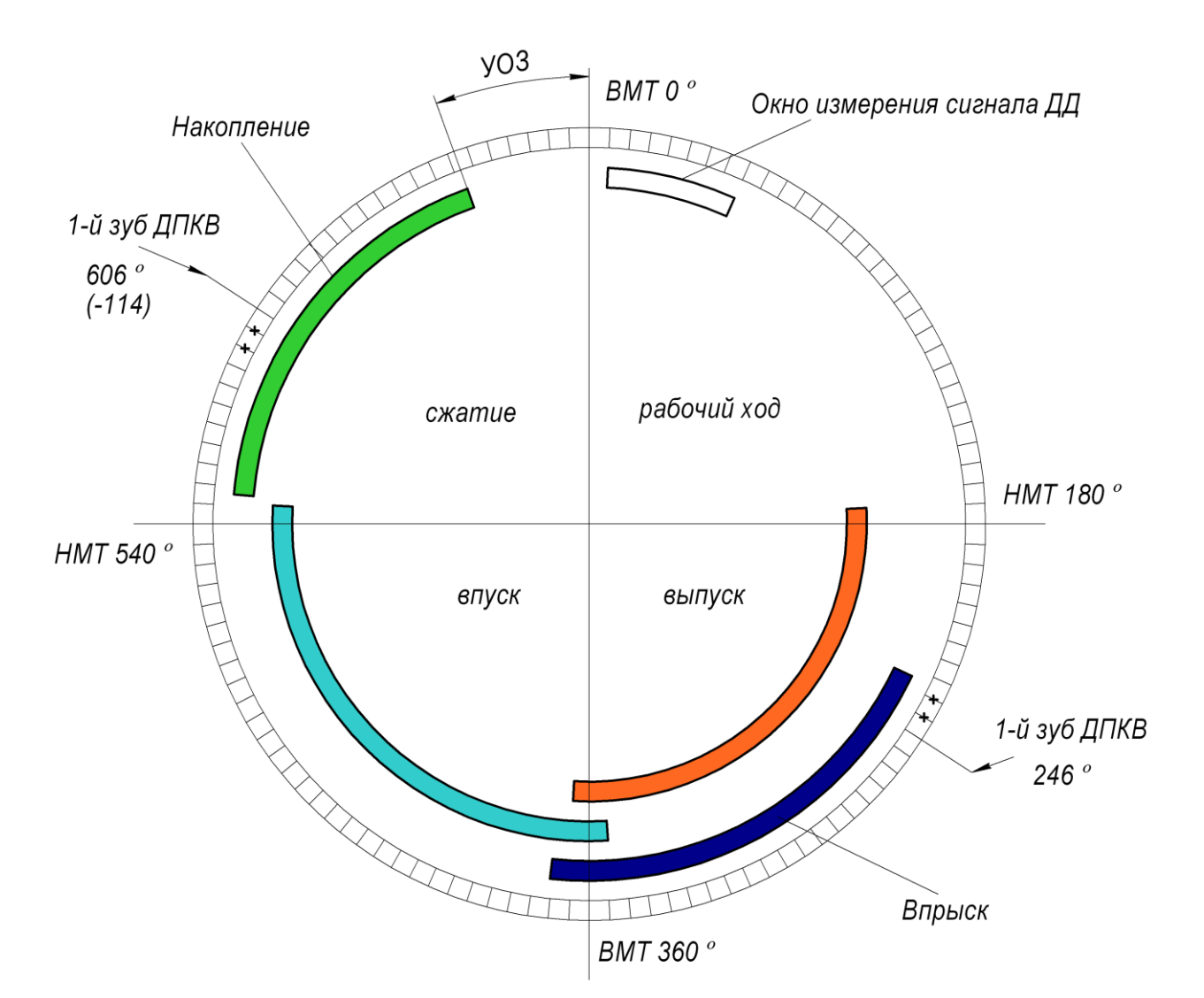

# *Приложение А. Диаграмма рабочего цикла*

# *Приложение Б. Перечень параметров*

<span id="page-68-7"></span><span id="page-68-6"></span><span id="page-68-5"></span><span id="page-68-4"></span><span id="page-68-3"></span><span id="page-68-2"></span><span id="page-68-1"></span><span id="page-68-0"></span>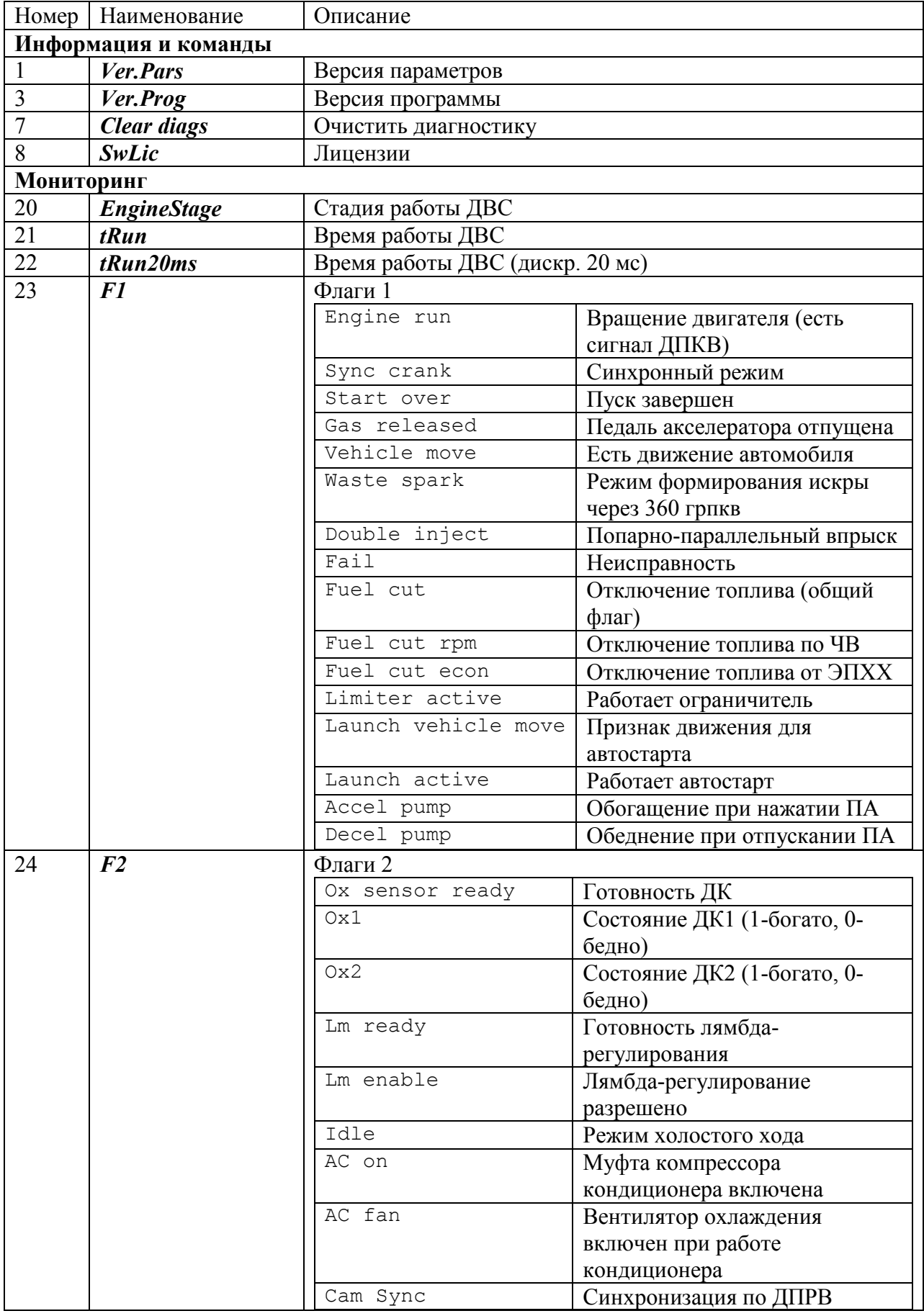

<span id="page-69-7"></span><span id="page-69-6"></span><span id="page-69-5"></span><span id="page-69-4"></span><span id="page-69-3"></span><span id="page-69-2"></span><span id="page-69-1"></span><span id="page-69-0"></span>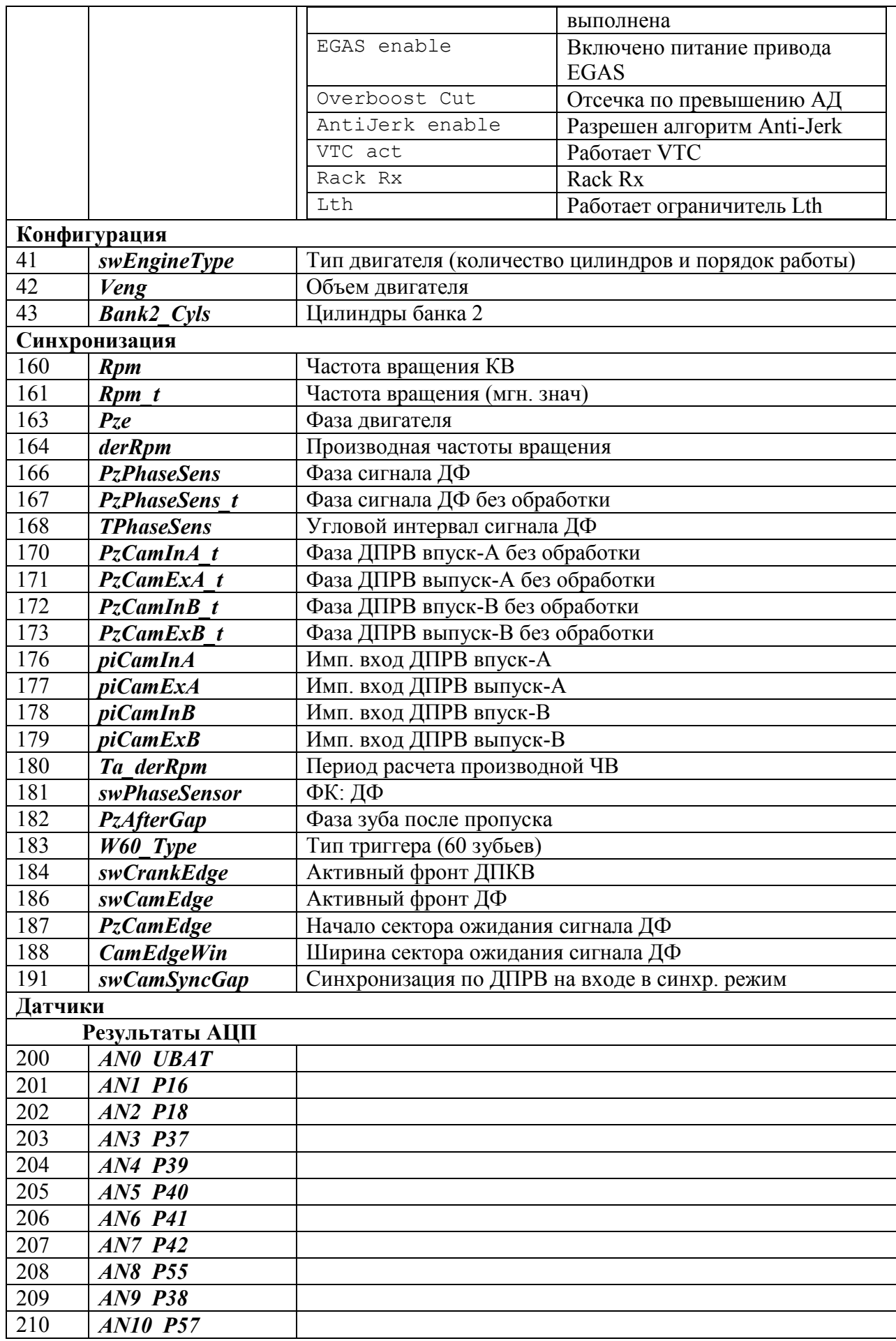

<span id="page-70-7"></span><span id="page-70-6"></span><span id="page-70-5"></span><span id="page-70-4"></span><span id="page-70-3"></span><span id="page-70-2"></span><span id="page-70-1"></span><span id="page-70-0"></span>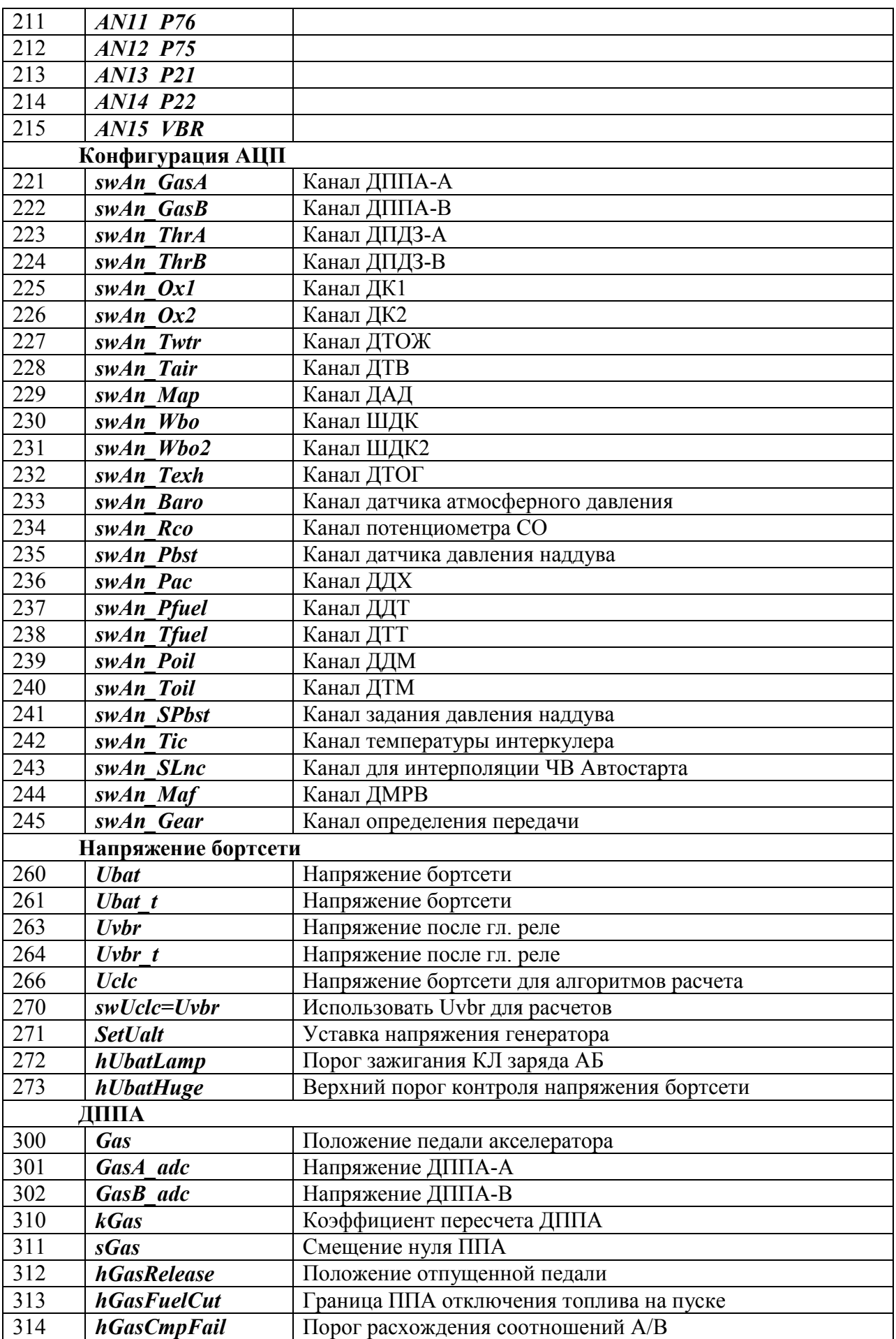

<span id="page-71-7"></span><span id="page-71-6"></span><span id="page-71-5"></span><span id="page-71-4"></span><span id="page-71-3"></span><span id="page-71-2"></span><span id="page-71-1"></span><span id="page-71-0"></span>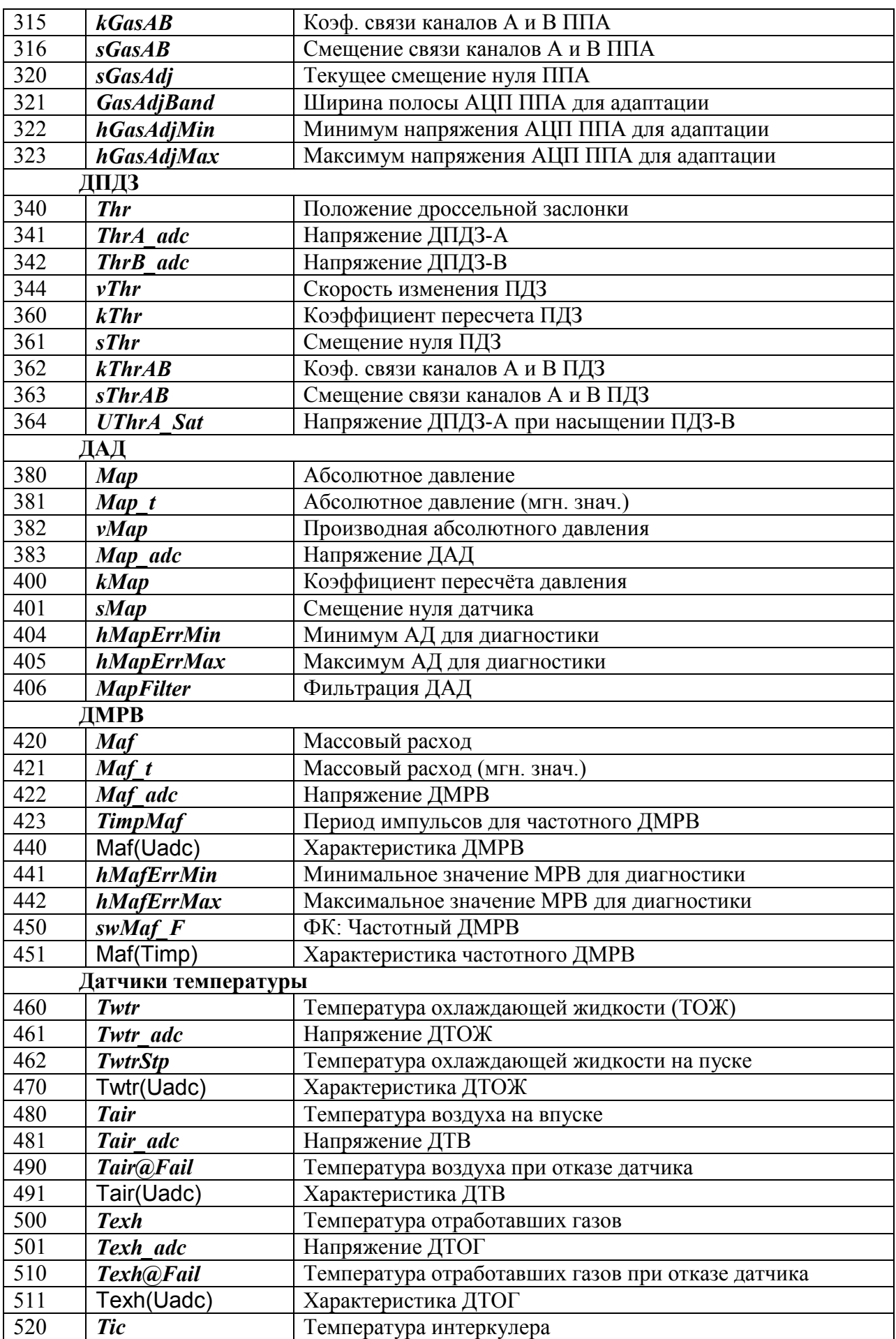
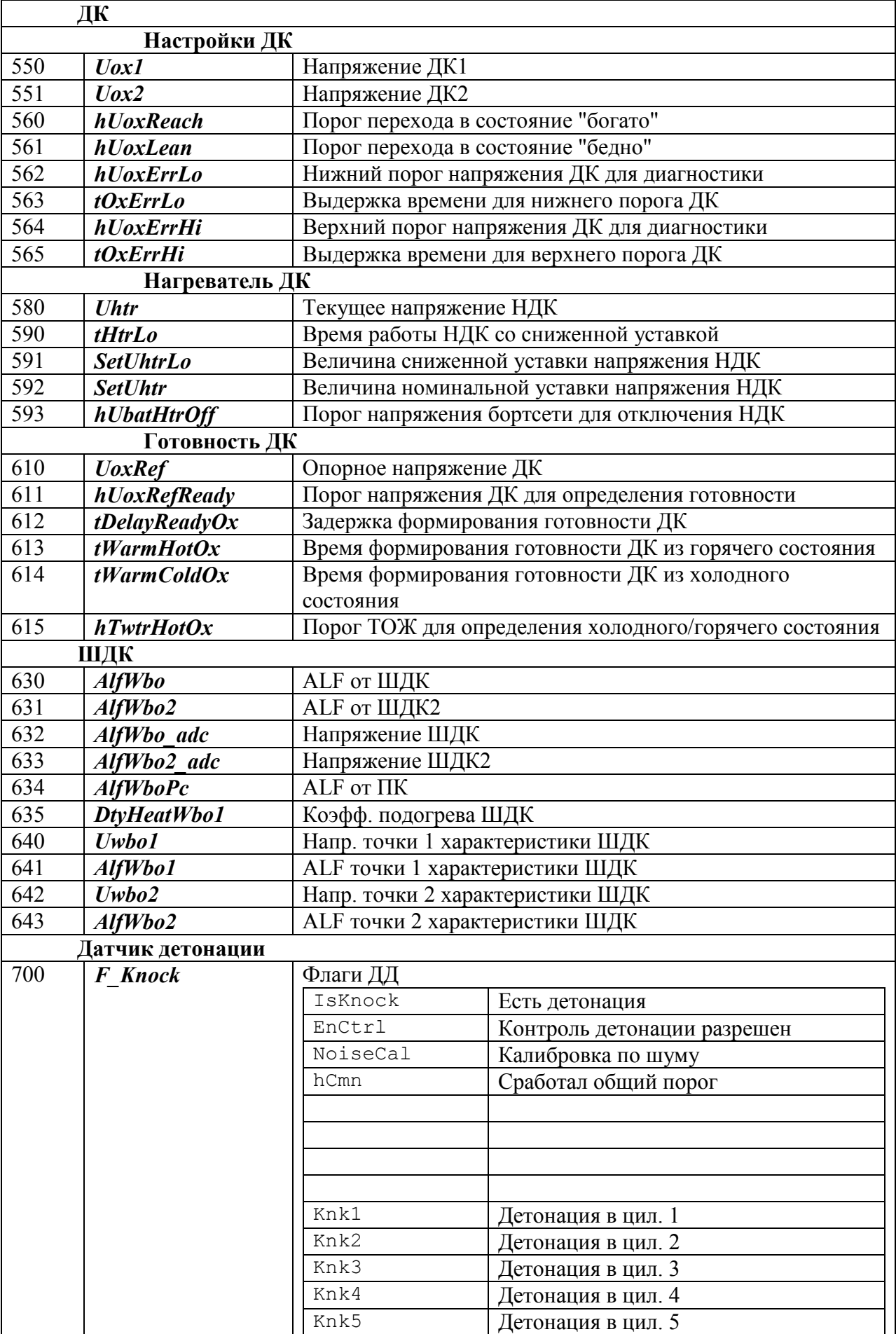

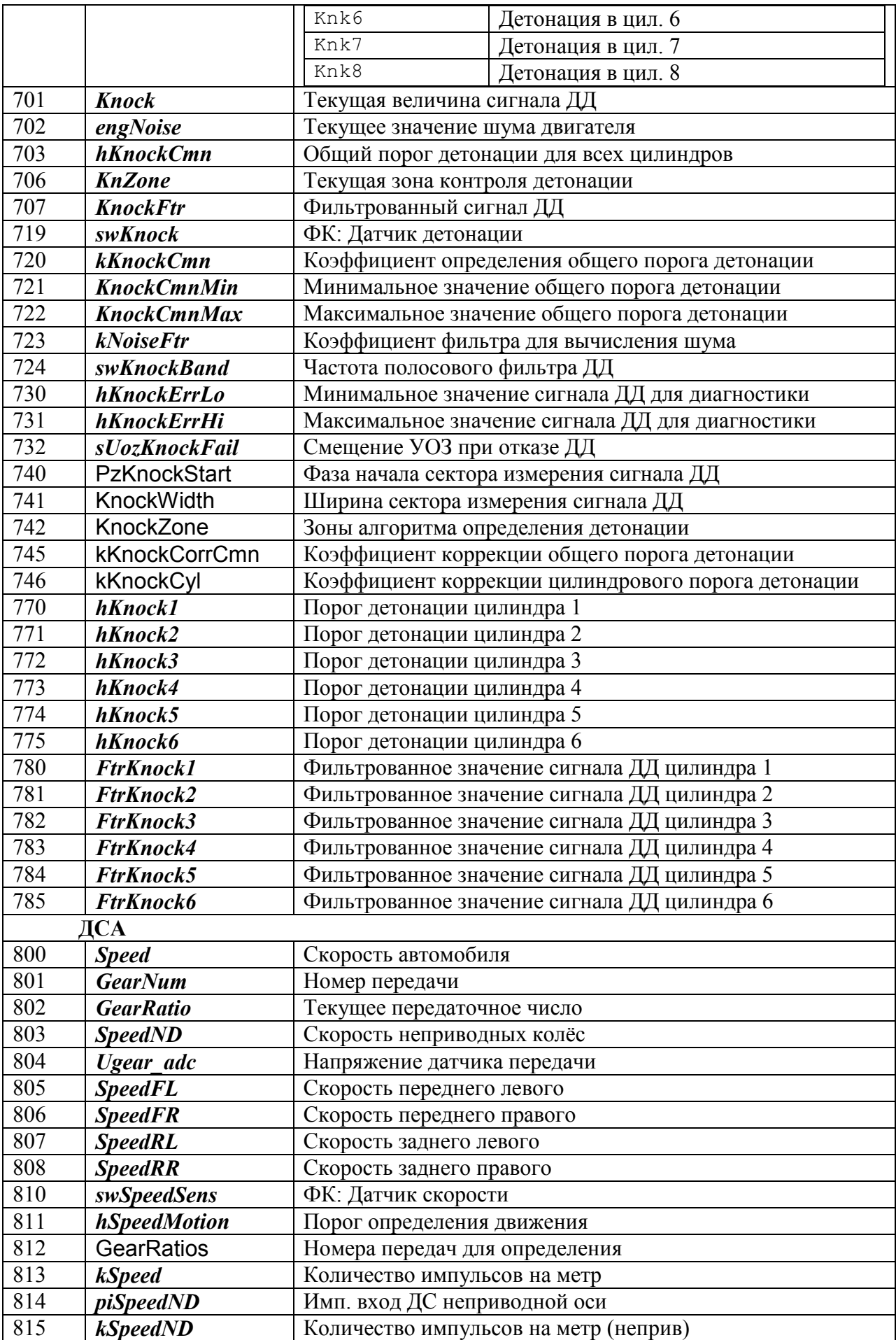

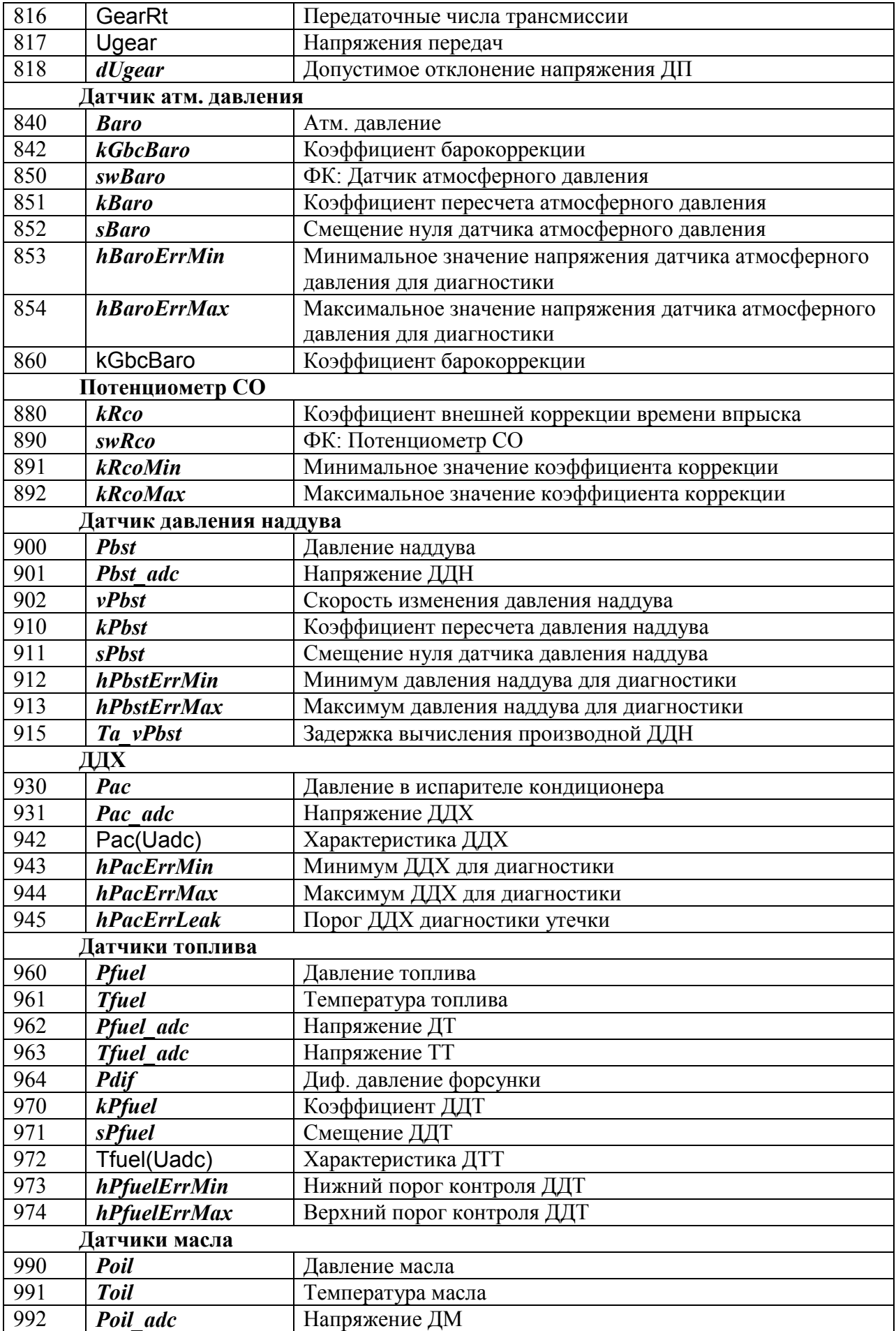

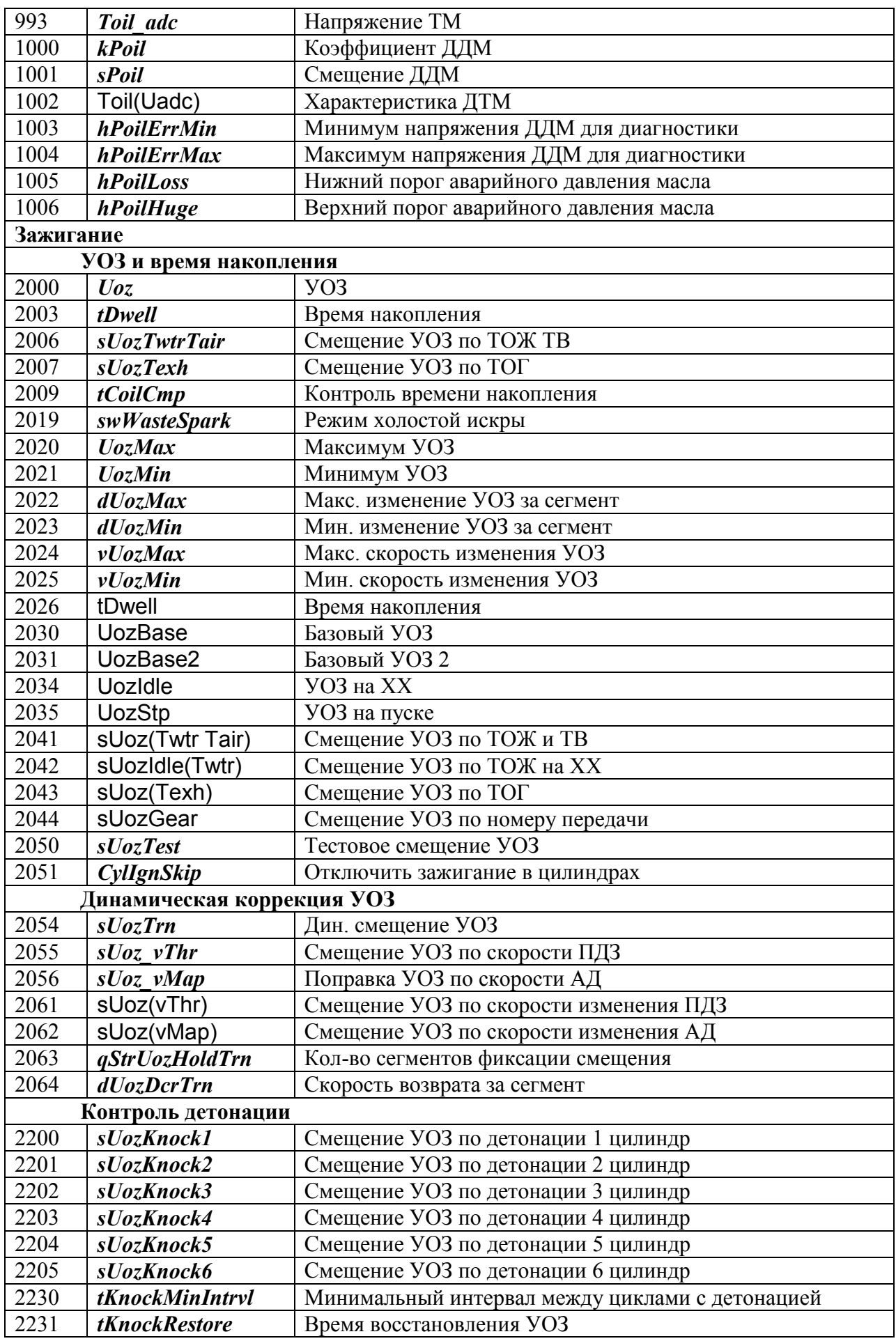

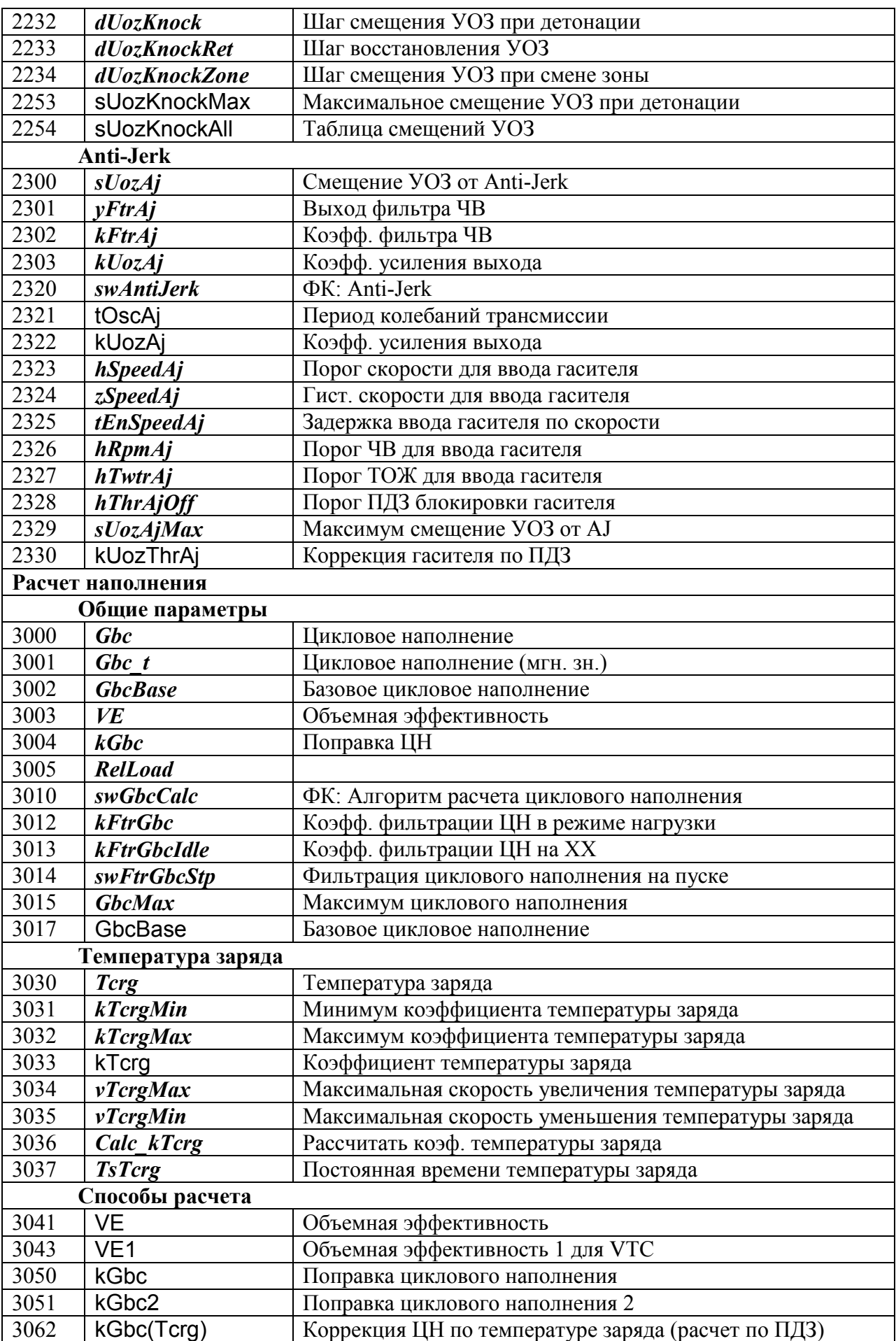

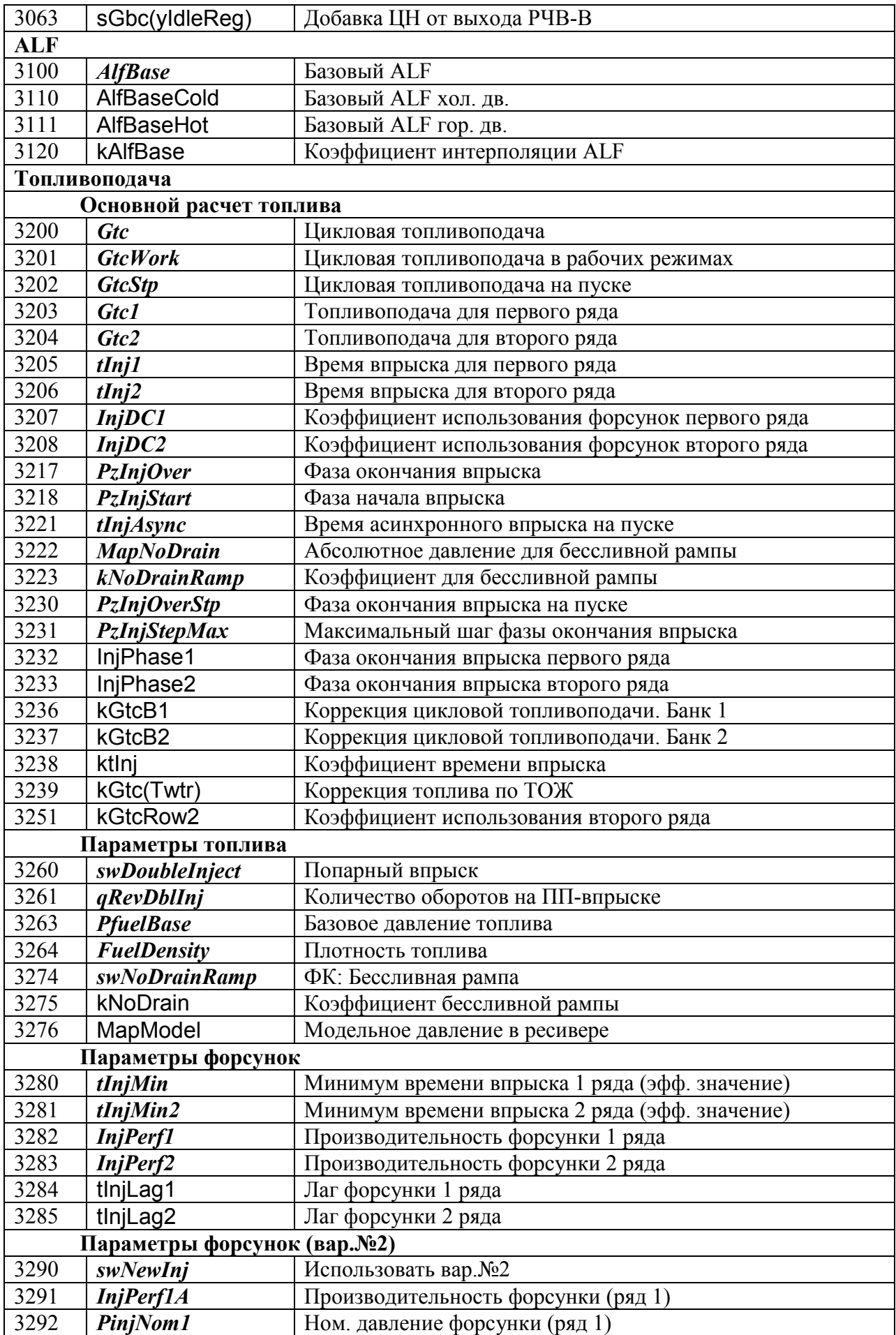

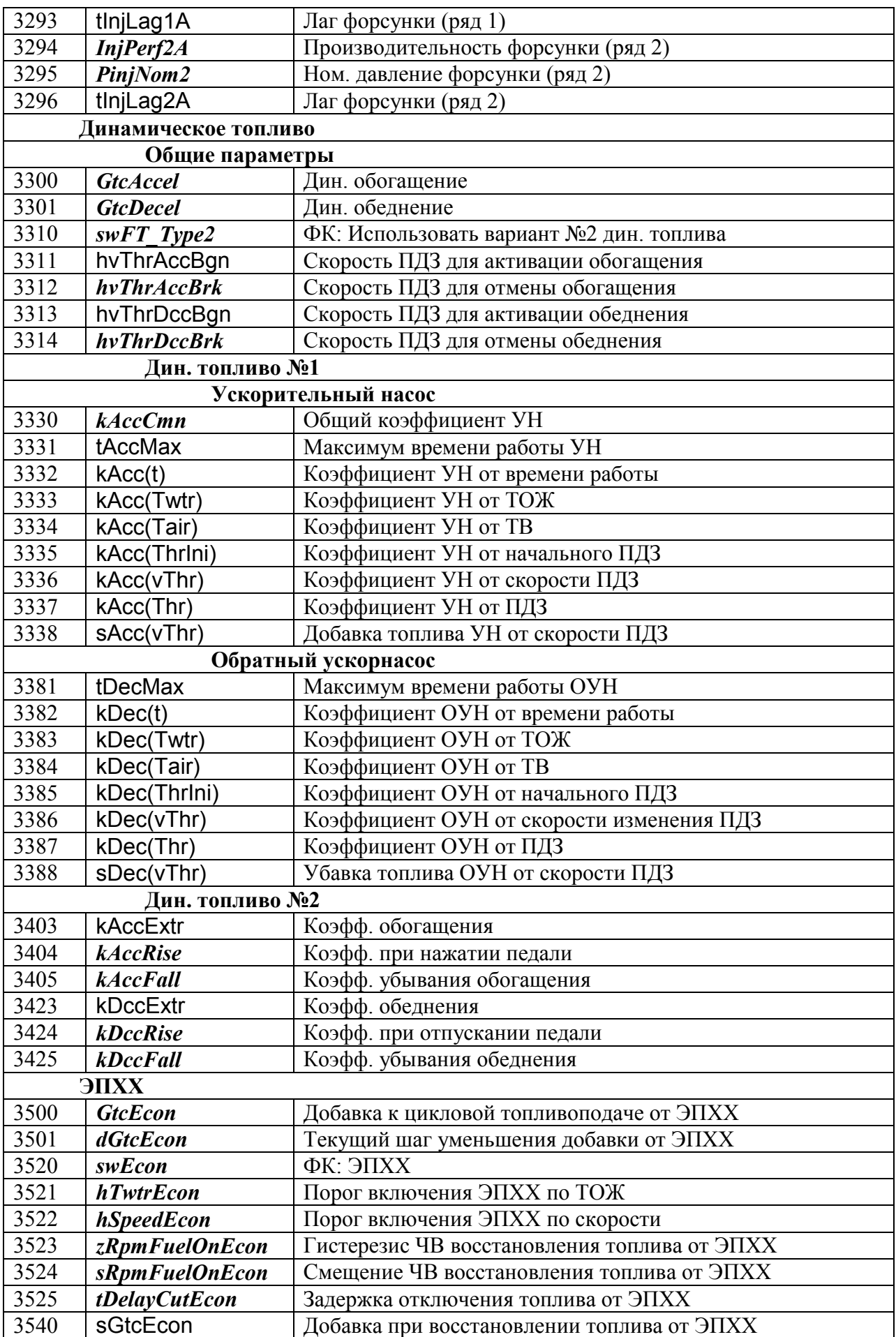

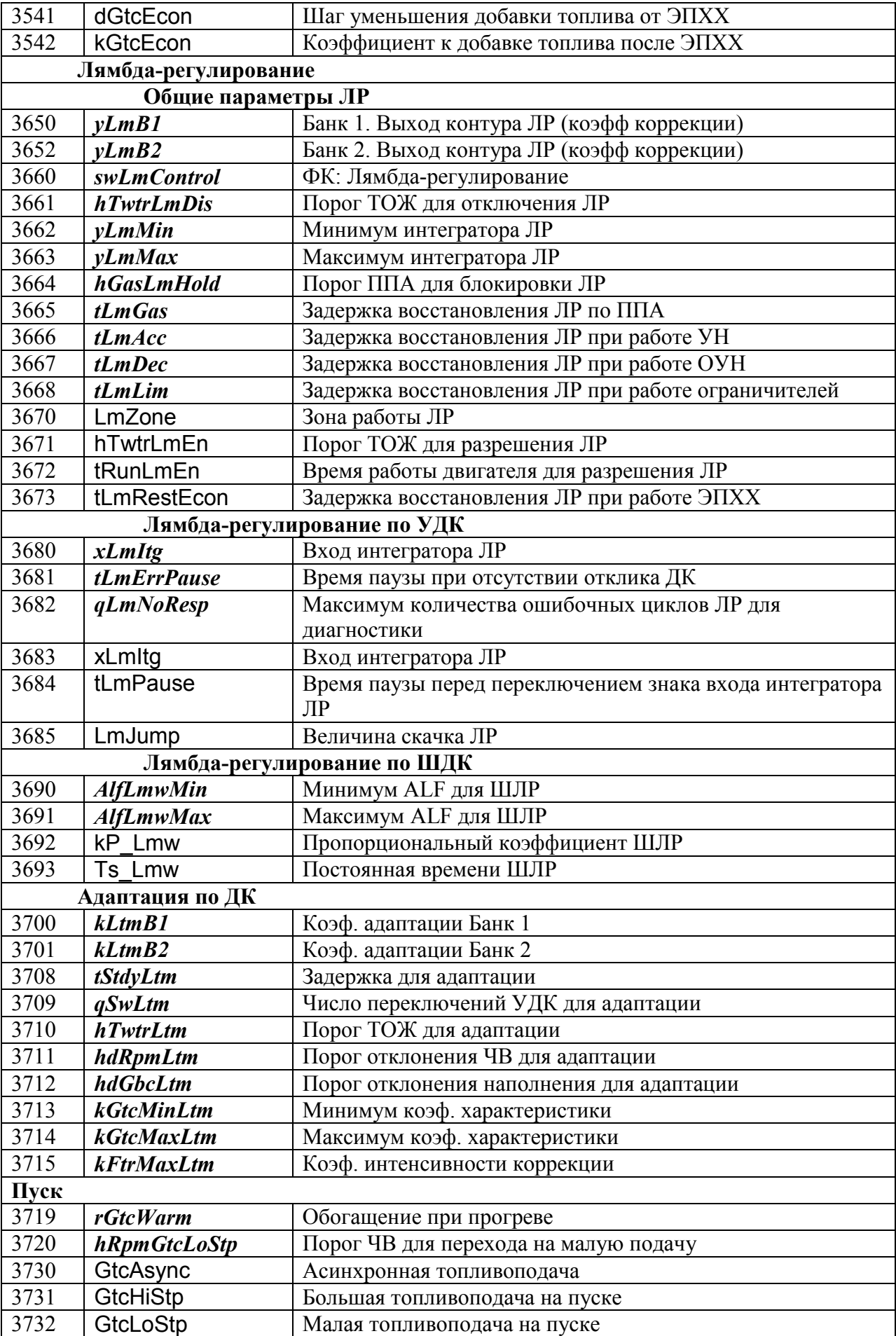

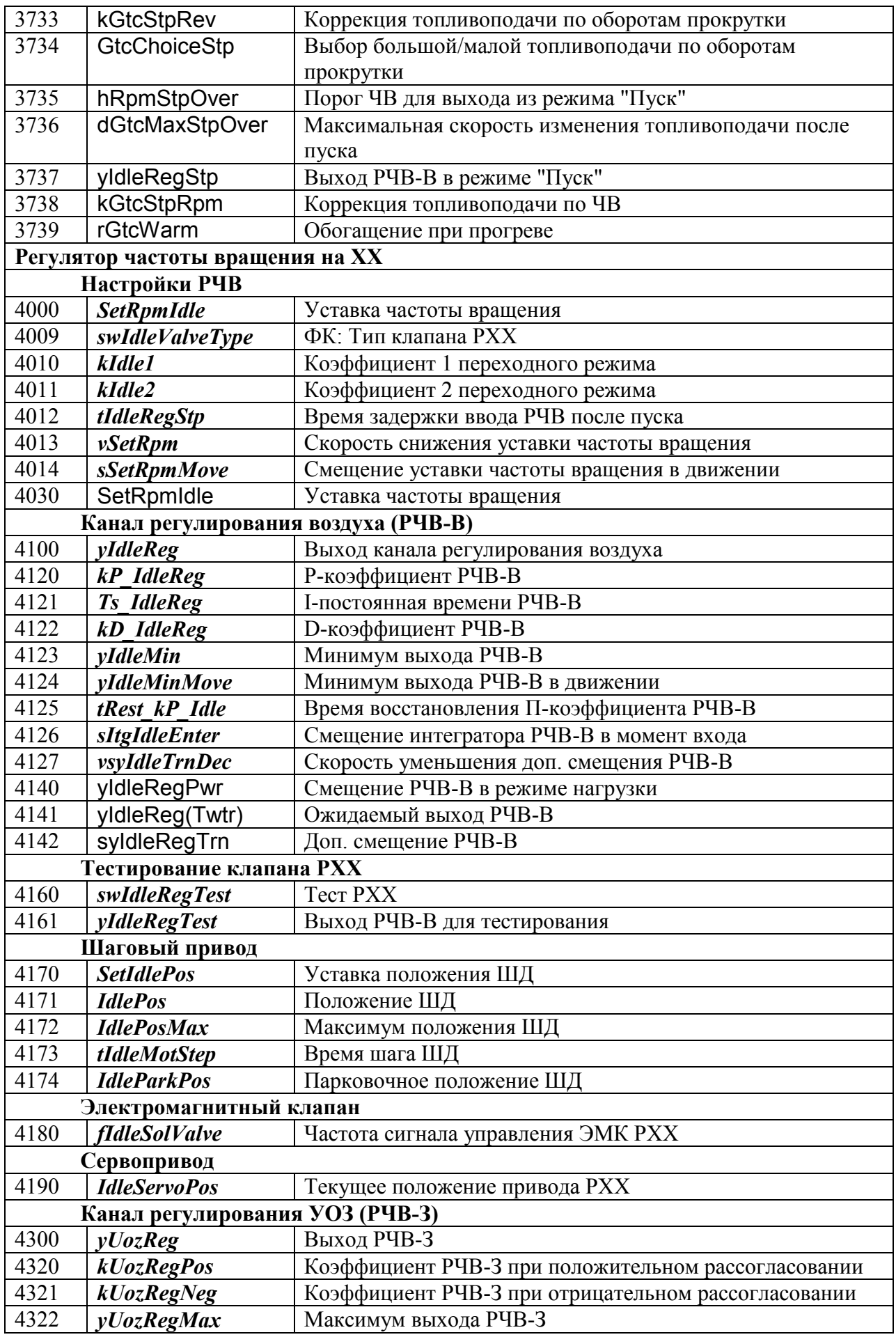

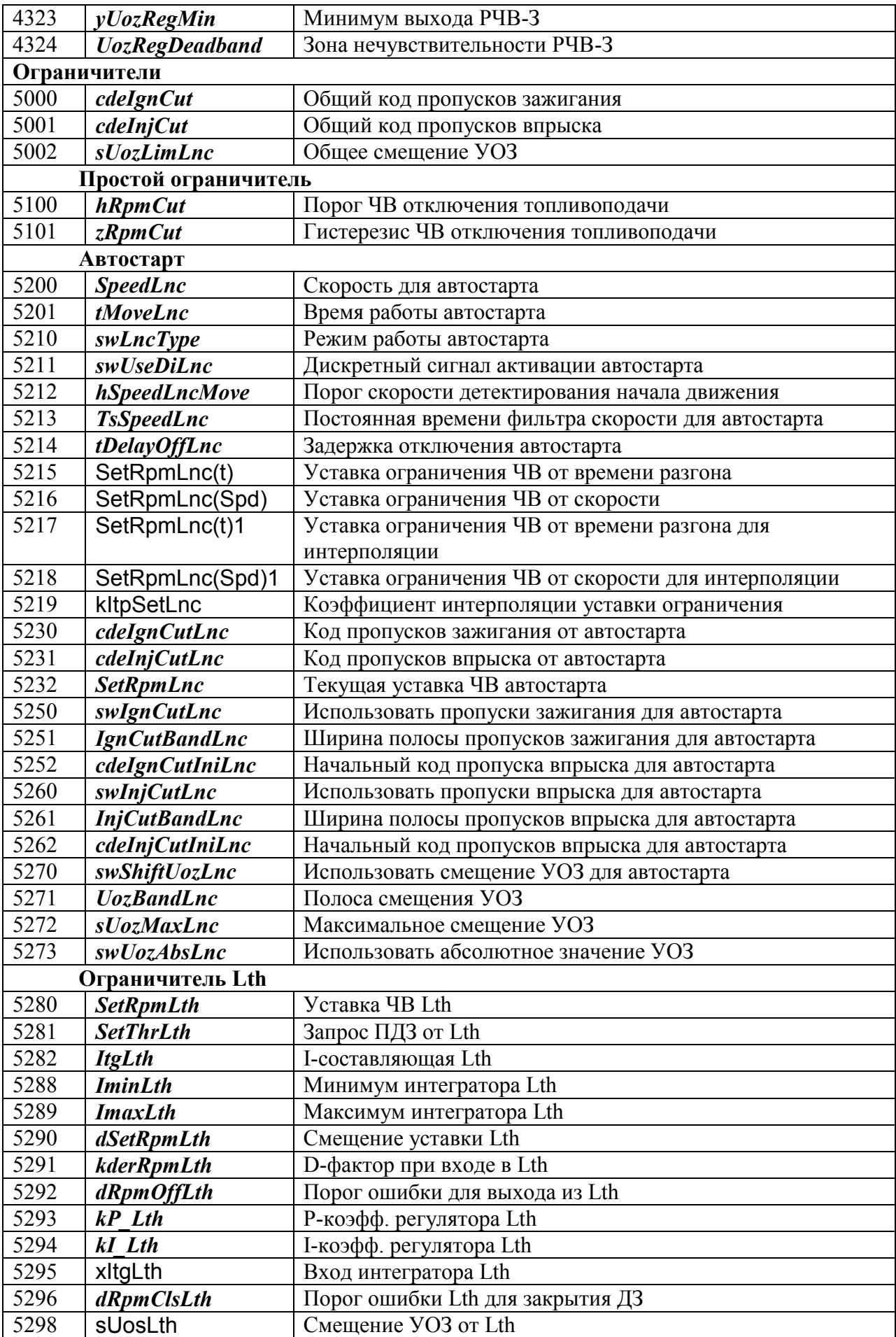

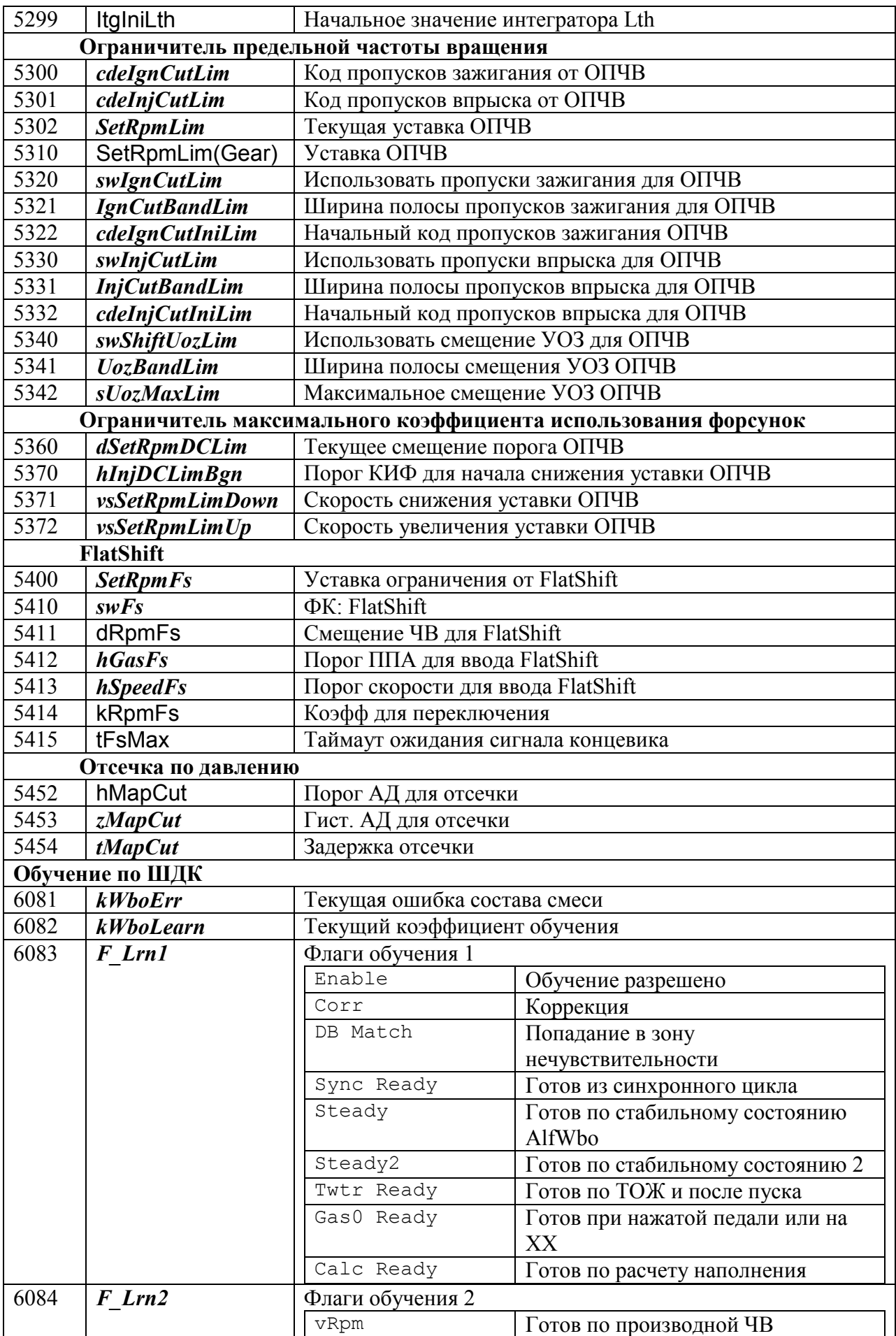

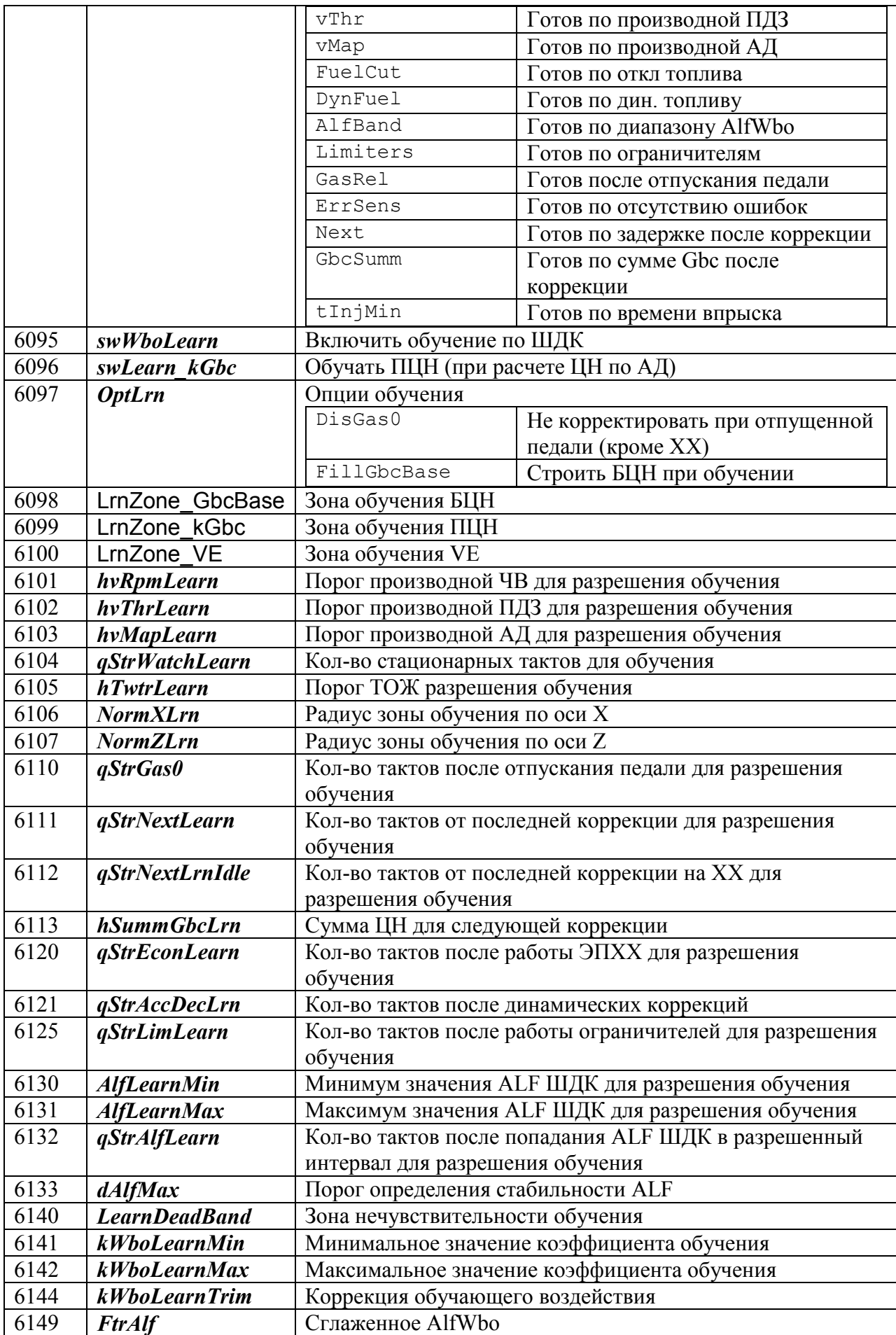

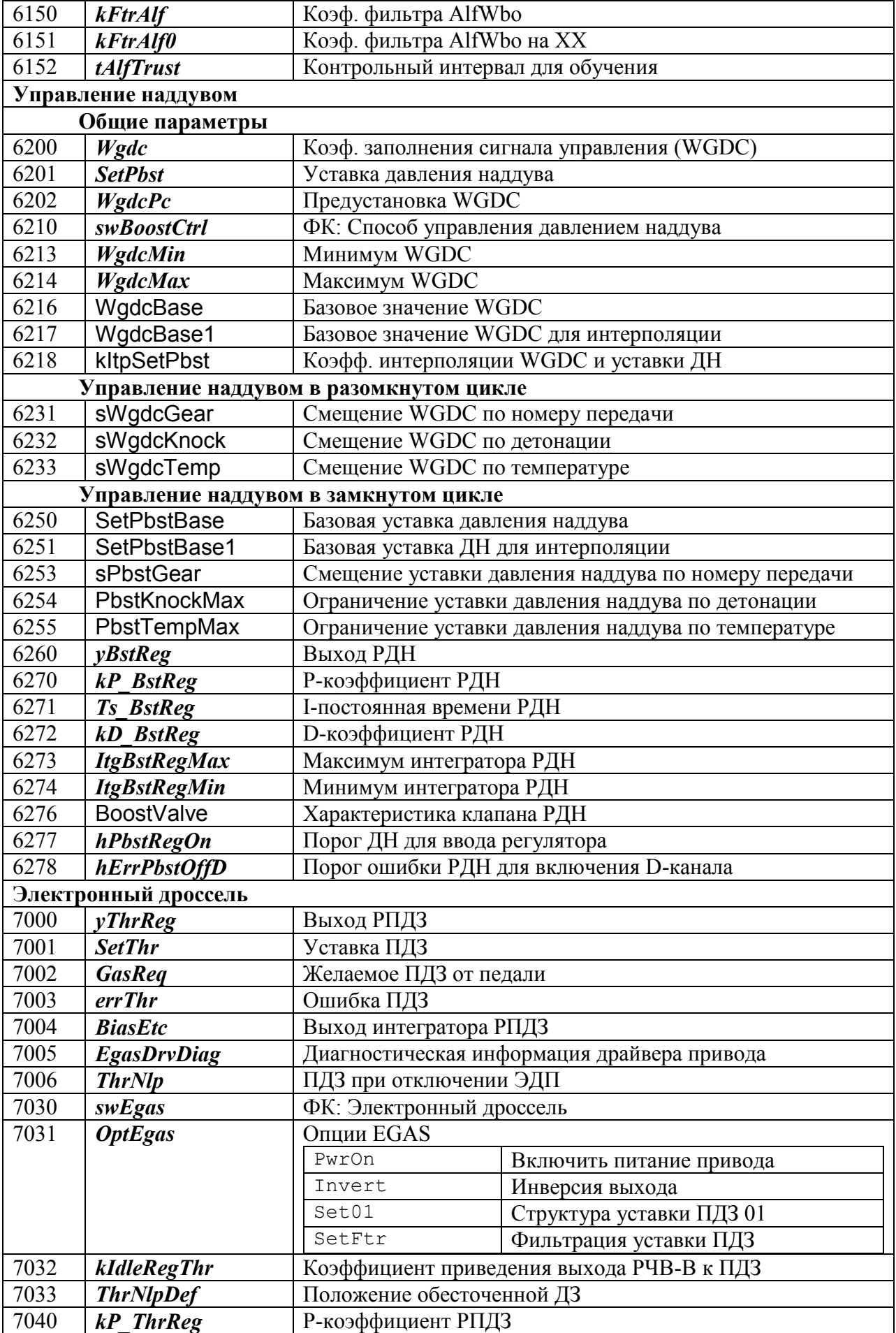

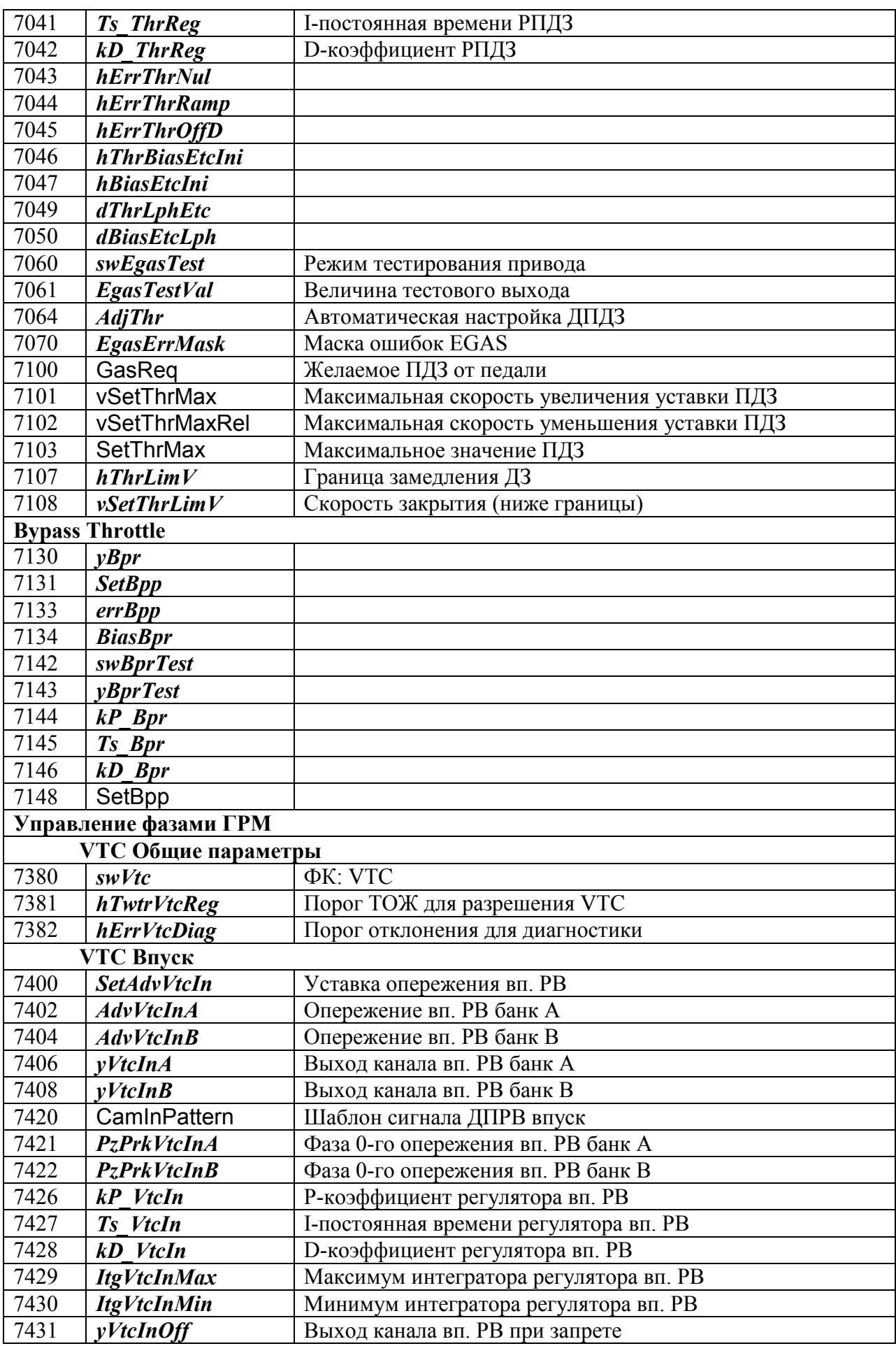

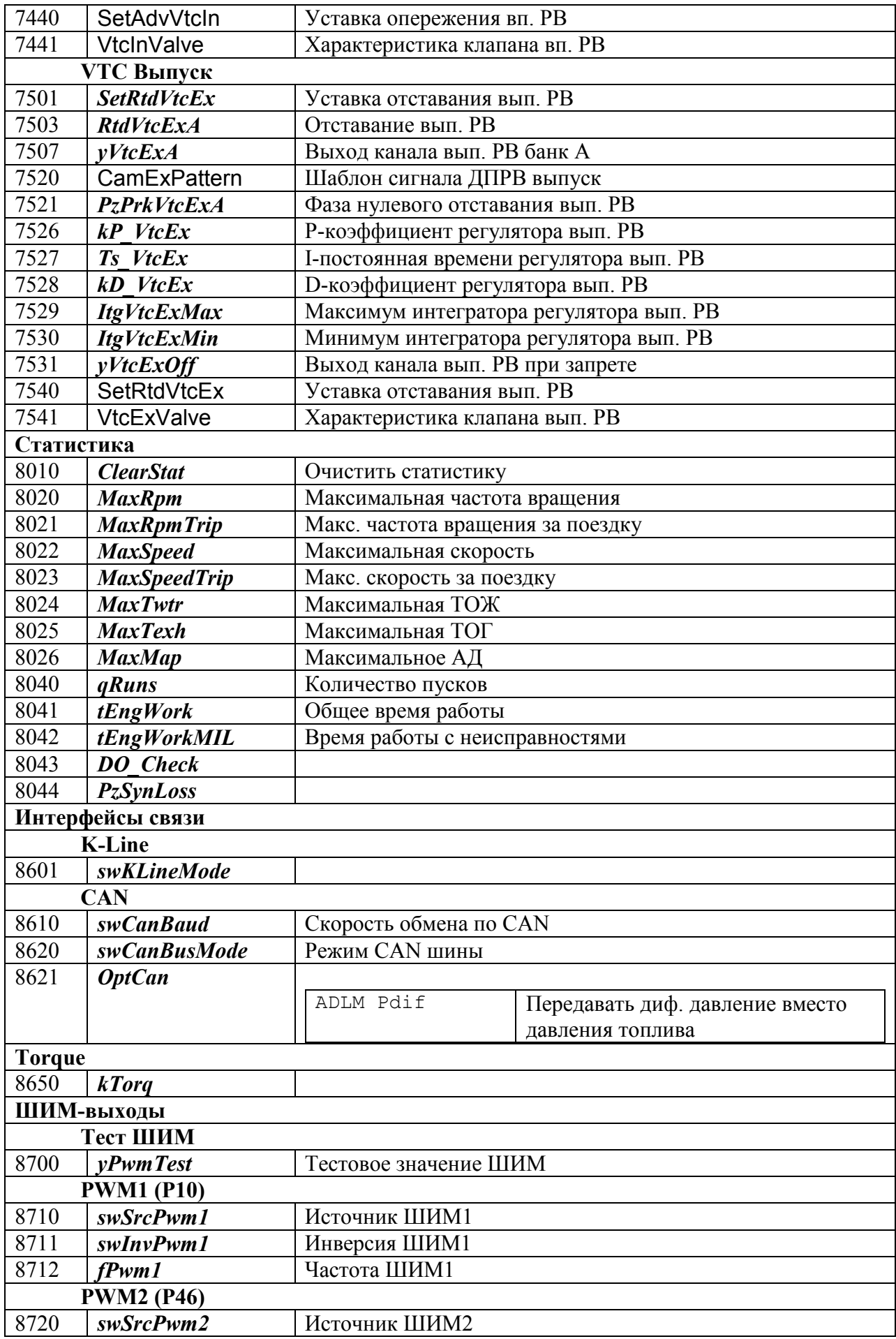

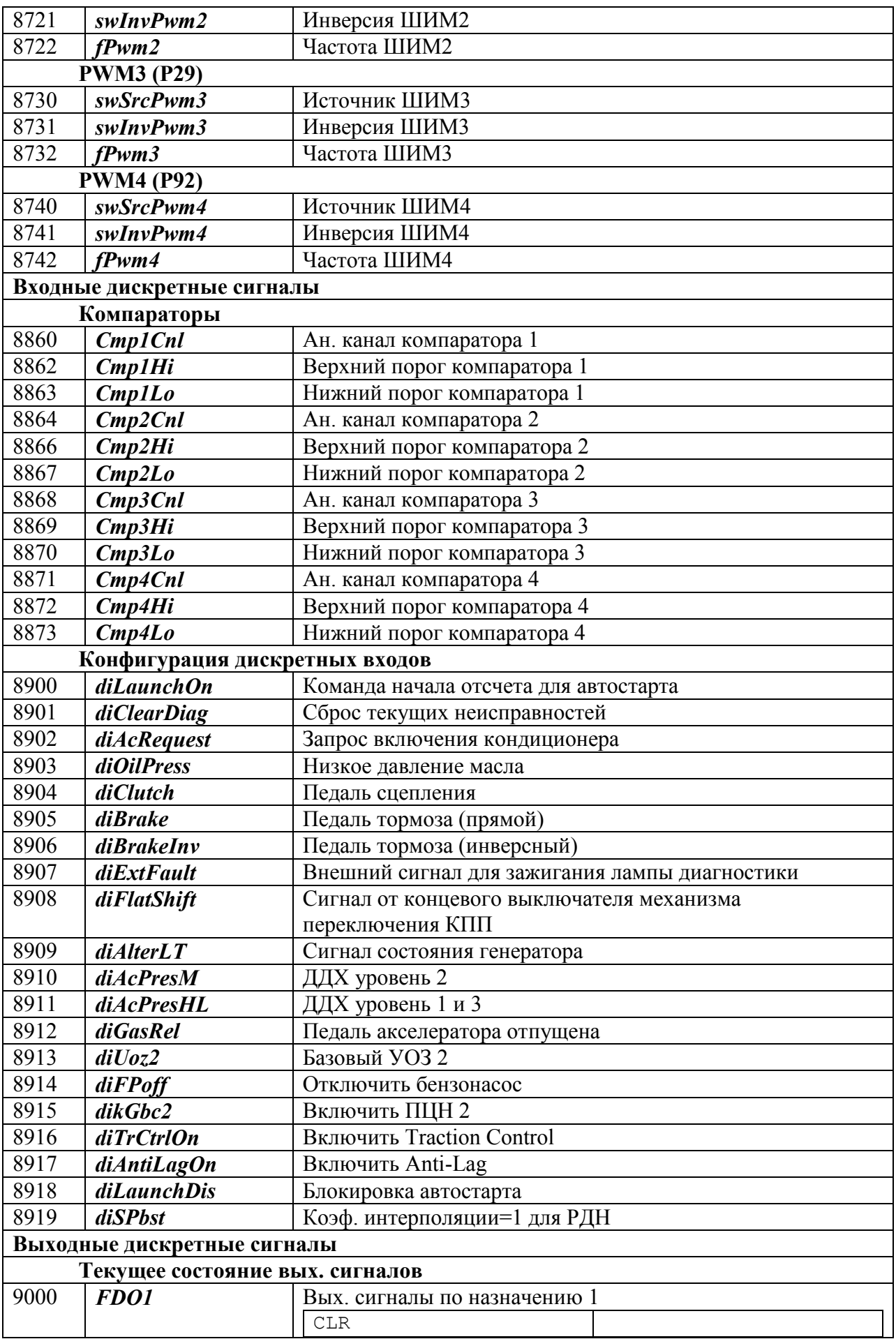

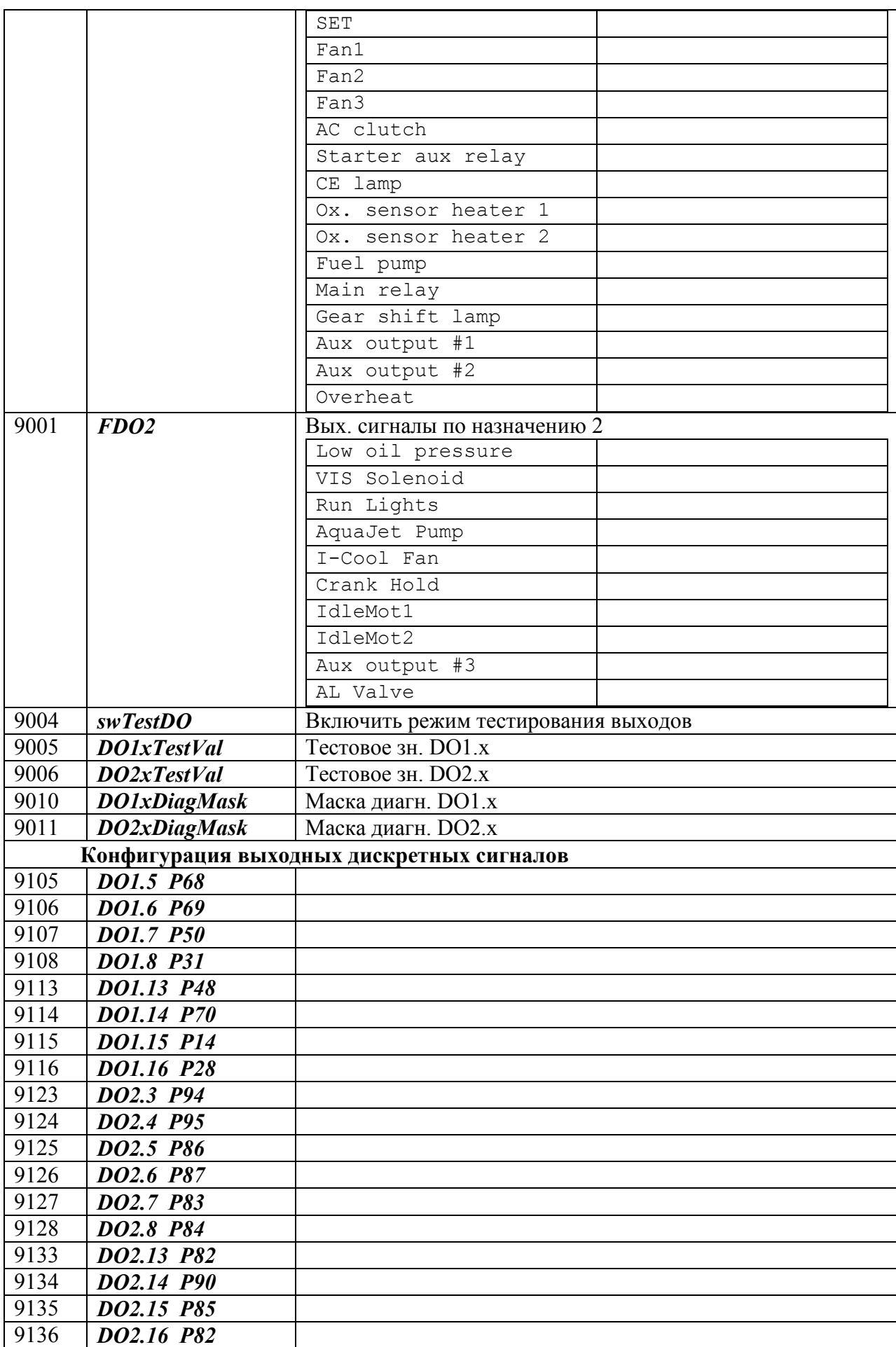

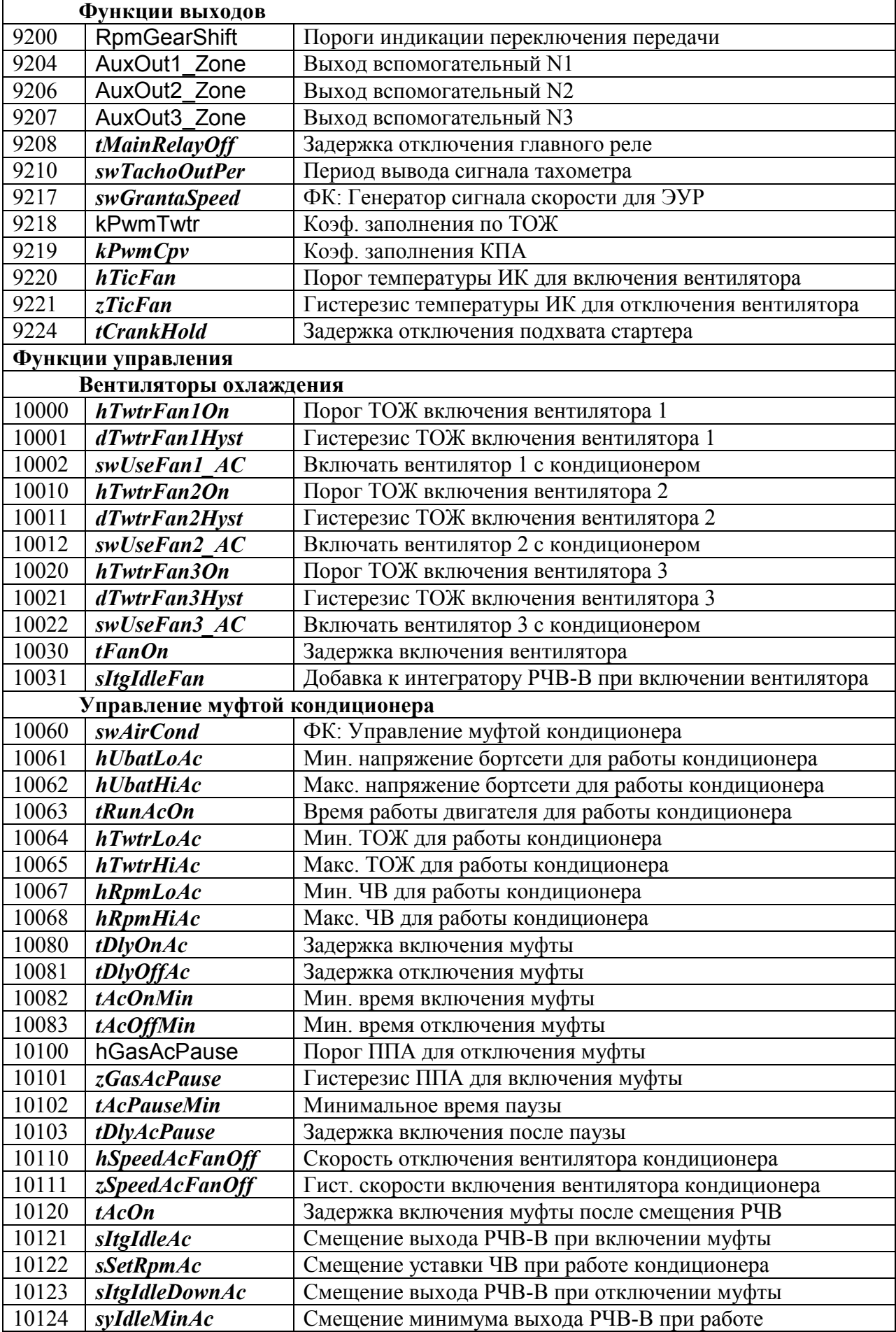

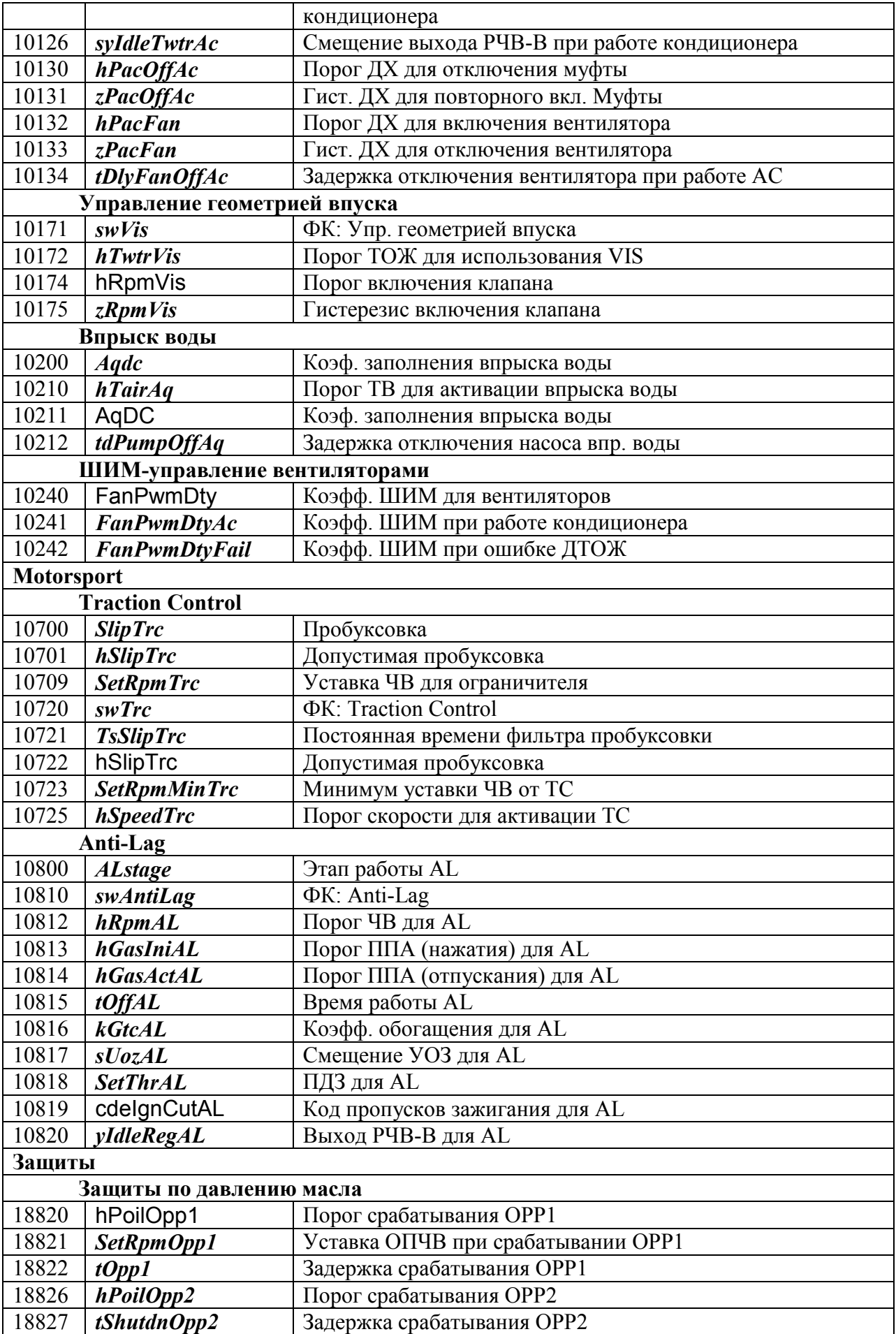

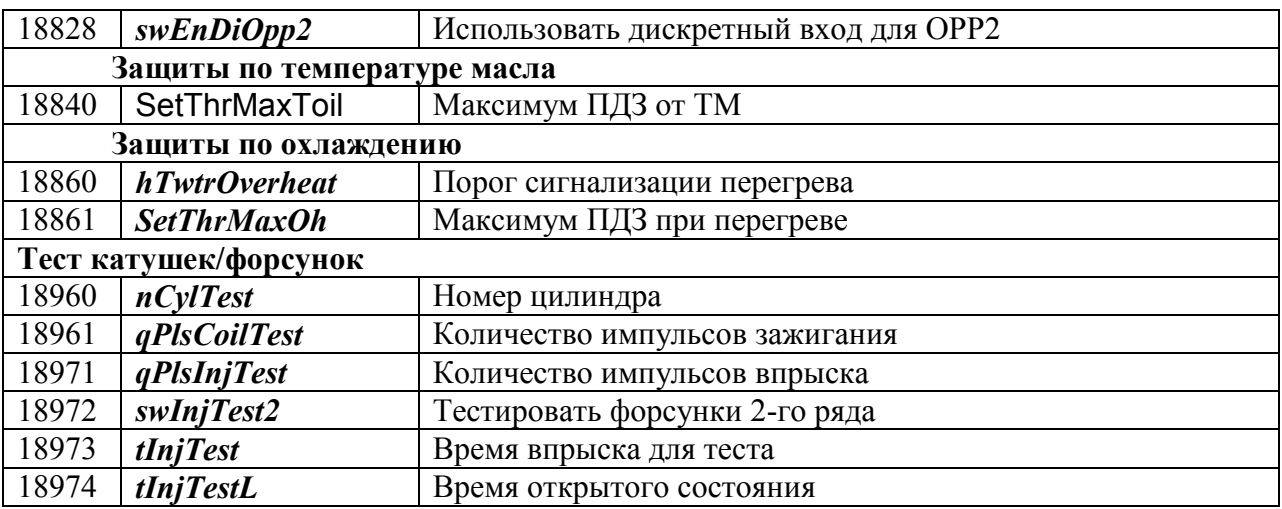

## *Приложение В. Коды диагностических сообщений*

Сообщения с DTC "P0000" не формируются при запросе по OBD.

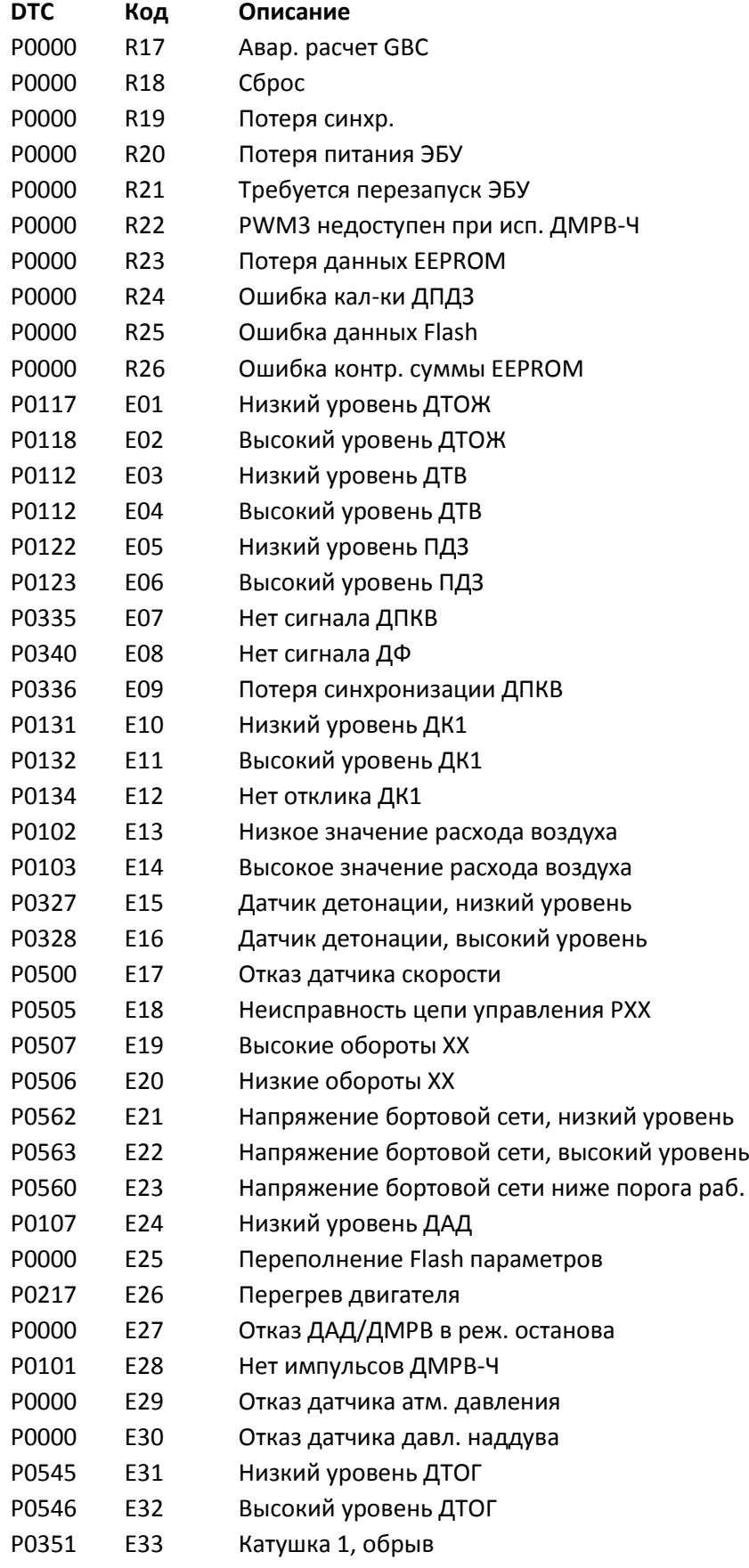

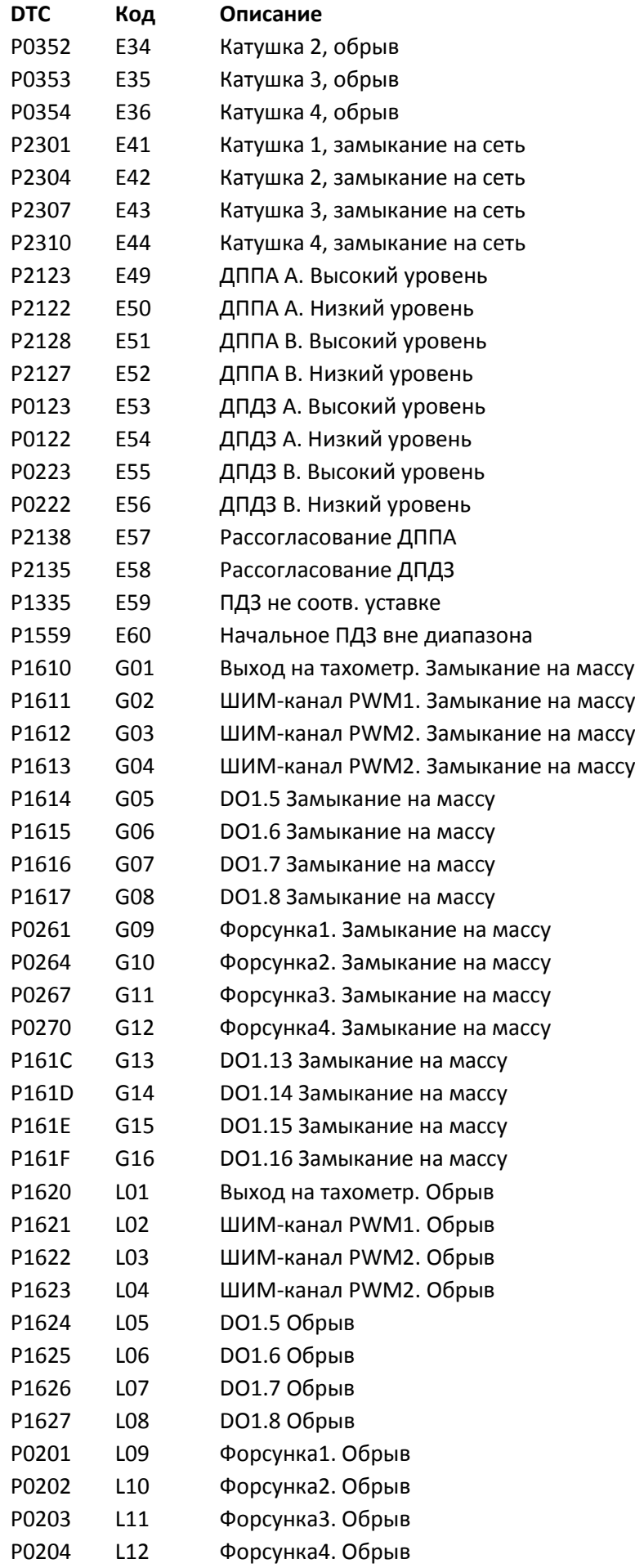

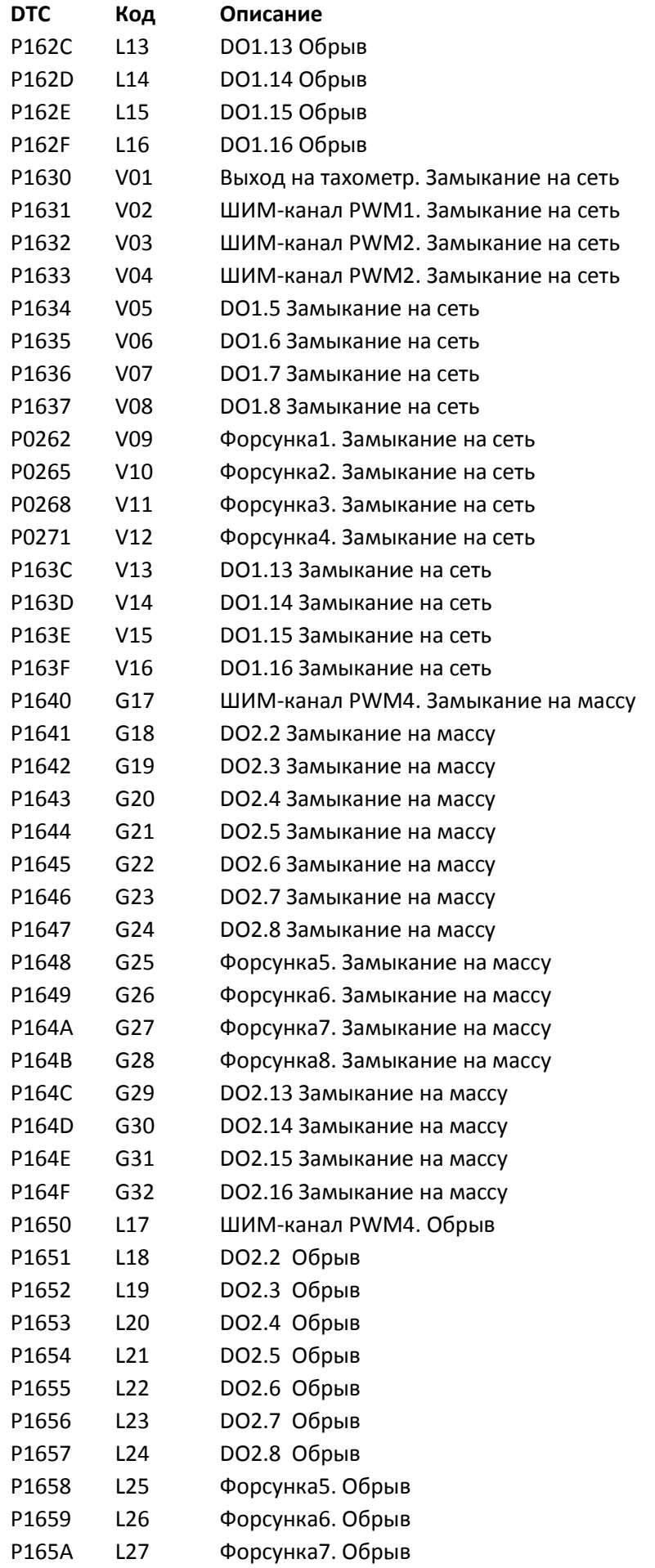

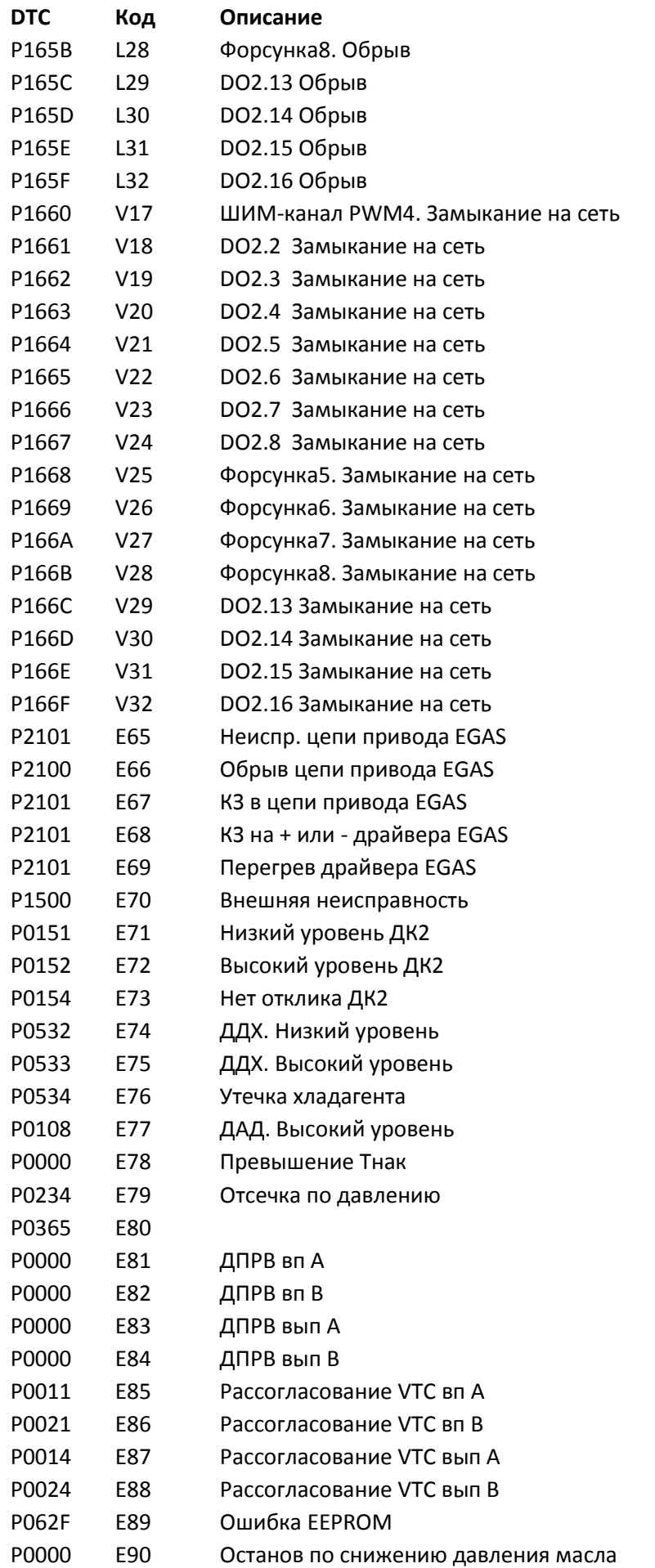

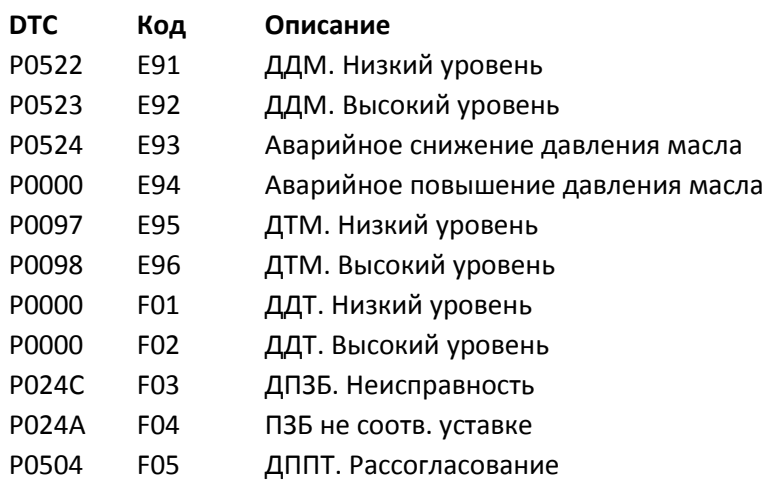